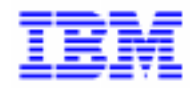

VisualAge Pacbase 2.5

## **HP3000 OLSD REFERENCE MANUAL**

DDOHP000021A

Note

Before using this document, read the general information under "Notices" on the next page.

According to your license agreement, you may consult or download the complete up-to-date collection of the VisualAge Pacbase documentation from the VisualAge Pacbase Support Center at: http://www.software.ibm.com/ad/vapacbase/support.htm

Consult the Catalog section in the Documentation home page to make sure you have the most recent edition of this document.

### **First Edition (May 1994)**

This edition applies to the following licensed programs:

- VisualAge Pacbase Version 2.0
- VisualAge Pacbase Version 2.5

Comments on publications (including document reference number) should be sent electronically through the Support Center Web site at: http://www.software.ibm.com/ad/vapacbase/support.htm

or to the following postal address: IBM Paris Laboratory VisualAge Pacbase Support [30, rue du Château des Rentiers](http://www.software.ibm.com/ad/vapacbase/support.htm) 75640 PARIS Cedex 13 FRANCE

When you send information to IBM, you grant IBM a nonexclusive right to use or distribute the information in any way it believes appropriate without incurring any obligation to you.

**@ Copyright International Business Machines Corporation 1983, 1999. All rights reserved.** 

Note to U.S. Government Users – Documentation related to restricted rights – Use, duplication or disclosure is subject to restrictions set forth in GSA ADP Schedule Contract with IBM Corp.

## **NOTICES**

References in this publication to IBM products, programs, or services do not imply that IBM intends to make these available in all countries in which IBM operates. Any reference to an IBM product, program, or service is not intended to state or imply that only that IBM product, program, or service may be used. Subject to IBM's valid intellectual property or other legally protectable rights, any functionally equivalent product, program, or service may be used instead of the IBM product, program, or service. The evaluation and verification of operation in conjunction with other products, except those expressly designated by IBM, are the responsibility of the user.

IBM may have patents or pending patent applications covering subject matter in this document. The furnishing of this document does not give you any license to these patents. You can send license inquiries, in writing, to:

Intellectual Property and Licensing International Business Machines Corporation North Castle Drive, Armonk, New-York 10504-1785 USA

Licensees of this program who wish to have information about it for the purpose of enabling: (i) the exchange of information between independently created programs and other programs (including this one) and (ii) the mutual use of information which has been exchanged, should contact:

IBM Paris Laboratory SMC Department 30, rue du Château des Rentiers 75640 PARIS Cedex 13 FRANCE

Such information may be available, subject to appropriate terms and conditions, including in some cases, payment of a fee.

IBM may change this publication, the product described herein, or both.

## **TRADEMARKS**

IBM is a trademark of International Business Machines Corporation, Inc.

AIX, AS/400, CICS, CICS/MVS, CICS/VSE, COBOL/2, DB2, IMS, MQSeries, OS/2, PACBASE, RACF, RS/6000, SQL/DS, TeamConnection, and VisualAge are trademarks of International Business Machines Corporation, Inc. in the United States and/or other countries.

Java and all Java-based trademarks and logos are trademarks of Sun Microsystems, Inc. in the United States and/or other countries.

Microsoft, Windows, Windows NT, and the Windows logo are trademarks of Microsoft Corporation in the United States and/or other countries.

UNIX is a registered trademark in the United States and/or other countries licensed exclusively through X/Open Company Limited.

All other company, product, and service names may be trademarks of their respective owners.

iv

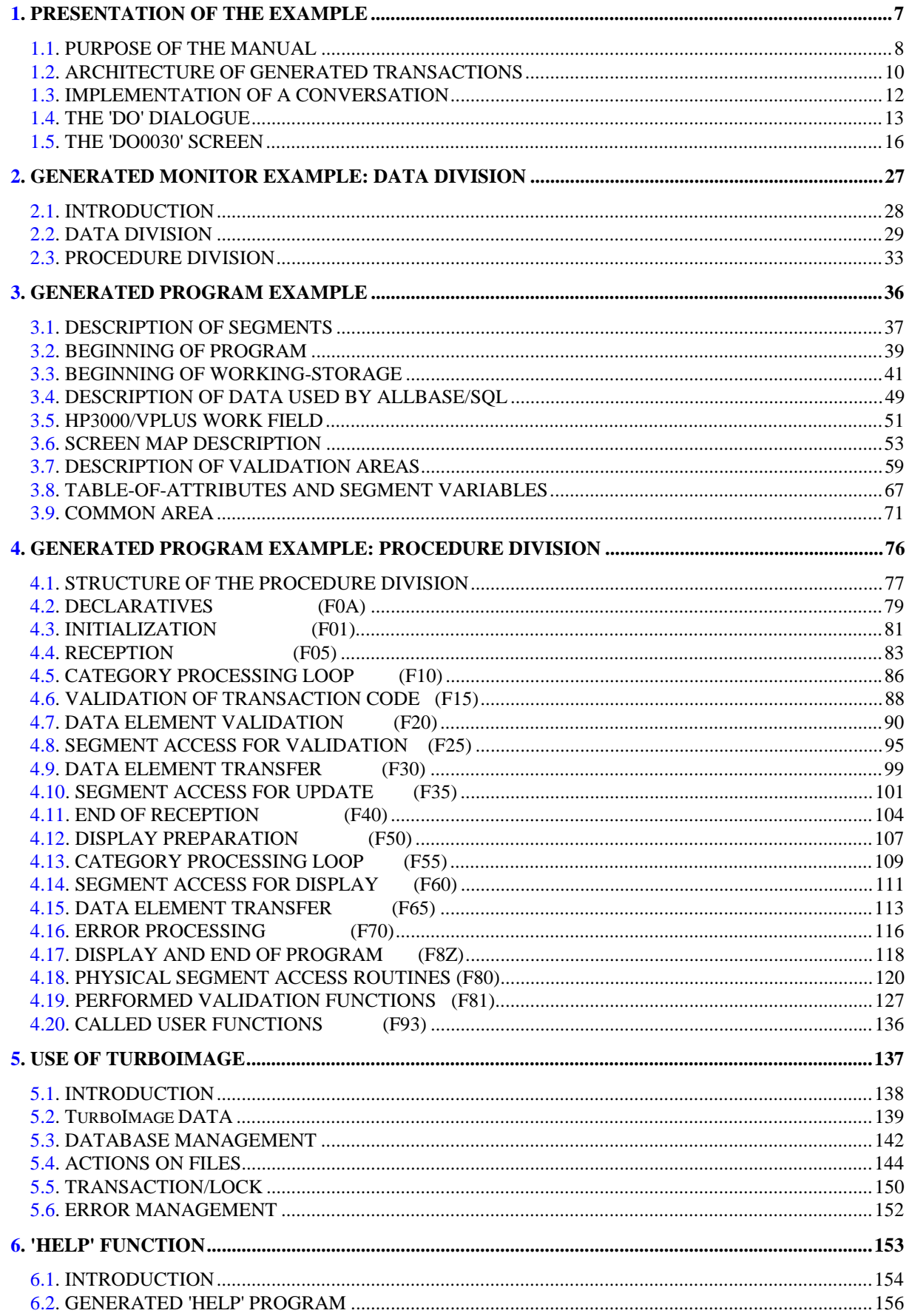

vi

 **PAGE 7**

 **VisualAge Pacbase - Reference Manual HP3000 ON-LINE SYSTEMS DEVELOPMENT** PRESENTATION OF THE EXAMPLE 1

# **1. PRESENTATION OF THE EXAMPLE**

## <span id="page-7-0"></span>*1.1. PURPOSE OF THE MANUAL*

### BRIEF DESCRIPTION OF THIS MANUAL'S CONTENTS

This manual presents a Screen described in and generated by the OLSD function. It is a complement to the ON-LINE SYSTEMS DEVELOPMENT (OLSD) Reference Manual, which is common to all on-line monitors.

This manual first shows the coding and then the organization of the generated programs.

The structure of a generated program is also detailed and commented upon so as to help users insert their own specific procedures that may be needed in the Screen.

It illustrates the following:

- . The coding of Data Names,
- . Descriptions of segments, screen, work areas, and communication areas,
- . A complete lexicon of variables, indexes and fields used by the automatic functions,

. A description of the automatic functions, including their generation conditions. (Refer to Chapter "GENERATED PROGRAM: PROCEDURE DIVISION".)

NOTE: The Screen example described in this manual does not illustrate all generation possibilities provided by the OLSD function: segment accesses, cross-references between segments, access conditions, etc.

> This manual does NOT contain an exhaustive presentation of the specific information on the use of the OLSD function.

## REMINDERS ON THE OLSD FUNCTION

Based on the Screen descriptions, the OLSD function ensures the following:

- The automatic generation of the Screen map description from layout-type information. (Adaptation to the hardware and on-line monitor is based on an option specified at the Screen level.)
- The automatic generation of the Screen data processing from process-type information:
- . Screen Call of Elements (-CE) -> Screen data processing
- . Screen Call of Segments (-CS) -> External data processing
- . Dialogue Complement (-O) and Dialogue and Screen General Documentation (-G) -> Generation Options
- . Structured Code  $(-P) \longrightarrow$  Specific processing

All processing is generated in a program structured in "Reception" and "Display", thus ensuring the complete processing of the Screen data.

The program is generated in COBOL. Adaptation to the hardware and the online Monitor is based on the options specified at the Screen level.

The 'HP3000' generator allows the generation of on-line systems running under the HPE/XL Operating System with a HP3000 hardware.

To get a generation which is specific to 'HP3000', indicate the values 7 and 0 in the area called TYPE OF COBOL AND MAP TO GENERATE.

## <span id="page-9-0"></span>*1.2. ARCHITECTURE OF GENERATED TRANSACTIONS*

## CONVERSATIONAL MANAGEMENT

Under HP3000, generated on-line programs are executed under the control of the MPE/XL Operating System.

In these contexts, there is no option for freeing resources required by the program after screen display.

The execution of a program from another can only be performed in COBOL using a "CALL" statement, which follows the standard rules of sub-program calls.

For example, using this statement does not allow the follow- ing branching:

PGM A --> PGM B --> PGM C --> PGM A

because a sub-program cannot directly or indirectly call its calling program (PGM C --> PGM A forbidden).

However, this type of branching between the screens of a dialogue must always be insured.

The constraints related to the use of this "CALL" statement imply a specific program organization within a same dialogue different from that of the basic version of the System.

A "monitor" program is generated for each dialogue of an on-line application.

This monitor manages dynamic CALLs to the different screens of a dialogue. Contrary to the above example, branching is ensured by this monitor in the following way:

MON-->PGM A-->MON-->PGM B-->MON-->PGM C-->MON-->PGM A.

The reader will find more information on the monitor program in Chapter "GENERATED MONITOR EXAMPLE: DATA DIVISION".

## PHYSICAL DESCRIPTION OF SCREENS

The physical description of a screen is stored in a VFAST file. The following steps must be performed to obtain this description:

- generate screen transactions via the System
- create the following two files via the HPFORM utility under HP3000:
- . FORM skeleton file
- . batch command file

The HPFORM utility is supplied by C.G.I.

- obtain the FORM and FAST files via the FORMSPEC program

The set of a dialog's screens correspond to the same FORM file. A FAST file corresponds to this FORM file.

## <span id="page-11-0"></span>*1.3. IMPLEMENTATION OF A CONVERSATION*

### IMPLEMENTATION OF A CONVERSATION

Implementing a conversation requires executing the following operations:

- get the screens for VPLUS

for each screen: . run the utility HPFORM provided by C.G.I.

- . execute FORMSPEC
- compile and link the monitor program.

When using ALLBASE/SQL, don't forget to do a precompile. The database must have previously been created.

- compile, link and store the sub-programs in an XL library.

When using ALLBASE/SQL, don't forget to do a precompile. The database must have previously been created.

In a multi-user configuration, don't forget to specify "shared" parameters for KSAM files that are used.

### NOTES ON THE MPE COMMANDS

The HPFORM program creates 2 temporary files : - PAC7CF : commands - PAC7SF : skeleton

The RUN FORMSPEC.PUB.SYS;INFO='PAC7CF' treats the commands of the PAC7CF file. The skeleton FORM name follows the command SCREENFILE.

Before you run this command, don't forget to do the following :

- save the skeleton: SAVE PAC7SF

- rename the skeleton file:

RENAME PAC7SF.SFnom\_programme\_PAC

- before performing the operation another time, do not forget to do DELETE SFxxxxx.

## <span id="page-12-0"></span>*1.4. THE 'DO' DIALOGUE*

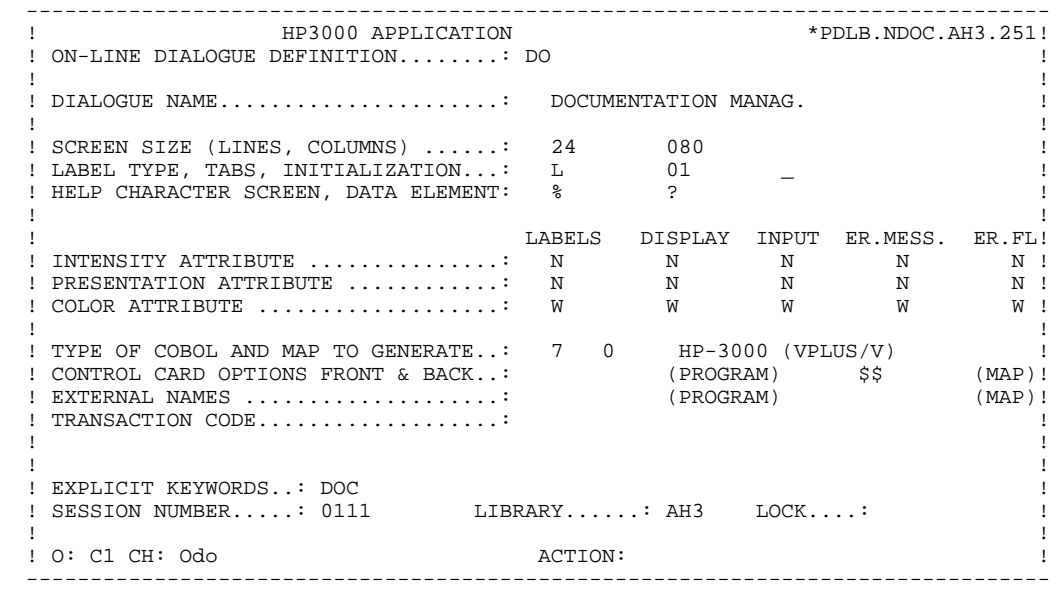

 -------------------------------------------------------------------------------- HP3000 APPLICATION .<br>! DIALOGUE COMPLEMENT....: DO DOCUMENTATION MANAG. ! ! ! ! ! COMMON AREA-DATA STRUCTURE CODE.......: CA ! . The contract of the contract of the contract of the contract of the contract of the contract of the contract ! ERROR MESSAGE FILE CHARACTERISTICS ! ! ORGANIZATION....: V ! ! EXTERNAL NAME...: DODOLE ! . The contract of the contract of the contract of the contract of the contract of the contract of the contract ! FIRST SCREEN CODE OF THE DIALOGUE.....: 0060 ! ! ! ! COMPLEMENTARY COMMON AREA LENGTH......: 700 ! ! ! ! CODE OF PSB OR SUB-SCHEMA...............  $QABLOC$  ! ! ! ! ! OPTIONS : OCF F10 ! ! ! ! ! ! ! SESSION NUMBER : 0111 LIBRARY : AH3 ! ! ! ! O: C1 CH: Odo O ACTION: ! --------------------------------------------------------------------------------

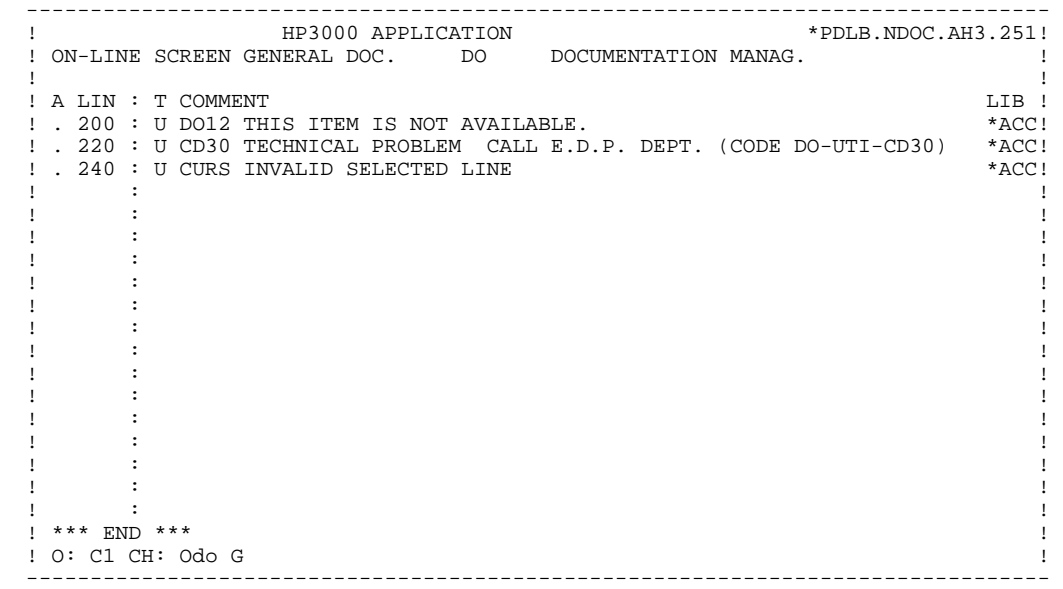

## <span id="page-15-0"></span>*1.5. THE 'DO0030' SCREEN*

 -------------------------------------------------------------------------------- ! HP3000 APPLICATION \*PDLB.NDOC.AH3.251! ! ON-LINE SCREEN DEFINITION..........: DO0030 ! ! ! ! SCREEN NAME........................: \*\*\* ORDER INPUT SCREEN \*\*\* ! ! ! ! SCREEN SIZE (LINES, COLUMNS) ......: 24 080 ! ! LABEL TYPE, TABS, INITIALIZATION...: L 01 \* - ! ! HELP CHARACTER SCREEN, DATA ELEMENT: % ? ! ! ! ! LABELS DISPLAY INPUT ER.MESS. ER.FL! ! INTENSITY ATTRIBUTE ..............: \* B N N N N ! ! PRESENTATION ATTRIBUTE ............: N N N N N ! ! COLOR ATTRIBUTE . . . . . . . . . . . . . . . . . . W W W W ! ! ! ! TYPE OF COBOL AND MAP TO GENERATE..: 7 0 HP-3000 (VPLUS/V) ! ! CONTROL CARD OPTIONS FRONT & BACK..: (PROGRAM) \$\$ (MAP)! ! EXTERNAL NAMES ....................: DOP0030 (PROGRAM) DOM0030 (MAP)! ! TRANSACTION CODE...................: \* DO30 ! ! ! ! ! ! EXPLICIT KEYWORDS..: ! ! SESSION NUMBER.....: 0094 LIBRARY......: AH3 LOCK....: ! ! ! ! O: C1 CH: Odo0030 ACTION: ! --------------------------------------------------------------------------------

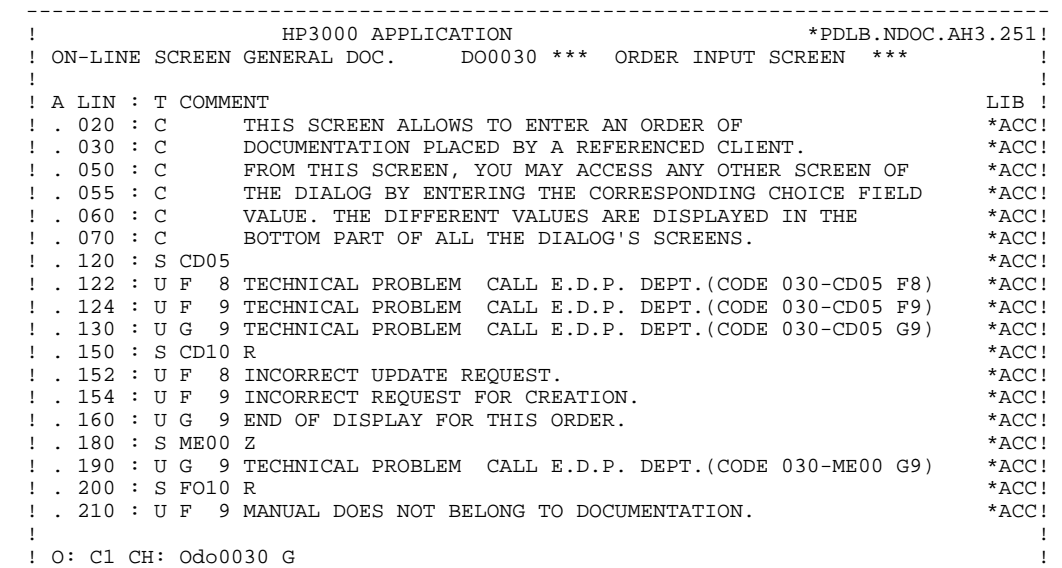

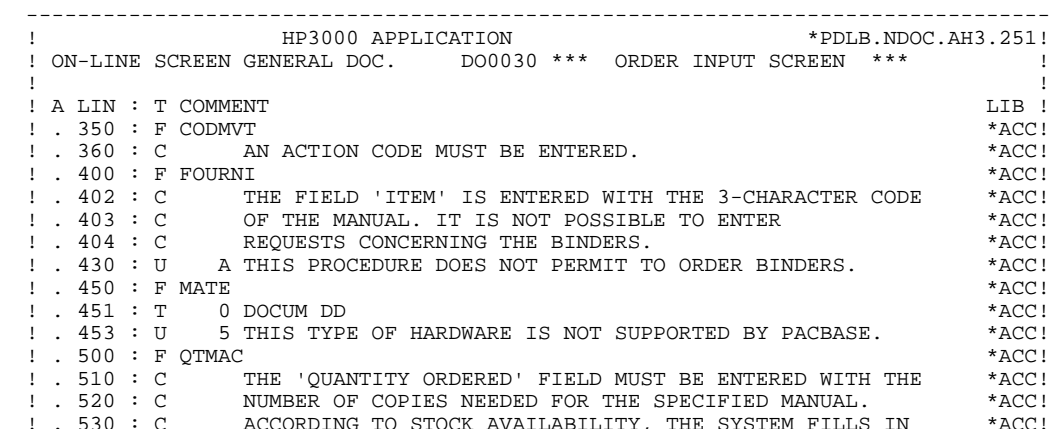

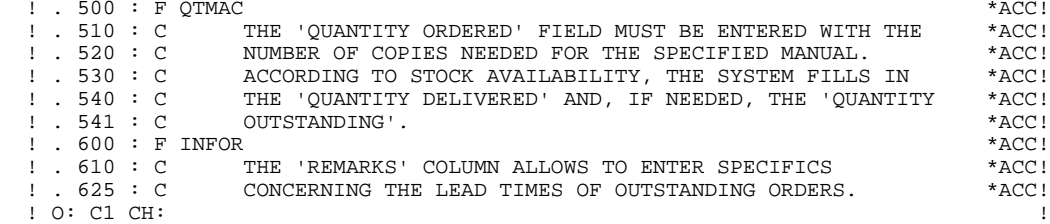

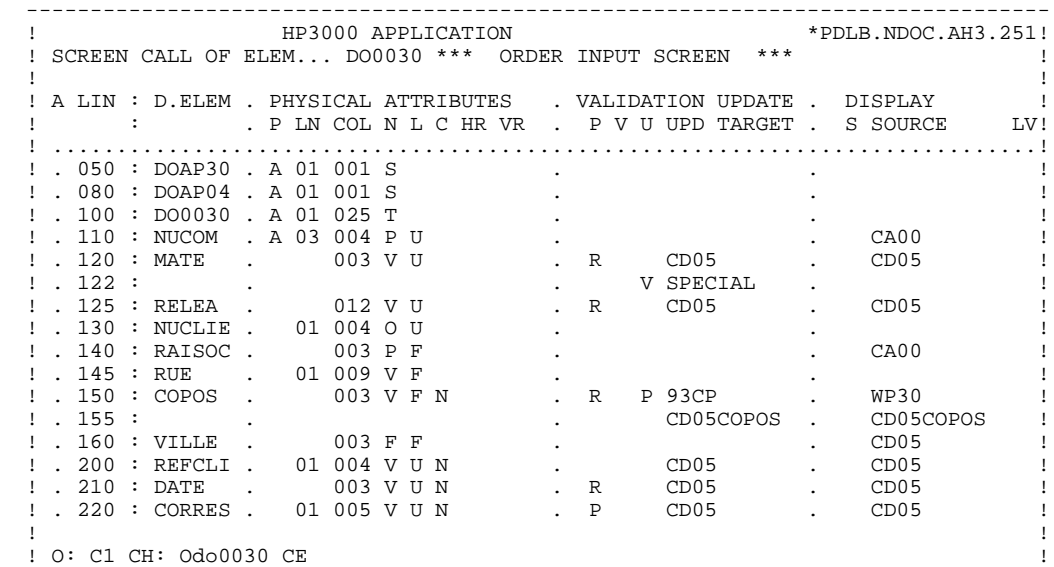

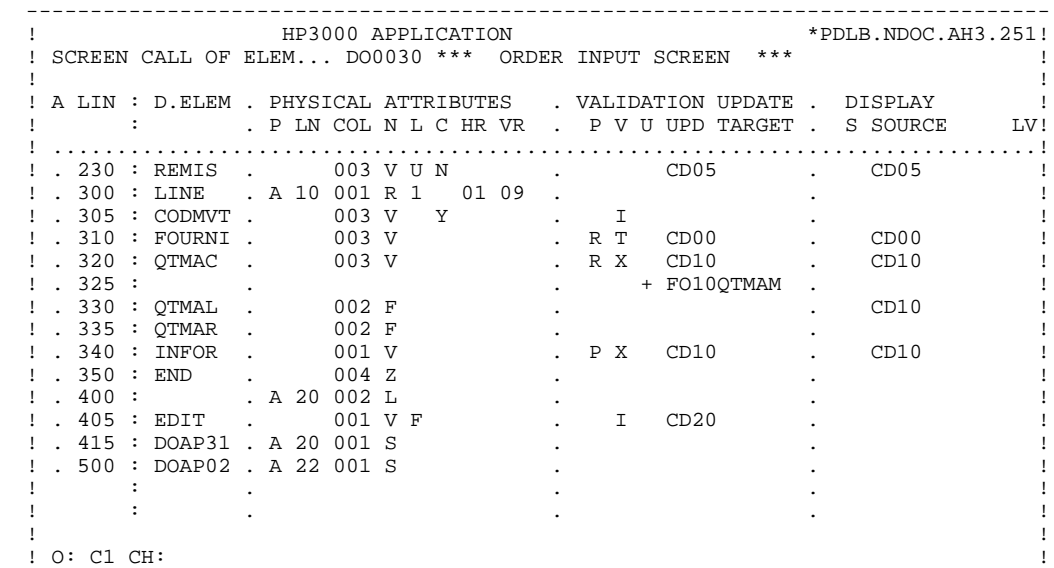

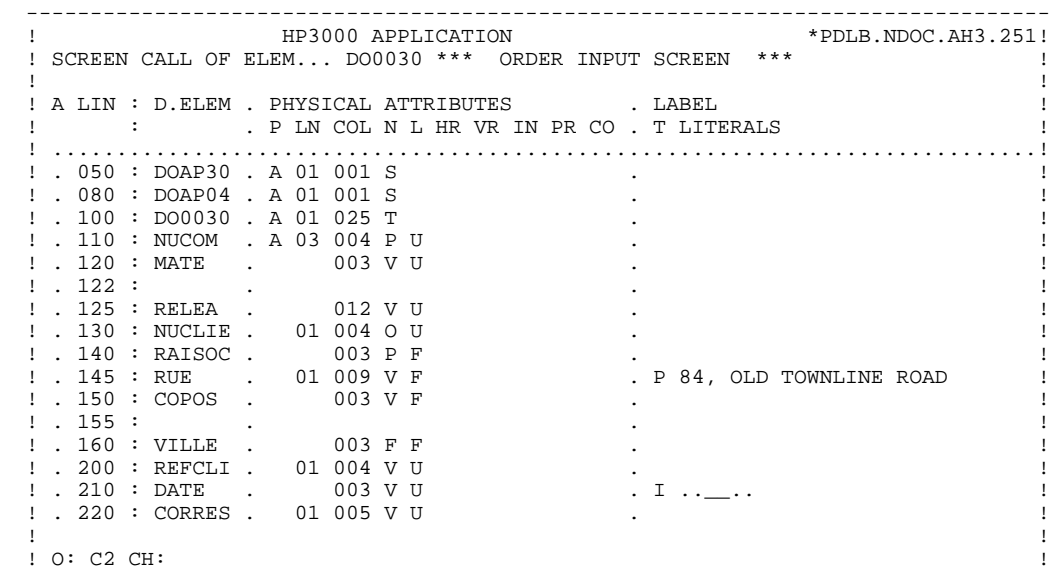

 -------------------------------------------------------------------------------- ! HP3000 APPLICATION \*PDLB.NDOC.AH3.251! ! SCREEN CALL OF ELEM... DO0030 \*\*\* ORDER INPUT SCREEN \*\*\* ! ! ! ! A LIN : D.ELEM . PHYSICAL ATTRIBUTES . LABEL ! ! : . P LN COL N L HR VR IN PR CO . T LITERALS ! ! .............................................................................! ! . 230 : REMIS . 003 V U . ! ! . 300 : LINE . A 10 001 R 1 01 09 . ! ! . 305 : CODMVT . 003 V . ! ! . 310 : FOURNI . 003 V . ! ! . 320 : QTMAC . 003 V . ! ! . 325 : . . ! ! . 330 : QTMAL . 002 F B . !  $!$  . 335 : QTMAR . 002 F  $\qquad \qquad$  . ! . 340 : INFOR . 001 V . ! ! . 350 : END . 004 Z . ! ! . 400 : . A 20 002 L . PRINTING OF FORM :/ ! ! . 405 : EDIT . 001 V F . ! ! . 415 : DOAP31 . A 20 001 S . ! ! . 500 : DOAP02 . A 22 001 S . ! . It is a state of the state of the state of the state of the state of the state of the state of the state of . It is a state of the state of the state of the state of the state of the state of the state of the state of ! ! ! O: C2 CH: !

**PRESENTATION OF THE EXAMPLE 1**<br>THE 'DO0030' SCREEN 5  **THE 'DO0030' SCREEN 5**

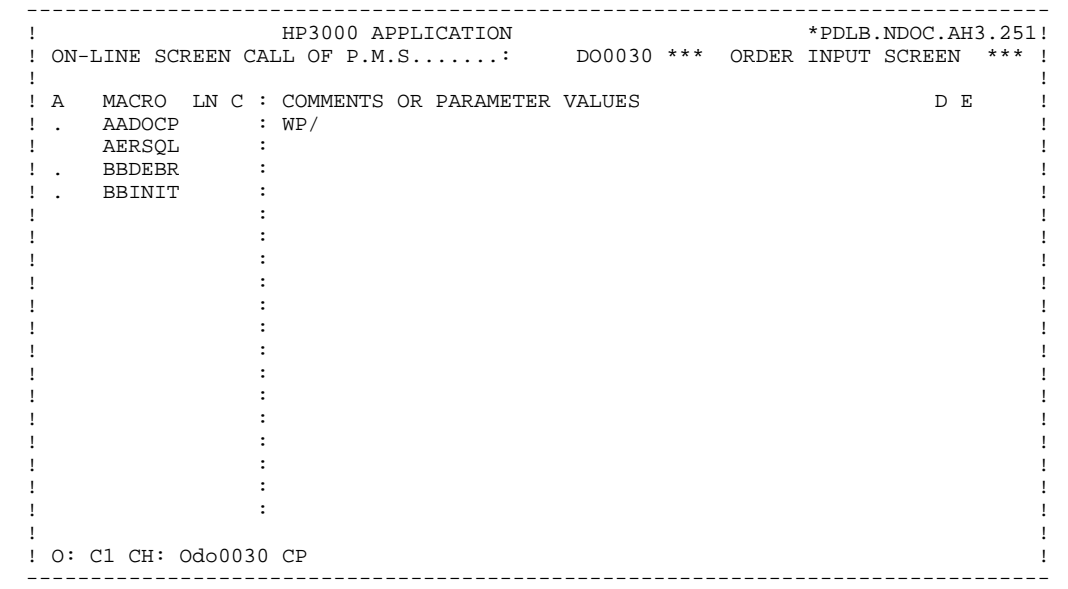

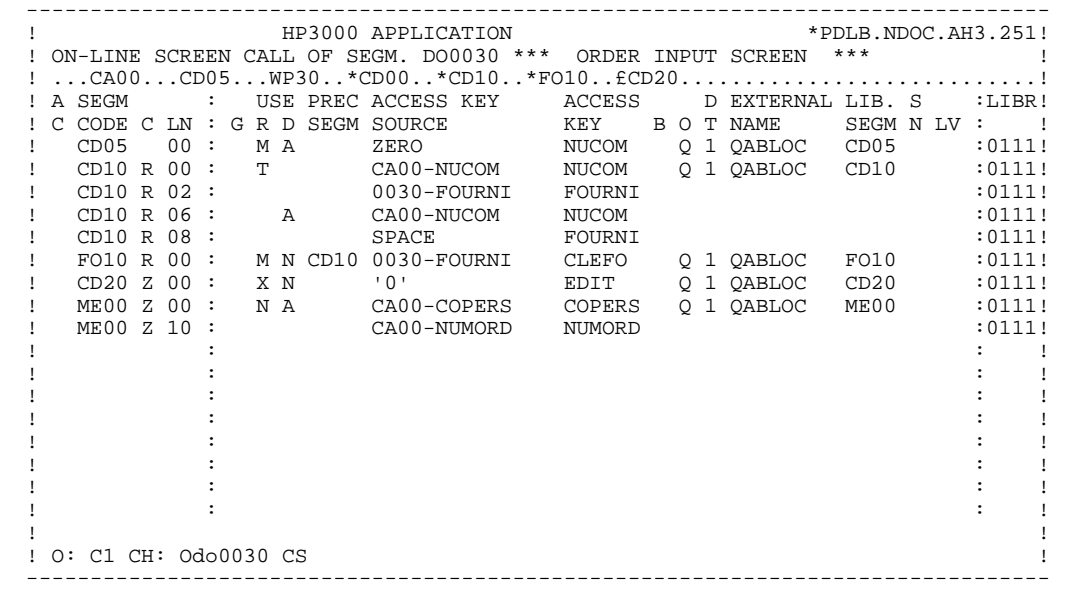

**PAGE** 25

### **PRESENTATION OF THE EXAMPLE 1 THE 'DO0030' SCREEN 5**

PROCEDURAL CODE 0 DO0030 FUNCTION: 02 ASFLIN OPE OPERANDS **EXAMPLE SERVICE SERVICE OPERANDS**  \*CP N INIT. NUMBER OF LOADED ITEMS 10BL \*CP100 M IWP20M IWP20L - -- --- --- -------------------------------- ---- ------------------- PROCEDURAL CODE 0 DO0030 FUNCTION: 08 ASFLIN OPE OPERANDS LVTY CONDITION \*BB N NO UPDATE ==> END OF RECEIVE 10IT OPER NOT = "M" \*BB100 GFT - -- --- --- -------------------------------- ---- ------------------- PROCEDURAL CODE 0 DO0030 FUNCTION: 15<br>ASFLIN OPE OPERANDS LVTY CONDITION ASFLIN OPE OPERANDS **EXECUTE IN THE OPEN ASSESSMENT ON A LIVTY CONDITION**  .AA N INITIALIZATION CATM (HEADING) 10IT CATX = SPACE  $A A100 M$  "M" CATM  $A N$  OPER = "M" - -- --- --- -------------------------------- ---- ------------------- PROCEDURAL CODE 0 DO0030 FUNCTION: 20<br>ASFLIN OPE OPERANDS LVTY CONDITION ASFLIN OPE OPERANDS LVTY CONDITION .BB N ITEM NOT AVAILABLE<br>.BB100 ERR A FOURNI  $\begin{array}{lllllllllllllll} \texttt{.BB100} & \texttt{ERR} & \texttt{FOURNI} & \texttt{39IT I-0030-FOURNI} & = & \texttt{"CLA"} \\ \texttt{.BB110} & \texttt{GF} & \texttt{AN} & \texttt{CATM} & \texttt{NOT} & = & \texttt{SPACE} \end{array}$ AN CATM NOT = SPACE - -- --- --- -------------------------------- ---- ------------------- PROCEDURAL CODE 0 DO0030 FUNCTION: 25<br>ASFLIN OPE OPERANDS LVTY CONDITION ASFLIN OPE OPERANDS LVTY CONDITION ACCESS TO FOID AND LOT A LOT A LOT ON LOT A LOT ALL AND LOT A LOT AND LOT A N ACCESS TO FO10 .BB100 M "1" CD10-CF - -- --- --- -------------------------------- ---- ------------------- PROCEDURAL CODE 0 DO0030 FUNCTION: 28 ASFLIN OPE OPERANDS **EXAMPLE SERVICE SERVICE OPERANDS**  .BH N STOCK UPD.: ORDER DELETION/UPD 10IT (CATM = "A" OR "M") .BH100 A CD10-QTMAL FO10-QTMAS .BH100 A CD10-QTMAL FO10-QTMAS AN CATX = "R"<br>BH120 AN CATX = "R"<br>BH120 AN CAT-ER = SPACES - -- --- --- -------------------------------- ---- ------------------- PROCEDURAL CODE 0 DO0030 FUNCTION: 30 ASFLIN OPE OPERANDS **EXECUTE IN THE OPEN ASSESSMENT ON A LIVTY CONDITION** .BD N QUANTITY PROCESSING 10\*P R - -- --- --- -------------------------------- ---- ------------------- N CALC. DELIV. QUANT. STOCK UPD. 12IT CATM = "C" OR "M"<br>
99IT FO10-OTMAS NOT < 199IT FO10-OTMAS NOT < .BF100 M I-0030-QTMAC CD10-QTMAL<br>.BF110  $I-0030-QTMAC$  .BF120 M FO10-QTMAS CD10-QTMAL 99EL .BF130 S CD10-QTMAL FO10-QTMAS 99BL .BF140 M CD10-QTMAL O-0030-QTMAL - -- --- --- -------------------------------- ---- ------------------- PROCEDURAL CONDUCTION: 64<br>
O DO0030 FUNCTION: 64<br>
LVTY CONDITION ASFLIN OPE OPERANDS LVTY CONDITION N PREPARATION DISPLAY DATE/HOUR \*DA 40 AD6 \*DA 80 AD IM DATOR DAT8C \*DA120 TIM 99BL \*DA160 TIF TIMCOG TIMDAY<br>- -- --- --- ------------ - -- --- --- -------------------------------- ---- ------------------- PROCEDURAL CODE 0 DO0030 FUNCTION: 65 ASFLIN OPE OPERANDS **EXAMPLE SERVICE SERVICE OPERANDS** .BB N REMAINS TO BE DELIVERED 10\*P R .BB100 C WW10-QTMAR = 99IT CD10-QTMAL NOT = ZERO .BB110 CD10-QTMAC - CD10-QTMAL .BB120 M WW10-QTMAR O-0030-QTMAR - -- --- --- -------------------------------- ---- ------------------- PROCEDURAL CODE 0 DO0030 FUNCTION: 81 ASFLIN OPE OPERANDS LVTY CONDITION \*ES N ALLBASE/SQL ERROR 10BL \*ES100 \* DEADLOCK 99IT SQLCODE = -14024 \*ES110 M "1" 7-SQLA-POSMSG \*ES190 COB GO TO F50. \*ES200 \* BEGIN TWICE 99IT SQLCODE NOT = -2103 \*ES205 COB GO TO F81ES-299. \*ES210 EXQ COMMIT WORK \*ES290 COB GO TO F50. \*ES299 COA F81ES-299. 99IT SQLCODE NOT =  $-2102$  \*ES305 COB GO TO F81ES-399. \*ES350 COB GO TO F3999-FN 99IT CATX = "1" \*ES370 COB GO TO F6999-FN \*ES399 COA F81ES-399. \*ES500 \* ANOTHER ERROR \*ES510 M "SQ" S-WWSS-STATUS \*ES590 COB GO TO F81ER.

 - -- --- --- -------------------------------- ---- ------------------- PROCEDURAL CODE 0 DO0030 FUNCTION: 93 ASFLIN OPE OPERANDS **EXAMPLE SERVICE SERVICE OPERANDS**  \*CP N ZIP CODE VALIDATION 10BL \*CP100 SCH WP20-COPOS WP30-COPOS \*CP200 M "5" DEL-ER 99IT IWP20R > IWP20L \*CP220 GT 10 - -- --- --- -------------------------------- ---- ------------------- <span id="page-26-0"></span> **VisualAge Pacbase - Reference Manual HP3000 ON-LINE SYSTEMS DEVELOPMENT GENERATED MONITOR EXAMPLE: DATA DIVISION 2**

# **2. GENERATED MONITOR EXAMPLE: DATA DIVISION**

## <span id="page-27-0"></span>*2.1. INTRODUCTION*

## EXAMPLE OF GENERATED MONITOR

The monitor is obtained through the generation of the Dialogue ('GCO di' Generation-Print request, with 'di'=dialogue code).

The general structure of the monitor is as follows:

## DATA DIVISION

Declaration of the dialogue conversation area in the WORKING-STORAGE SECTION.

## DISTINCTIVE FEATURES OF VPLUS

For the sake of speed, the VPLUS VOPENTERM and VOPENFORM commands are inserted in the generated monitor program. The VPLUS management field is indicated, in the generated monitor program, in the call to screen sub-programs.

A status code set to VP indicates a VPLUS error. The CALL "VERRMSG" instruction of the F81EV function provides a corresponding explanatory message.

## DISTINCTIVE FEATURES OF ALLBASE/SQL

To save time, the command for logging on to the database is executed in the generated monitor program. The database to be used is indicated on the System "DIALOG SUPPLEMENT (-O)" screen, in the "PSB OR SUB-SCHEMA NAME" field.

The SQLCA control block for ALLBASE/SQL is indicated as a parameter in the call to screen sub-programs.

In the case of an SQL error corresponding to a status code set to SQ, you can get the associated explanatory message (F81ES) via SQLEXPLAIN.

## <span id="page-28-0"></span>*2.2. DATA DIVISION*

## DATA DIVISION

The Monitor is generated from the Dialogue Definition Screen.

In addition to the fields that are usually generated, the WORKING-STORAGE SECTION of this program includes:

### 'CONSTANTS'

This level inludes information associated with the System context: session number, library, generation date, etc.

### 'COMMON-AREA'

This level includes the conversation field defined by the user.

### 'COMMUNICATION-MONITOR'

This level contains the fields allowing the monitor to communicate with the Dialogue screens:

. S-WWSS-OPER

Equivalent to the OPER field. The values received by the monitor are as follows:

- 'O': Screen branching
- 'E': End of conversation
- 'X': Input-output error on a file or on the terminal.
- . S-WWSS-PROGE

External name of the screen program to be called.

. S-WWSS-XFILE

In the event of an input-output error, this field stores the file name.

. S-WWSS-XFUNCT

In the event of an input-output error, this field stores the operation performed on the file (READ, WRITE, START, etc.).

## . S-WWSS-STATUS

In the event of an input-output error, this field stores the file status.

'SQL' (if necessary) This level includes the SQL message field, as well as the SQLCA INCLUDE.

'VPLUS field' This field contains the VPLUS parameters and communication block. All of the fields are initialized with values.

## **GENERATED MONITOR EXAMPLE: DATA DIVISION** 2<br> **DATA DIVISION** 2  **DATA DIVISION 2**

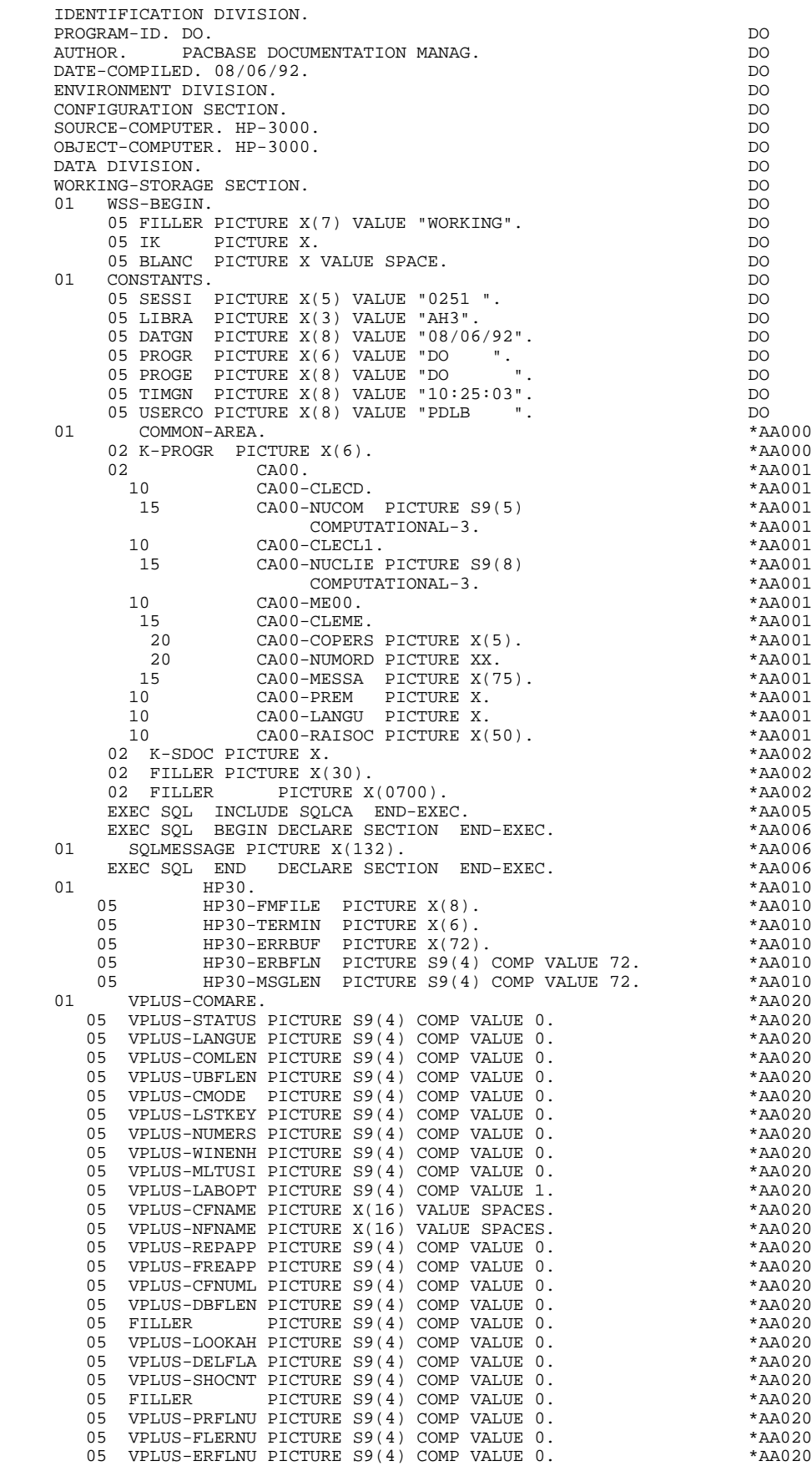

**PAGE** 32

## **GENERATED MONITOR EXAMPLE: DATA DIVISION** 2<br> **DATA DIVISION** 2  **DATA DIVISION 2**

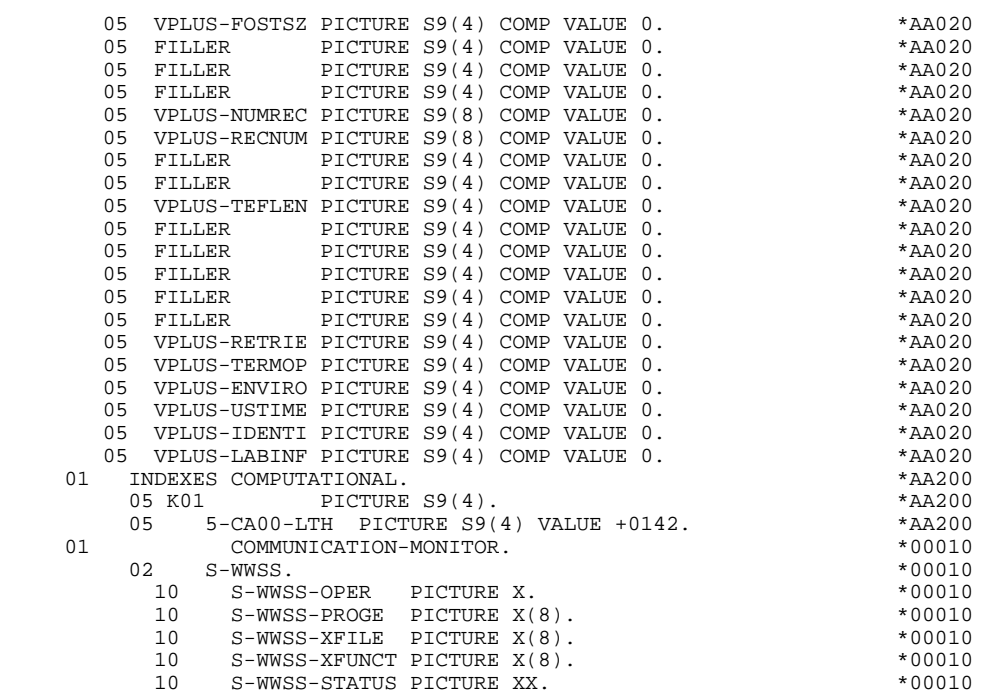

## <span id="page-32-0"></span>*2.3. PROCEDURE DIVISION*

## PROCEDURE DIVISION

The PROCEDURE DIVISION structure of the Monitor is as follows:

F01 Initialization of the field containing the name of next program to be executed with the name of the first screen of the dialogue; call of the message formatting sub-program in order to initialize the terminal and keyboard parameters.

F0101 Commands for opening VPLUS and for logging on to the database.

F28 Activation of the next program to be executed using a 'CALL' instruction.

F2910 Program stop at the end of the transaction.

F81EA Interception of VPLUS and ALLBASE/SQL errors.

F81ER Error message display for a file input/output error.

F81ES Processing of ALLBASE/SQL errors.

F81EX Processing of VPLUS errors.

F81FI Commands for closing VPLUS.

## **GENERATED MONITOR EXAMPLE: DATA DIVISION** 2<br>PROCEDURE DIVISION 3  **PROCEDURE DIVISION 3**

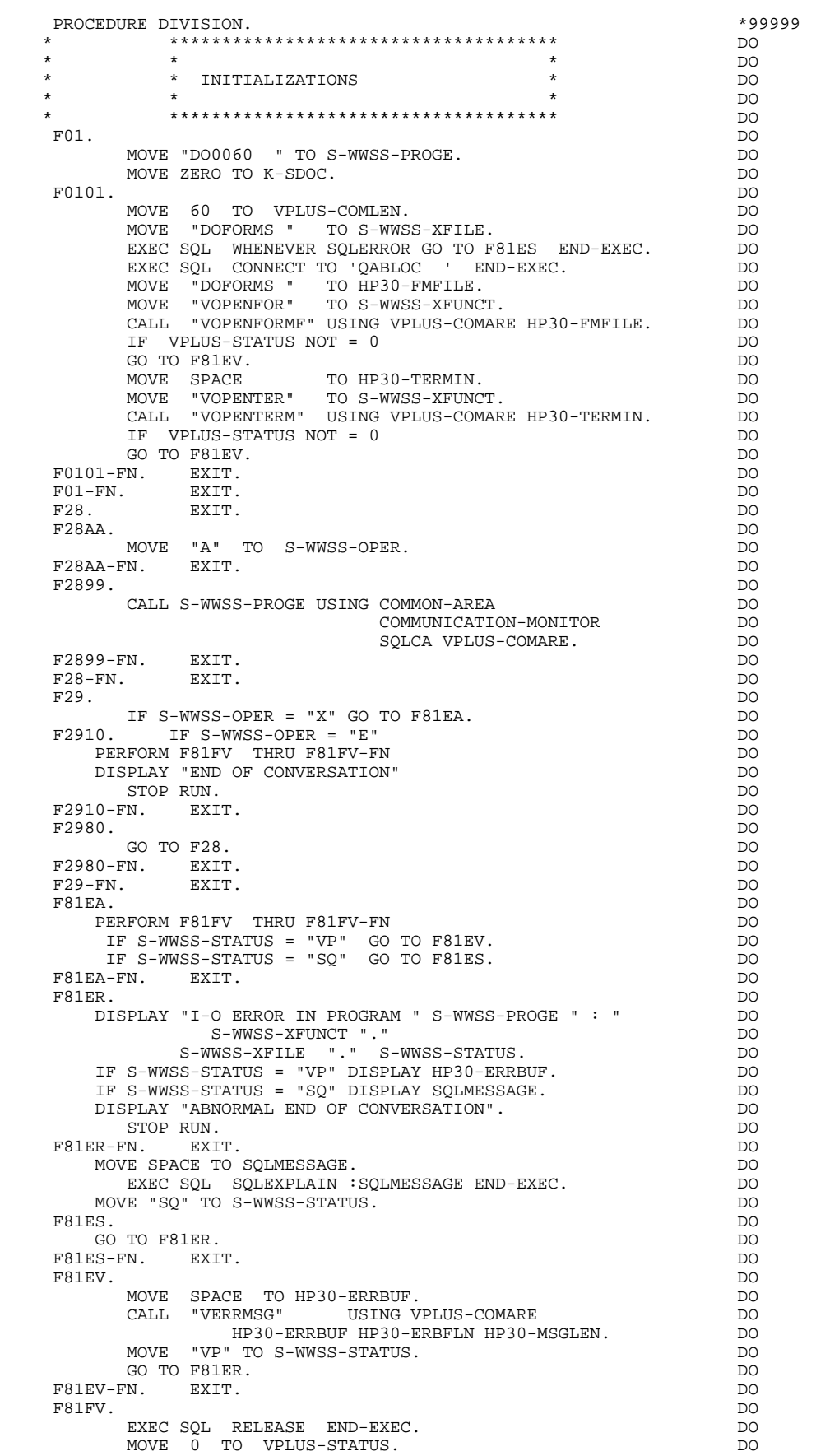

**PAGE** 35

## **GENERATED MONITOR EXAMPLE: DATA DIVISION** 2<br>PROCEDURE DIVISION 3  **PROCEDURE DIVISION 3**

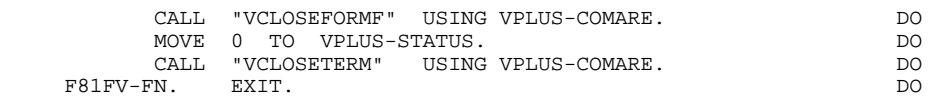

 **PAGE 36**

 **VisualAge Pacbase - Reference Manual HP3000 ON-LINE SYSTEMS DEVELOPMENT GENERATED PROGRAM EXAMPLE** 3

# **3. GENERATED PROGRAM EXAMPLE**
# *3.1. DESCRIPTION OF SEGMENTS*

#### SEGMENT DESCRIPTION

This part of the program is generated when at least one segment is used on the screen in 'V' organization.

The segment DESCRIPTION TYPE is defined by the user on the Screen Call of Segments (-CS) screen. The types of calls are:

- . Complete segment (Common part and specific part in redefinition);
- . Specific part only;
- . Complete segment with variable length (common part and specific part in redefinition without FILLER).

#### Back-up file for the HELP Function

When documentation is requested (HELP Function), a file stores the input fields before branching to the HELP documentation screen. Its length must be 1924 characters; the size of the longest screen being 1920 characters.

The structure of this file is as follows:<br> $01$ <br> $HE00$ .

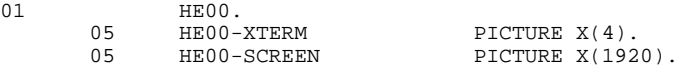

'HE' is the default filename, 'SAVESCR' is the default external name.

The user may modify these names using the General Documentation (-G) lines of the screen (see Subchapter "SCREEN GENERAL DOCUMENTATION" in the ON-LINE SYSTEMS DEVELOPMENT Reference Manual).

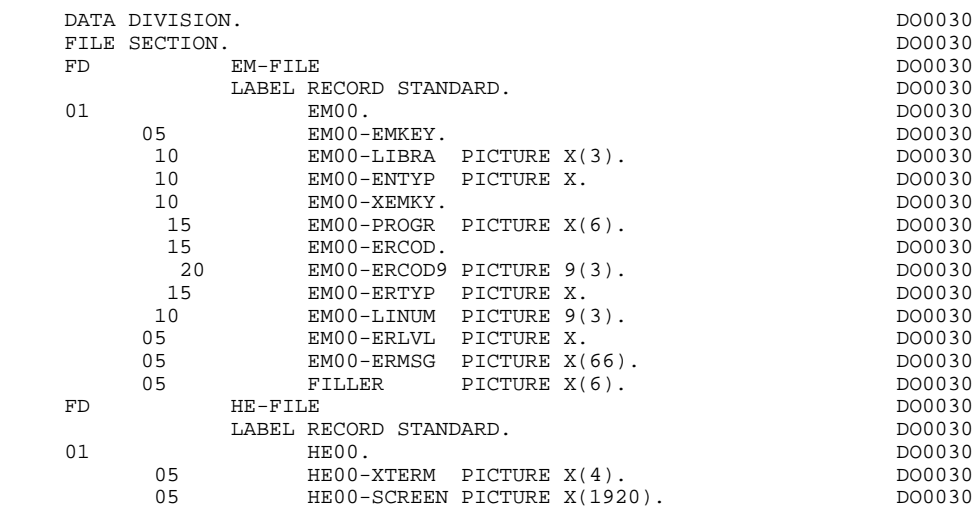

# *3.2. BEGINNING OF PROGRAM*

# BEGINNING OF PROGRAM

The user cannot modify the IDENTIFICATION DIVISION of the generated program.

The ENVIRONMENT DIVISION is automatically adapted to the variant requested for the program.

The 'DECIMAL POINT IS COMMA' clause is generated only when there's a comma (,) in the DECIMAL POINT PRESENTATION CHARACTER field on the library definition screen.

In the FILE-CONTROL section:

- . A SELECT clause is generated for each file called with ORGANIZATION 'V' on the Screen Call of Segments (-CS) screen.
- . A SELECT clause is generated for the Error Messages file if it is declared with ORGANIZATION 'V' on the Dialogue Complement (-O) screen.
- . A SELECT clause is generated for the file which stores the screen before a branch to the HELP documentation, if a Help character is coded on the Dialogue Definition screen, unless the NOSAV option is entered on the Dialogue Complement (-O) screen. (Default filename: 'HE').

# **GENERATED PROGRAM EXAMPLE** 3<br> **BEGINNING OF PROGRAM** 2  **BEGINNING OF PROGRAM 2**

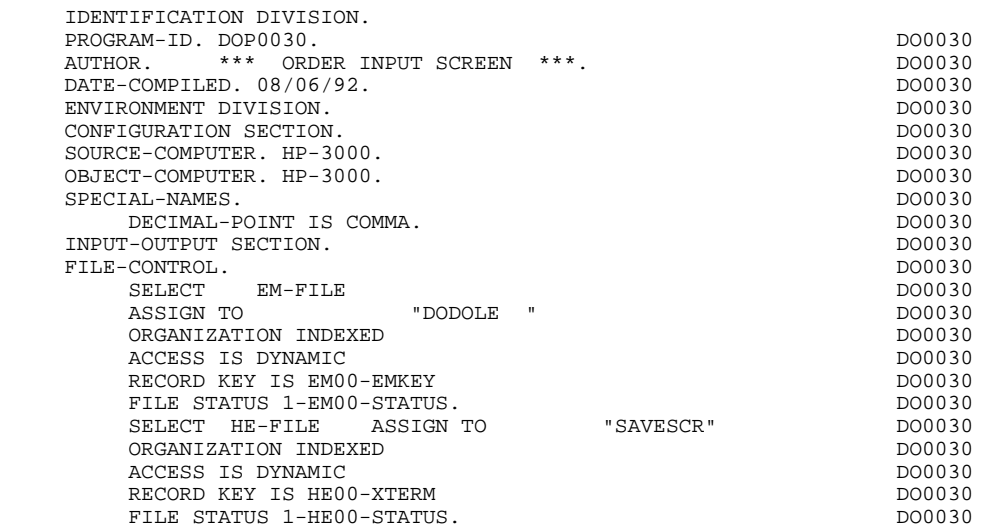

# *3.3. BEGINNING OF WORKING-STORAGE*

#### BEGINNING OF WORKING-STORAGE

The 'WSS-BEGIN' level is generated at the beginning of the WORKING-STORAGE SECTION for all programs.

It contains all the variables and keys necessary for automatic processing.

IK Error indicator for file accesses.

'0' No error. '1' Error.

OPER Operation code.

'A' Display. 'M' Update. 'S' Screen continuation. 'E' End. 'P' Previous display. 'O' Transfer to another screen.

OPERD Operation code for deferred branching.

Transferred to OPER in F40.

'O' Deferred call of another screen.

OPER and OPERD: If they correspond to a Data Element defined as an Operation Code on the Screen Call of Elements (-CE) screen (value 'O' in the VALIDATION CONDITIONS/SET VARIABLES field), they are processed in the F0520 function. If not, they are processed in the F20 function.

CATX Code of the category being executed.

'0' Beginning of reception or display. ' ' Screen-top. 'R' Repetitive. 'Z' Screen-bottom.

CATM Transaction code.

'C' Creation. 'M' Modification.

# **GENERATED PROGRAM EXAMPLE** 3<br> **BEGINNING OF WORKING-STORAGE** 3 BEGINNING OF WORKING-STORAGE

'A' Deletion. 'X' Implicit update. ICATR Indicator for current category being processed.

(Repetitive category only)

SCR-ER Screen error indicator.

'1' no error. '4' error.

FT End of repetitive category indicator.

'0' Lines to display. '1' No more lines to display.

ICF Input Configuration.

'1' Screen in input. '0' No screen in input.

OCF Output Configuration.

'1' Screen in output. '0' No screen in output.

CAT-ER Ongoing error indicator for current category.

' ' No error. 'E' Error.

I-PFKEY Stores the function key used. This information

comes from the VPLUS-LSTKEY field (function F0501).

INA Number of Data Elements in the screen-top category.

INR INA + Number of Data Elements in the repetitive category.

INZ INR + Number of Data Elements in the screen-bottom category.

IRR Number of repetitions in the repetitive category.

INT Number of input fields.

IER Number of error messages on the screen.

DEL-ER Memorizes Data Element error (work variable).

The 'CONSTANTS' level is also generated for all programs. It contains:

- . The compilation date of the on-line generator (PACE30 and PACE80), as well as the date of the related skeleton (these appear as comment lines),
- . Information on the program and work areas generated according to the procedures executed in the program:
	- SESSI Session number of the generated program. LIBRA Code of the library. DATGN Generated program date. PROGR System program code. PROGE COBOL program-id. TIMGN Generated program time. USERCO User code. COBASE Database code.

USERCO The System user responsible for genera tion.

If a request for HELP documentation is entered on the Screen Definition screen, the following fields are generated:

PRDOC: External name of the 'HELP SCREEN' program.

5-scrn-PROGE: Field containing the name of called program. This field is filled during a screen branching operation ('scrn' = the last four characters of the screen code).

DATCE This field includes the CENTUR field (containing the value of the current century) and a blank date area (DATOR) in which the user can store the processing date in a year-month-day format (DATOA-DATOM-DATOJ).

> Note: if the year is less than '61', the CENTUR field is automatically set to '20'.

DAT6 Fields for date formatting (MMDDYY or DDMMYY) and

DAT7 printing (for example DD/MM/YY).

DAT8 These fields are generated if a date processing operator is used in the '-P' lines of the program or if a variable data element ('V') has a date format.

DATSEP This field contains the separator used for dates. The default value ('/') can be modified by via Procedural Code (-P) lines.

DATSET This field contains the separator used for the Gregorian date.

The default value ('-') can be modified via Procedural Code (-P) lines.

DATCTY Field for century loading.

DAT6C Field for non-formatted date with century.

DAT7C Field for non-formatted date with century.

DAT8C Field for formatted date with century (DD/MM/CCYY).

DAT8G Field for the Gregorian type of date -- with century also -- (CCYY-MM-DD).

TIMCO Field for time loading.

TIMDAY Field for time formatting (HH:MM:SS).

The 'CONFIGURATIONS' level contains one variable 'ddss-CF' ('ddss' = Segment code in the generated program) for each Segment accessed in the program, which allows for conditioned access to each Segment in the procedure.

The 'STATUS-AREA' level contains the '1-dd00-STATUS' fields, which correspond to the FILE-STATUS defined in each file's SELECT clause.

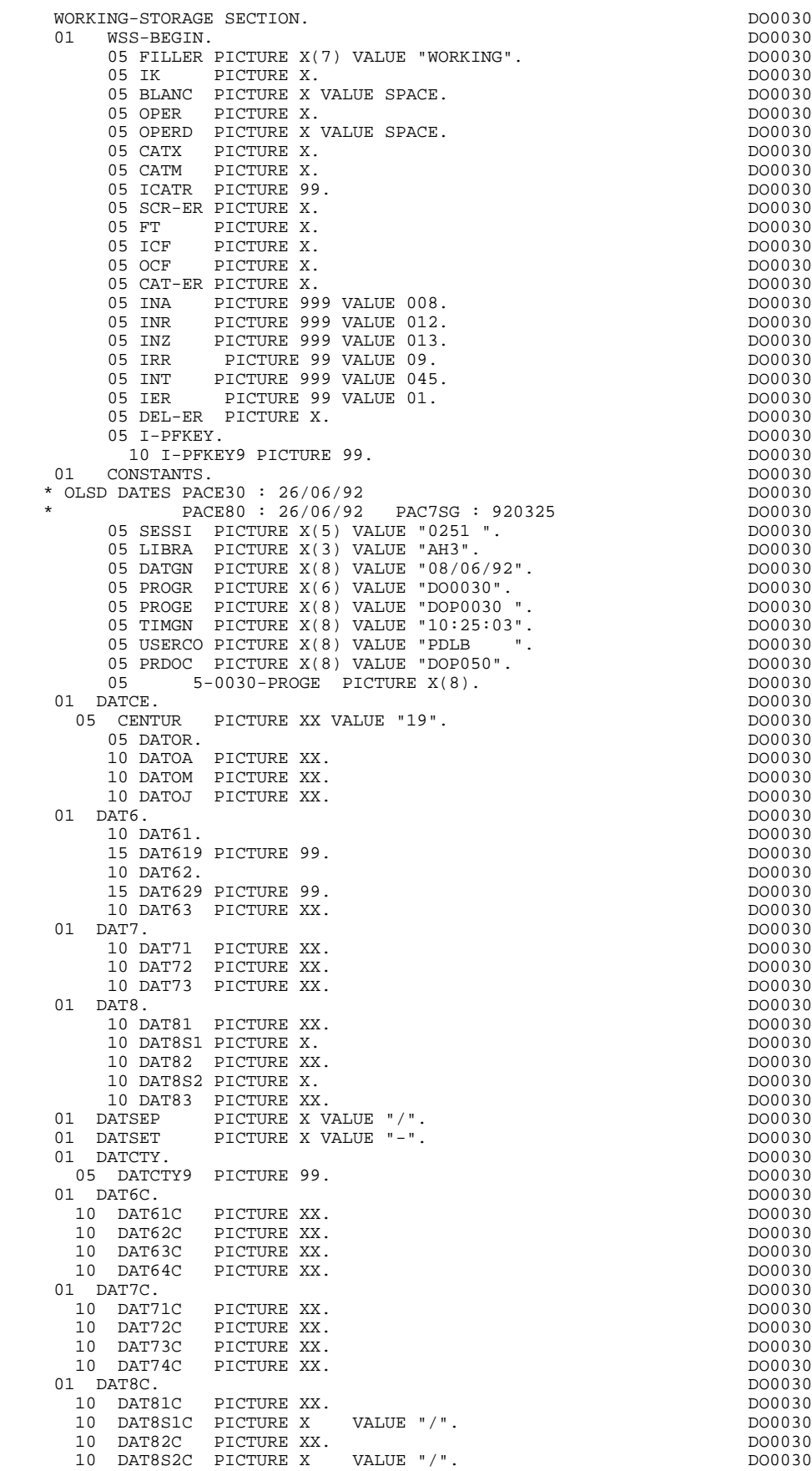

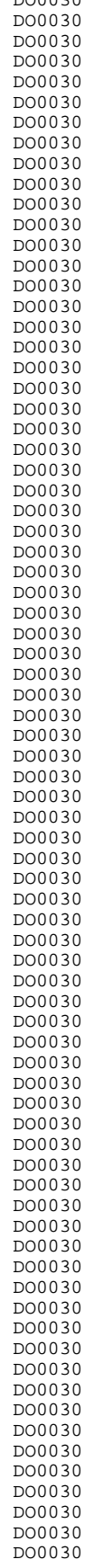

# **GENERATED PROGRAM EXAMPLE** 3<br> **BEGINNING OF WORKING-STORAGE** 3 **BEGINNING OF WORKING-STORAGE**

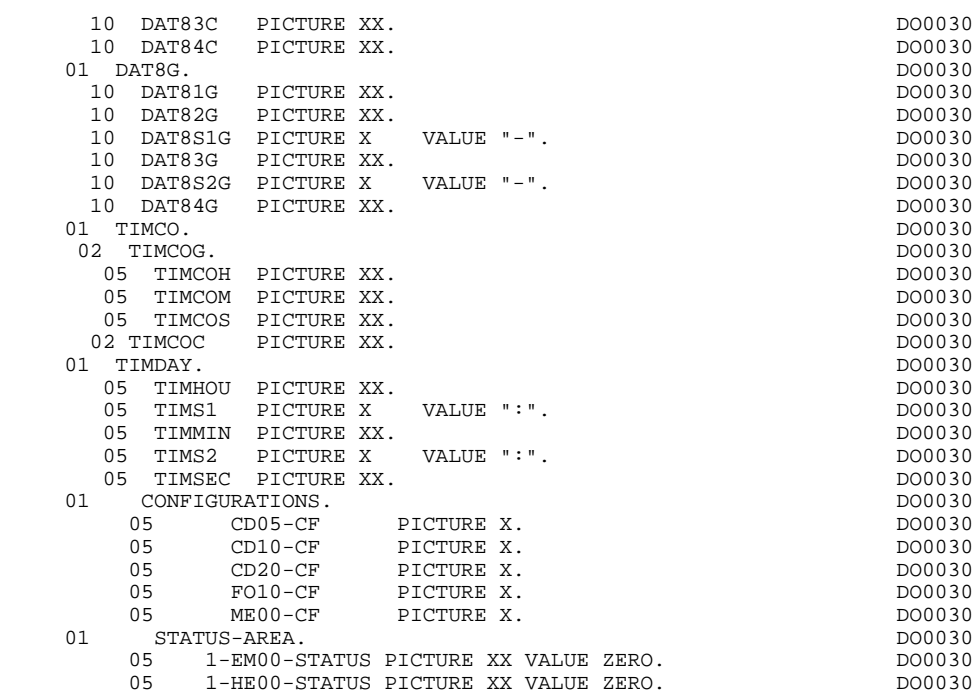

# *3.4. DESCRIPTION OF DATA USED BY ALLBASE/SQL*

# DESCRIPTION OF THE DATA USED BY ALLBASE/SQL

This data, which is used in SQL commands, is found between the following two commands in the generated program:

EXEC SQL BEGIN DECLARE SECTION...

and

EXEC SQL END DECLARE SECTION...

Each data element is followed by its code.

# **GENERATED PROGRAM EXAMPLE** 3<br>DESCRIPTION OF DATA USED BY ALLBASE/SQL 3  **DESCRIPTION OF DATA USED BY ALLBASE/SQL 4**

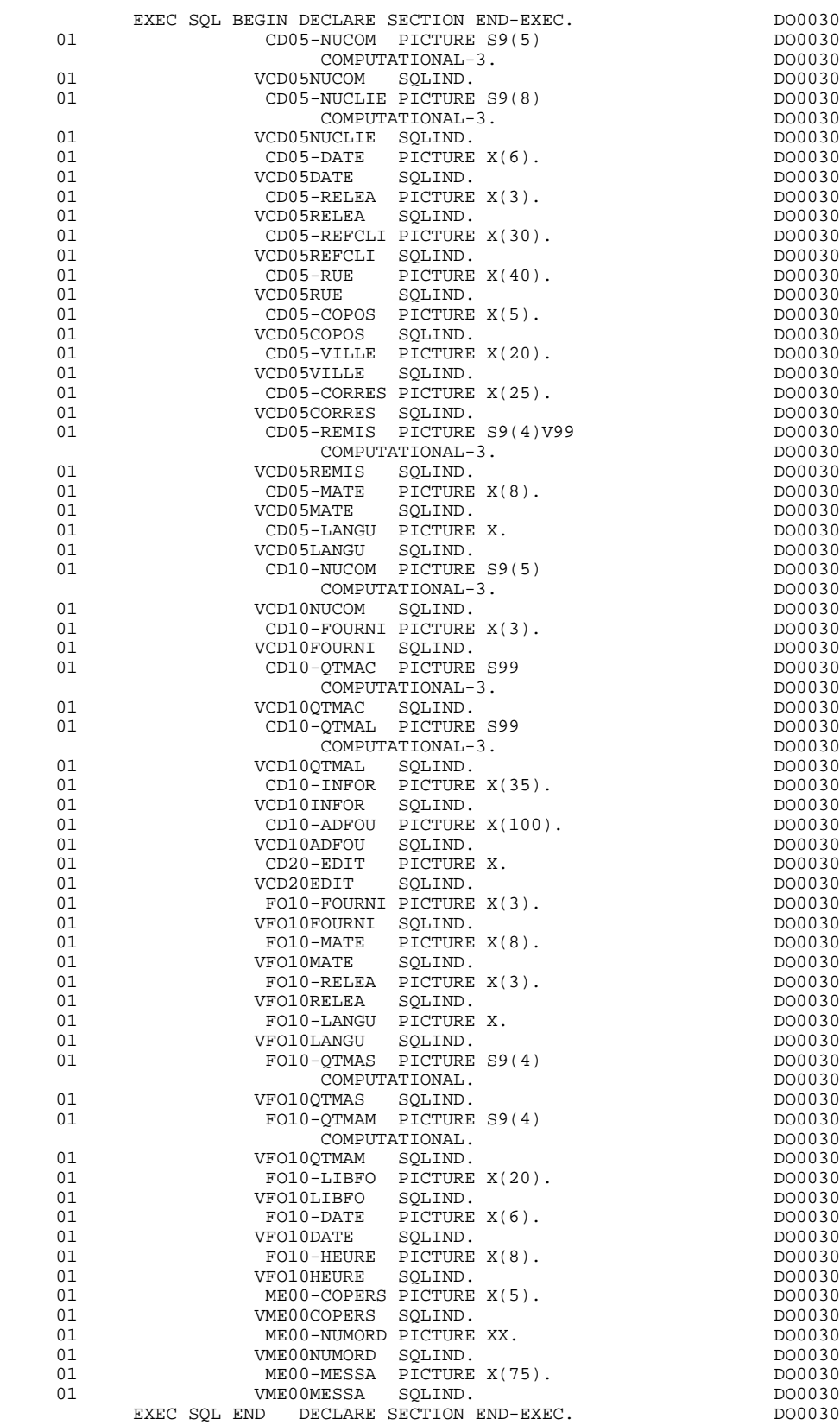

# *3.5. HP3000/VPLUS WORK FIELD*

#### HP3000/VPLUS WORK FIELD

- level 01 HP30.:

Attribute value change table. The information in this table is used by the VPLUS VCHANGEFIELDS command, in the function F8Z08.

- level 01 HP30-ZONENV.:

When a screen back-up file is used, the F01 function uses this work field to retrieve the terminal number.

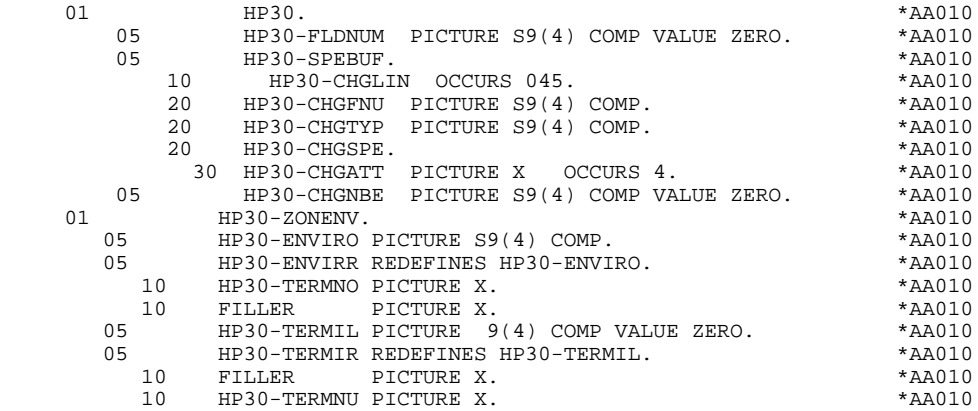

# *3.6. SCREEN MAP DESCRIPTION*

#### SCREEN DESCRIPTION

The fields of the screen are coded according to the rules illustrated by the example supplied in this manual.

scrn-MESSO (equivalent to scrn-MESSI) is a buffer field used by VPLUS, in line with the description obtained by FORM from all the fields defined and coded as Slncol (e.g., S12007).

INPUT-scrn indicates the receiving screen.

OUTPUT-scrn represents the display screen. The receiving fields are described in the form Rlncol (e.g., R15003) and displayable fields appear in the form Tlncol.

The description of the fields belonging to the data element defining the repetitive category is generated outside of the screen description.

This description is made up of a 'FILLER' field which is filled in with each occurrence of the category and which is used to execute the procedures for each of the elementary data elements.

This description is generated according to the same rules as above, for example:

I-scrn-LINE Used for procedures on reception; it contains:

.I-scrn-FOURNI .E-scrn-QTMAC etc.

O-scrn-LINE Used for procedures on display; it contains:

# .O-scrn-FOURNI .O-scrn-QTMAC

An ordinary repetitive data element (which does not define a repetitive category) is described directly in the screen description in the following form:

 .05 FILLER OCCURS 2. .10 I-scrn-LREF1 on reception .05 FILLER OCCURS 2. .10 O-scrn-LREF1 on display

#### **GENERATED PROGRAM EXAMPLE** 3<br> **3**<br> **3**<br> **3**<br> **3**<br> **3**<br> **5 SCREEN MAP DESCRIPTION 6**

In this case, the procedures for each occurrence of the data element are not generated and are to be inserted by the user in Structured Code (validations, transfers, etc.).

# **GENERATED PROGRAM EXAMPLE** 3<br> **3**<br> **3**<br> **3**<br> **3**<br> **3**<br> **3**<br> **3**<br> **5 SCREEN MAP DESCRIPTION 6**

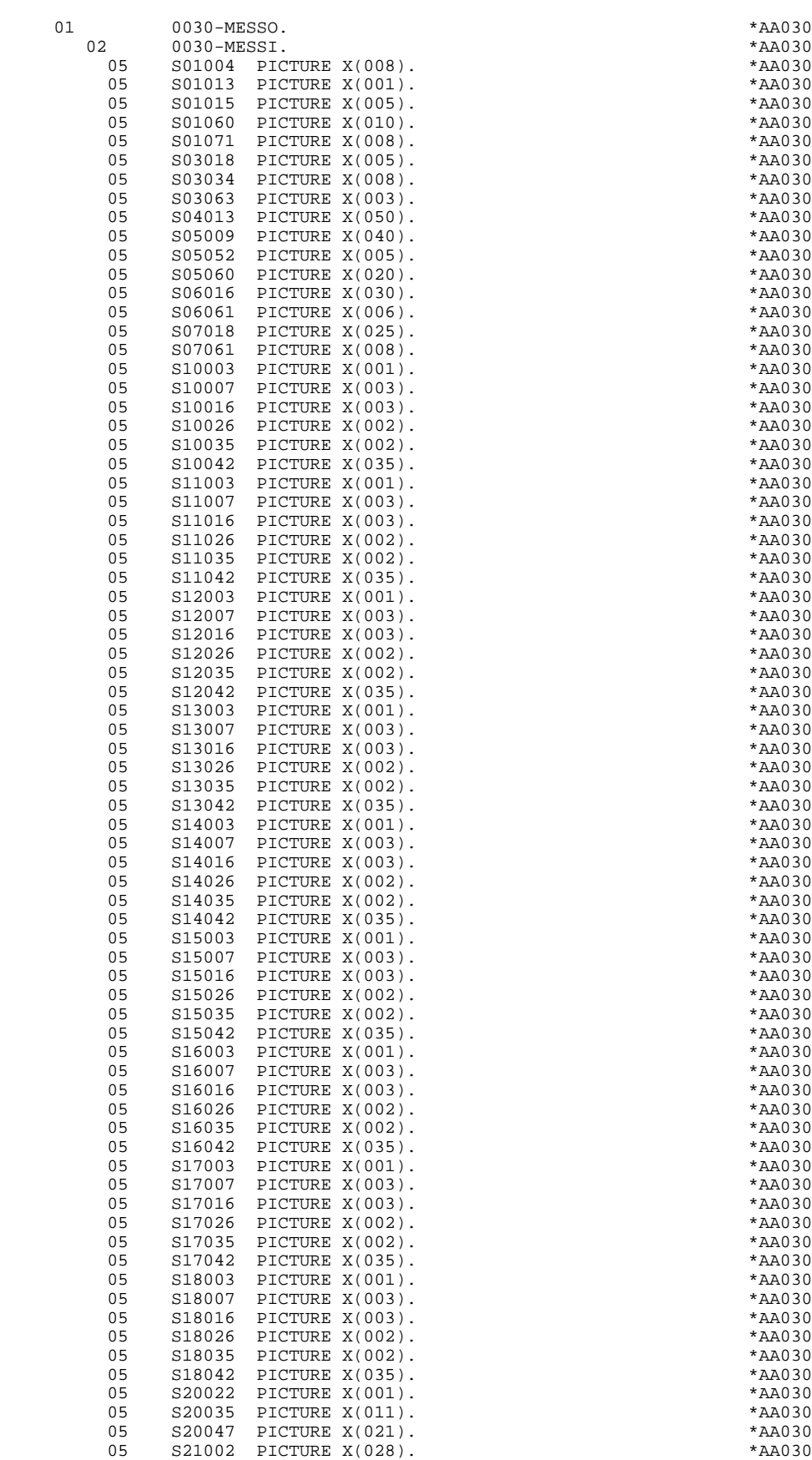

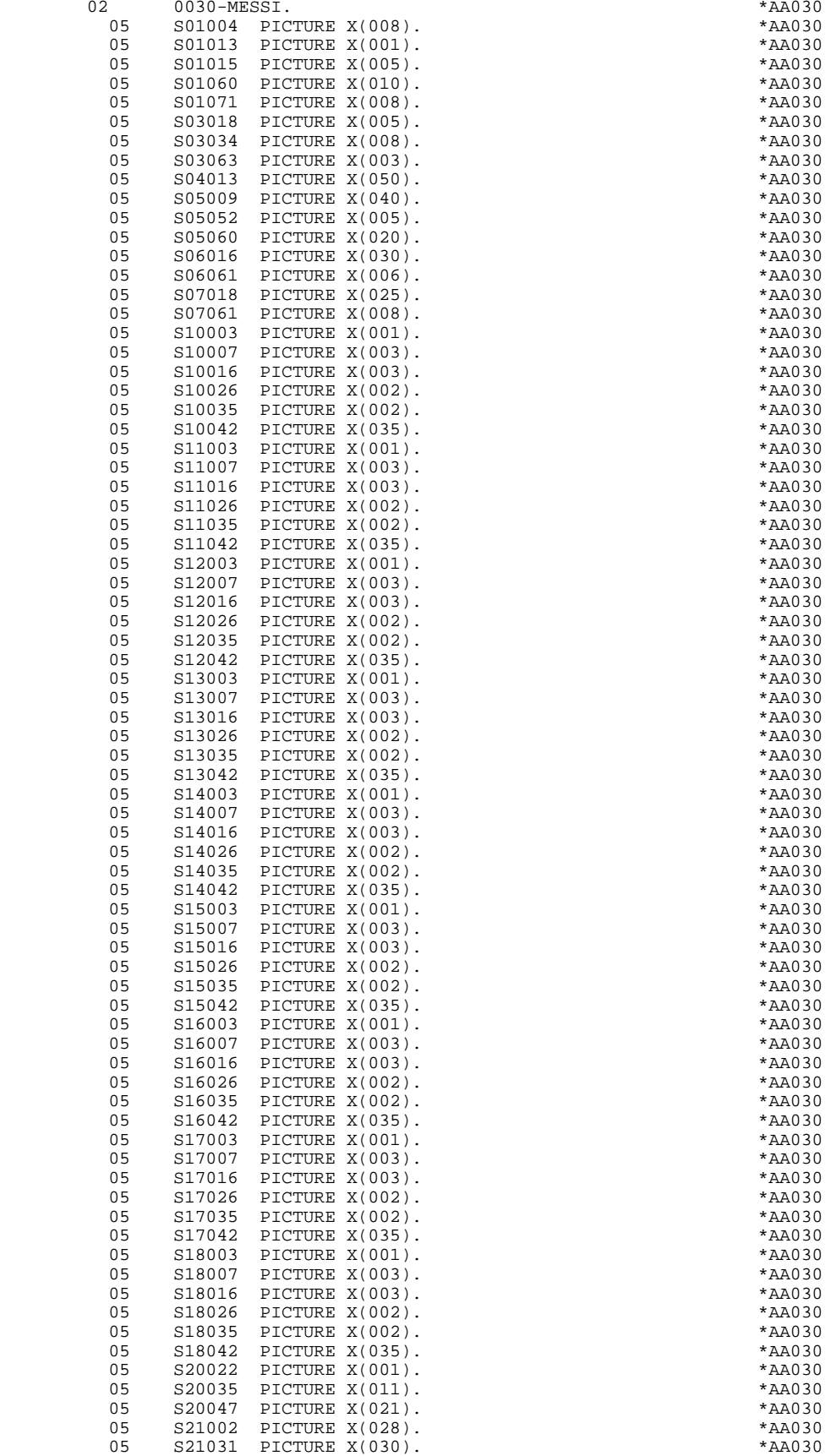

#### **GENERATED PROGRAM EXAMPLE 3 SCREEN MAP DESCRIPTION 6**

 05 S21062 PICTURE X(012). \*AA030 05 S22002 PICTURE X(010). \*AA030 05 S22013 PICTURE X(019). \*AA030 05 S22033 PICTURE X(020). \*AA030 05 S23002 PICTURE X(075). \*AA030 05 S24002 PICTURE X(072). \*AA030 01  $IPUT-0030$ . \*AA042<br>05 R03034 PICTURE X(8) 05 R03034 PICTURE X(8). \*AA042 05 R03063 PICTURE X(3). \*AA042 ROSOO9 PICTURE X(40).<br>ROSOO9 PICTURE X(40).<br>ROSOS2 PICTURE X(5). \*AA042 05 R05052 PICTURE X(5). \*AA042 05 R05060 PICTURE X(20). \*AA042 05 R06016 PICTURE X(30).<br>05 R06061 PICTURE X(6). 05 R06061 PICTURE X(6). \*AA042 05 R07018 PICTURE X(25). \*AA042 05 R07061 PICTURE X(8).<br>05 R10003 PICTURE X(1). 05 R10003 PICTURE X(1). \*AA042 05 R10007 PICTURE X(3). \*AA042 05 R10016 PICTURE X(3). \*AA042 05 R10026 PICTURE X(2). \*AA042 05 R10035 PICTURE X(2).<br>05 R10042 PICTURE X(35). 05 R10042 PICTURE X(35).<br>05 R11003 PICTURE X(1). 05 R11003 PICTURE X(1). \*AA042 05 R11007 PICTURE X(3). \*AA042 05 R11016 PICTURE X(3). \*AA042 05 R11026 PICTURE X(2). \*AA042 05 R11035 PICTURE X(2).<br>05 R11042 PICTURE X(35). 05 R11042 PICTURE X(35).<br>05 R12003 PICTURE X(1). 05 R12003 PICTURE X(1). \*AA042 05 R12007 PICTURE X(3). \*AA042 05 R12016 PICTURE X(3).<br>05 R12026 PICTURE X(2). 05 R12026 PICTURE X(2). \*AA042 05 R12035 PICTURE X(2). \*AA042 05 R12042 PICTURE X(35). \*AA042 05 R13003 PICTURE X(1). \*AA042 05 R13007 PICTURE X(3). \*AA042 05 R13016 PICTURE X(3).<br>
05 R13016 PICTURE X(3).<br>
05 R13026 PICTURE X(2). 05 R13026 PICTURE X(2). \*AA042 05 R13035 PICTURE X(2). \*AA042 05 R13042 PICTURE X(35). 05 R14003 PICTURE X(1). \*AA042 05 R14007 PICTURE X(3).<br>05 P14016 PICTURE X(3) 05 R14016 PICTURE X(3). \*AA042 05 R14026 PICTURE X(2).<br>05 R14035 PICTURE X(2). 05 R14035 PICTURE X(2).<br>05 P14042 PICTURE X(35) 05 R14042 PICTURE X(35).<br>05 R15003 PICTURE X(1). 05 R15003 PICTURE X(1).<br>05 R15007 PICTURE X(3). 05 R15007 PICTURE X(3).<br>05 R15016 PICTURE X(3). 05 R15016 PICTURE X(3).<br>05 R15026 PICTURE X(2). 05 R15026 PICTURE X(2). \*AA042 05 R15035 PICTURE X(2). \*AA042 05 R15042 PICTURE X(35).<br>05 R16003 PICTURE X(1). 05 R16003 PICTURE X(1).<br>05 R16007 PICTURE X(3). 05 R16007 PICTURE X(3). \*AA042 05 R16016 PICTURE X(3). \*AA042 05 R16026 PICTURE X(2). \*AA042 05 R16035 PICTURE X(2).<br>05 R16042 PICTURE X(35). 05 R16042 PICTURE X(35).<br>05 R17003 PICTURE X(1). 05 R17003 PICTURE X(1). \*AA042 05 R17007 PICTURE X(3). \*AA042 05 R17016 PICTURE X(3). \*AA042 05 R17026 PICTURE X(2). \*AA042 05 R17035 PICTURE X(2). \*AA042 05 R17042 PICTURE X(35). \*AA042 05 R18003 PICTURE X(1). \*AA042 05 R18007 PICTURE X(3). \*AA042 05 R18016 PICTURE X(3). \*AA042 05 R18026 PICTURE X(2). \*AA042 05 R18035 PICTURE X(2). \*AA042 05 R18042 PICTURE X(35).<br>05 P20022 PICTURE X(1) 05 R20022 PICTURE X(1). \*AA042 01 INPUT-SCREEN-FIELDS REDEFINES INPUT-0030. \*AA045 02 I-0030. \*AA045 05 I-0030-MATE PICTURE X(8). \*AA045 05 I-0030-RELEA PICTURE X(3).<br>05 T-0030-RUE PICTURE X(40). 05 I-0030-RUE PICTURE X(40). \*AA045  $I-0030$ -COPOS PICTURE  $X(5)$ .

#### **GENERATED PROGRAM EXAMPLE 3 SCREEN MAP DESCRIPTION 6**

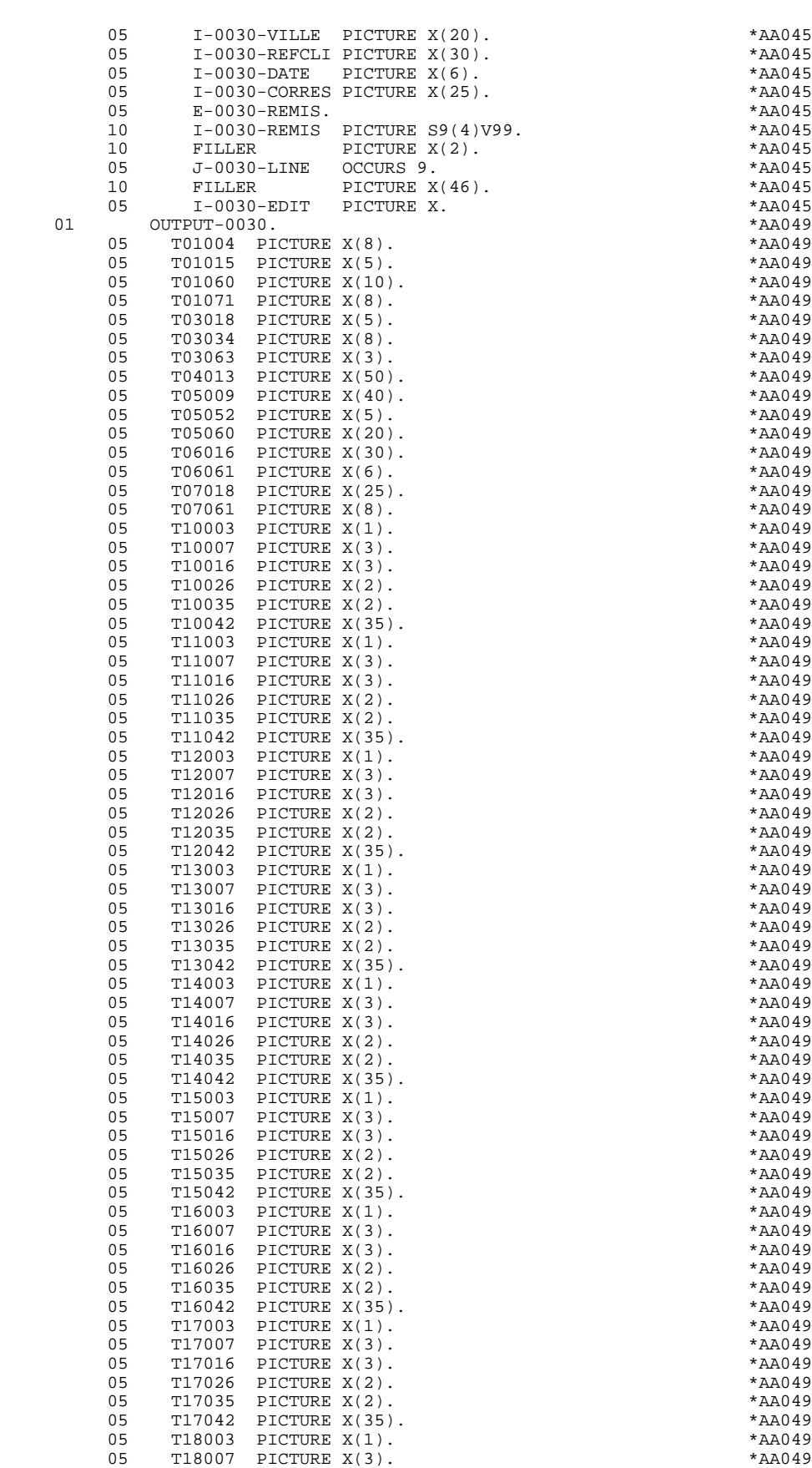

05 T18016 PICTURE X(3). \*AA049

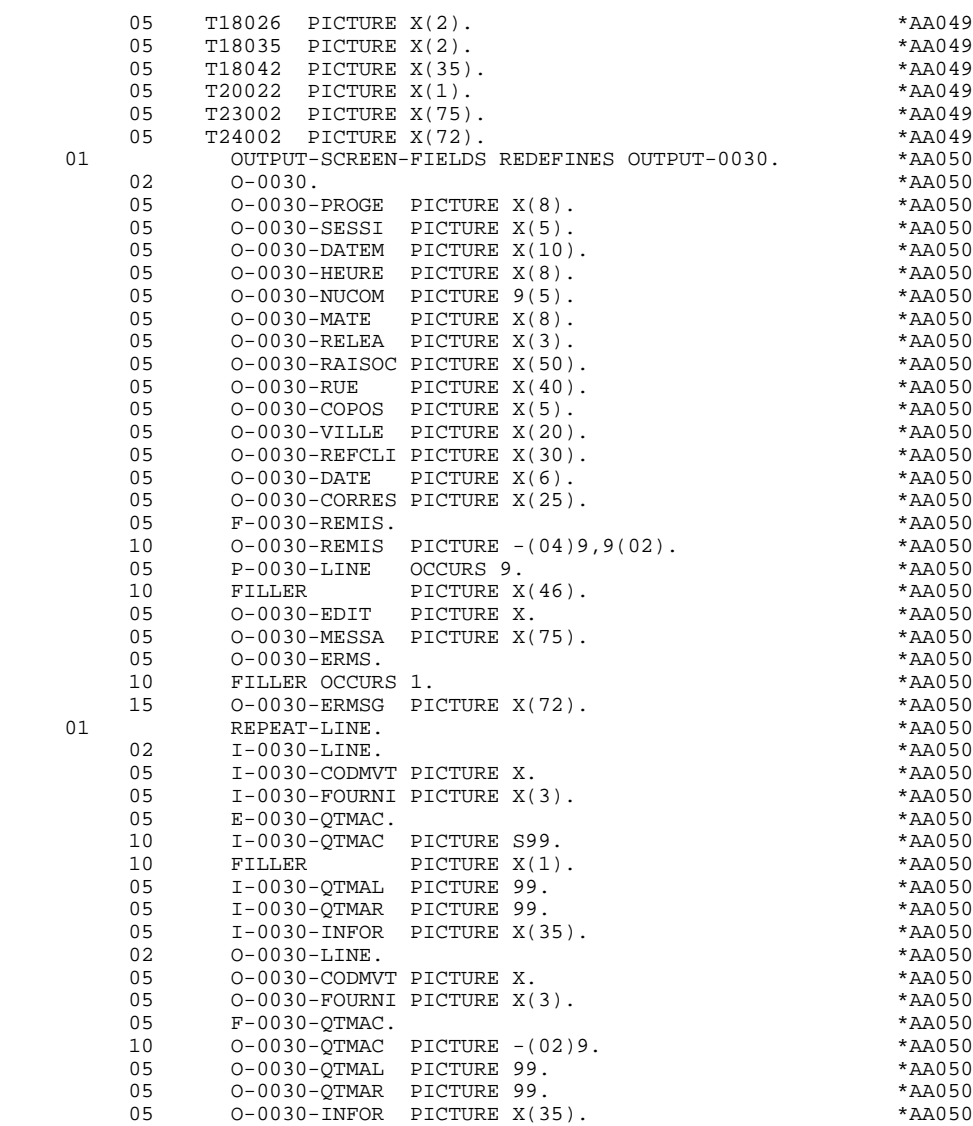

# *3.7. DESCRIPTION OF VALIDATION AREAS*

## DESCRIPTION OF VALIDATION AREAS

The validation processing part of the program is always generated in the WORKING-STORAGE SECTION. It includes all the work areas necessary for the generated validation processing.

## NUMERIC FIELDS OF THE SCREEN

The 'NUMERIC-FIELDS' level is generated when the screen includes at least one variable Data Element.

Field '9-scrn-delco' (scrn = last 4 characters of the screen code) is generated for each numeric Data Element. It contains the breakdown of the Data Element's VALUE in 'seedd' where:

s = ' ' non-signed Data Element.

'+' signed Data Element.

ee = number of digits in the integer part of the Data Element.

 $dd =$  number of digits in the decimal part of the Data Element.

#### VALIDATION VARIABLES

The 'VALIDATION-TABLE-FIELDS' level is generated if there is at least one variable data element (NATURE  $=$  'V') used on the screen.

DE-ERR : memorizes the presence and/or status of each Data Element of the screen.

A position in this table (coded ER-scrn-delco) is associated with each Data Element of the screen. This is generated at the '05' level ('scrn' = last four characters of the screen code).

Depending on the stages of validation, this position can be set to the following values:

- .0 Data Element absent.
- .1 Data Element present.
- .2 Invalid absence of data element.
- .4 Erroneous class.
- .5 Invalid content.

This table of error positions is structured according to the categories defined on the screen and the group data element in the following manner:

A group level for the Data Elements from the beginning of the screen is systematically generated in the form of:

ER-nn-BEGIN.

For a repetitive Data Element defining a repetitive area of the screen (data element on the screen with  $NATURE = R'$ , the generation of the error positions is as follows:

> .03 ES-scrn-LINE OCCURS 9. .05 FILLER PICTURE X(0004).

In this example:

LINE is the code of the Data Element with  $NATURE = 'R'$  (see above), 9 is the number of repetitions, 0004 is the number of Data Elements in the repetitive category.

After the table of errors, there is an area which will contain the error positions of the Data Elements from the repetitive category. This area is used to position the errors for each of these data elements, with each occurrence.

.02 ER-nn-LINE.

.05 ER-nn-CODMVT PICTURE X.

.05 ER-nn-FOURNI PICTURE X. etc.

For a repetitive Data Element whose NATURE is other than 'R', the generation in the table of error positions does not provide the description of the sample item, but does provide the following:

.05 FILLER OCCURS 2.

# .10 ER-nn-LREF1 PICTURE X.

A group level for the Data Elements from the screen-bottom category is generated using a Data Element whose NATURE = 'Z', which contains the error positions of Data Elements belonging to that category:

.03 ER-nn-END.

.05 ER-nn-EDIT PICTURE X. etc.

## TT-DAT

The 'TT-DAT' level is generated if a variable Data Element (NATURE =  $V'$ ) contains a 'date' format. It is used in sub-function F8120-M for date formatting purposes.

## LEAP-YEAR

The 'LEAP-YEAR' level is generated if a variable Data Element (NATURE = 'V') contains a 'date' format (always generated with CICS). It is used in F81-ER to determine whether or not the year is a leap year.

#### USERS-ERROR

The 'USERS-ERROR' level is always generated, and it contains:

XEMKY: Table position used to build the key, including:

'XPROGR' Name of the program or dialogue, 'XERCD' Error number and type of error,

T-XEMKY: Table of errors, corresponding to the number of error messages on the screen (default value  $= 1$ ).

#### INDEXES

The 'INDEXES' level is always generated. It includes:

K01, K02, K03, K04

Indexes for automatic numeric class.

K50R, K50L, K50M

Indexes associated with the table of user errors (the value assigned to K50M directly relates to the number of vertical repetitions of Data Element 'ERMSG' in the screen description).

#### 5-dd00-LTH

Length of longest Segment of the Data Structure (common part + specific part; 'dd' = code of the Data Structure).

5-ddss-LTH

Length of the Segment without the common part (not generated for the common part, 'dd00'; 'ddss' = code of the Segment).

5-ddss-LTHV

Length of the Data Structure Segment including the common part (not generated for the common part, 'dd00'; 'ddss' = code of the Segment).

LTH Calculation area used during access to files with a Table or VSAM ORGANIZATION.

## KEYLTH

Calculation area of the key used during access to files with a VSAM ORGANIZATION.

#### 5-scrn-LENGTH

Area containing the length of the communication area (scrn = last four char. of screen code).

# NUMERIC-VALIDATION-FIELDS

The 'NUMERIC-VALIDATION-FIELDS' level is generated if there is at least one variable numeric field on the screen. It contains the work areas necessary for analyzing and formatting numeric Data Elements on the screen (refer to subchapter "F81 : CALLED VALIDATION FUNCTIONS").

## **GENERATED PROGRAM EXAMPLE** 3<br> **DESCRIPTION OF VALIDATION AREAS DESCRIPTION OF VALIDATION AREAS 7**

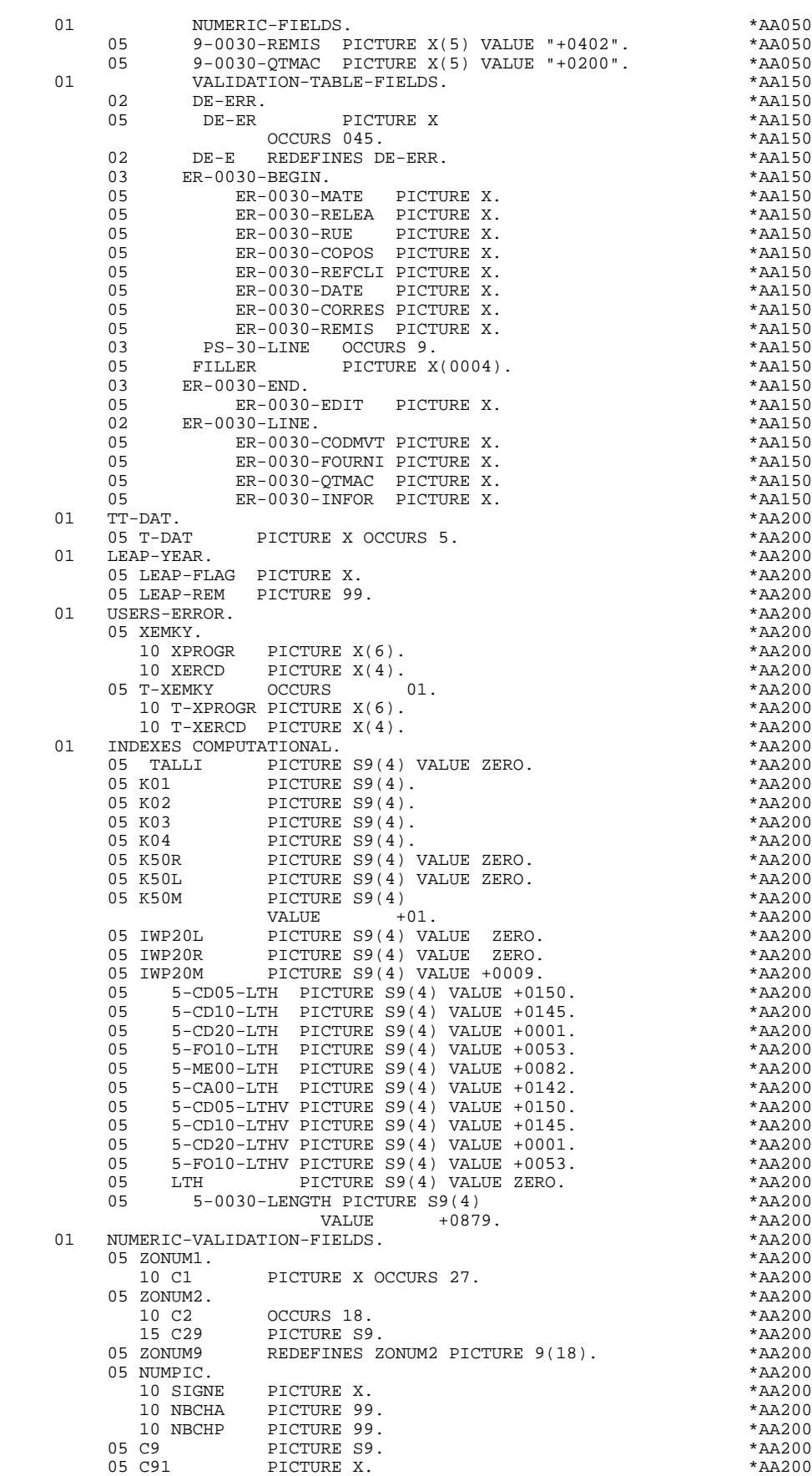

# **GENERATED PROGRAM EXAMPLE** 3<br> **DESCRIPTION OF VALIDATION AREAS DESCRIPTION OF VALIDATION AREAS 7**

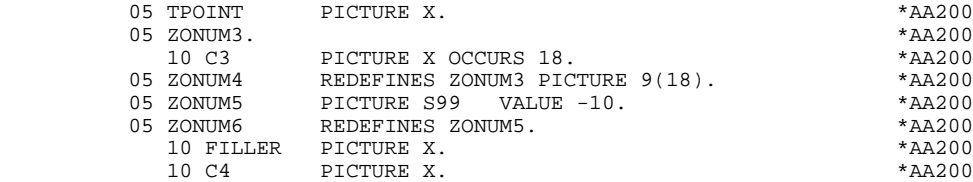

# *3.8. TABLE-OF-ATTRIBUTES AND SEGMENT VARIABLES*

#### TABLE-OF-ATTRIBUTES AND SEGMENT VARIABLES

The 'TABLE-OF-ATTRIBUTES' level is generated if the screen includes at least one variable Data Element (NATURE = 'V').

The DE-ATT table is the image of DE-ERR repeated four times. It is used to store the attributes of the Data Elements on the screen.

It is used to set the error attributes (which have been defined at the screen level) for a Data Element in error (for the management of this table refer to Subchapter "ERROR PROCESSING (F70)", Chapter "GENERATED PROGRAM: PROCEDURE DIVISION").

The coding for each Data Element is formatted as follows: .A-scrn-MATE (A) for non-repetitive Data Elements .B-scrn-LINE (B) for the Data Elements defining a repetitive category (Nature 'R').

NOTE: 'scrn' = the last four characters of the screen code.

The table positions correspond to the attributes:

- $A = 1$  Intensity attribute.
- $A = 2$  Presentation attribute.
- $A = 3$  Color attribute.
- $A = 4$  Cursor positioned on the Data Element.

After the Table-of-Attributes, there is an area detailing the attributes of the Data Elements of the repetitive category. This area is used to position the attributes of each occurrence of these Data Elements.

> .02 A-0030-LINE OCCURS 4. .05 A-0030-CODMVT PICTURE X. .05 A-0030-FOURNI PICTURE X. etc.

The AT-SV level is generated if at least one field on the screen is an input field. It contains the numerical order of the data element on the screen and is used to implement the HP30 table by indicating the fields for which an attribute must be changed when a VPLUS VCHANGEFIELDS command is executed.

The 'STOP-FIELDS' level is generated if a display control break has been defined for at least one Data Element of the repetitive category (display control break 'C' for a Data Element of a Segment used on the screen):

> .02 C-0030 .05 C-0030-COCARA PICTURE X. .05 C-0030-NUCOM PICTURE 9(5).

These areas are used to store the value of a Data Element which must remain constant in the display.

The 'FIRST-ON-SEGMENT' level is generated when at least one Segment that is not preceded by an access to another Segment, is used on display in the repetitive category.

In this case, a variable is generated for each Segment, indicating the first access to the Segment (key to be loaded in order to read the Segment on display).

Example:

05 CD10-FST PICTURE X.

.'1' First on the Segment,

.'0' Next read of the Segment.

# GENERATED PROGRAM EXAMPLE<br>
TABLE-OF-ATTRIBUTES AND SEGMENT VARIABLES<br>
8  **TABLE-OF-ATTRIBUTES AND SEGMENT VARIABLES 8**

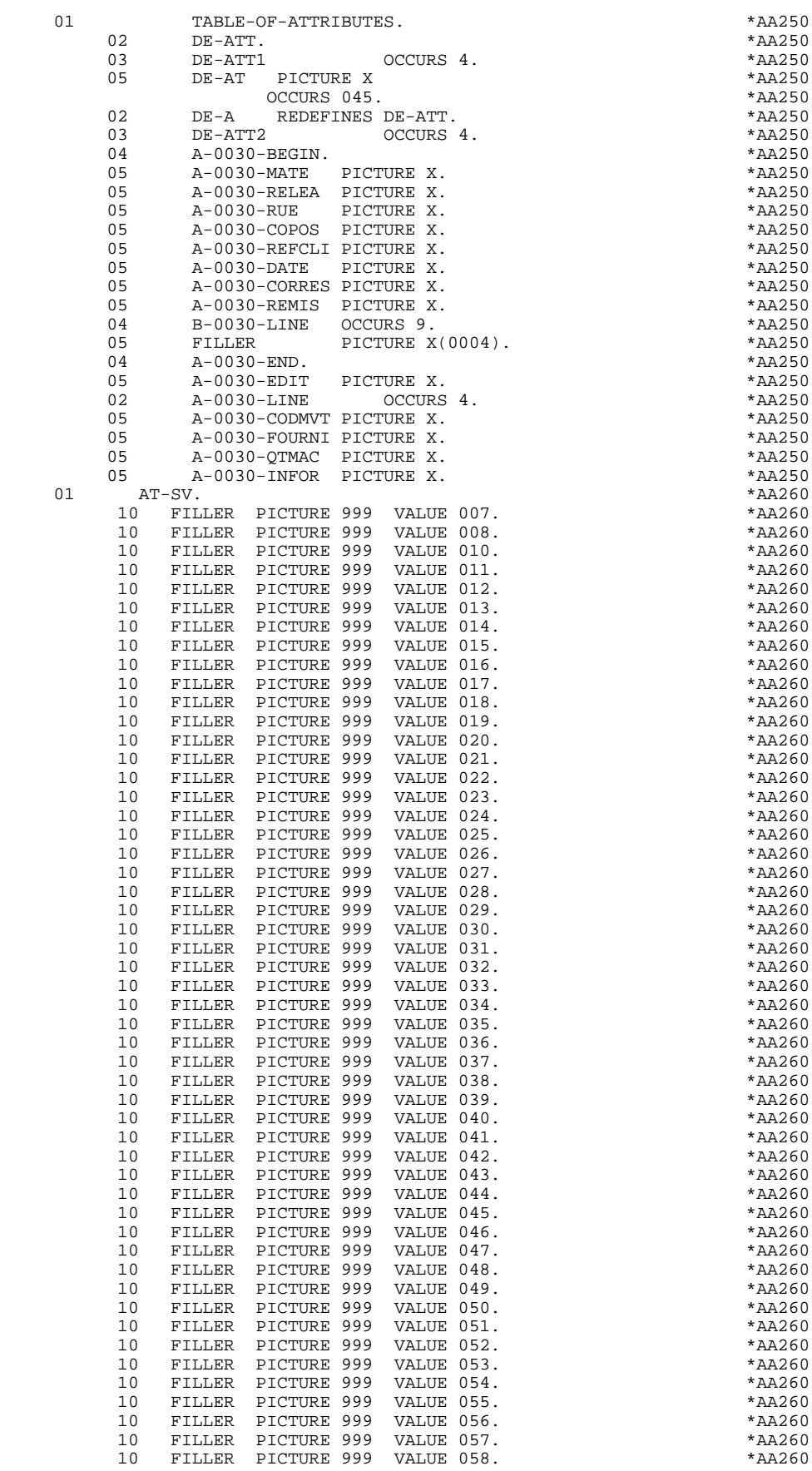

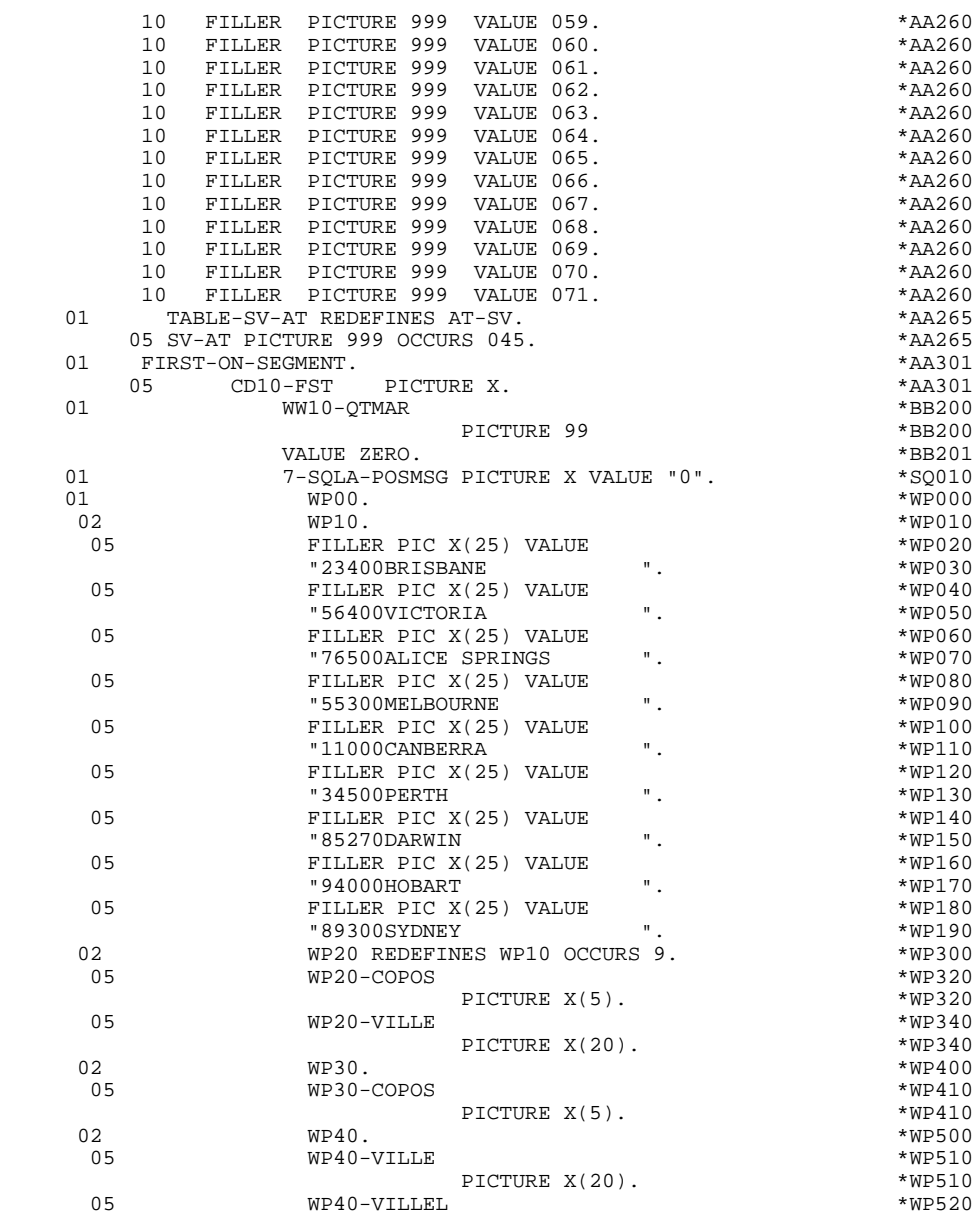

 $\texttt{PICTURE} \ X(20)$ . \*WP520

# *3.9. COMMON AREA*

# COMMON AREA

The 'COMMON AREA' level is generated based on the dialog complements ('O..O') entered by the user as well as access keys of segments used on display in Calls of Segments ('-CS').

This level is the common area of every screen of the dia- logue.

(In the field codes, 'scrn'= last four chatacters of the screen code.)

# K-Sscrn-PROGR

is always generated and is used to store the full code of the screen.

CA00 Data structure which describes the communication area (if it contains several segments, these segments are described upon redefinition).

The following areas are generated if a call for documentation is entered on the screen's Definition Screen:

K-Sscrn-DOC

HELP function indicator:

- '0' No back-up created for the screen,
- '1' Back-up created for the screen,
- '2' Call for documentation on a screen,
- '3' Call for documentation on data element.

K-Sscrn-PROGE

Used to store the external name of the calling program.

# K-Sscrn-CPOSL

Used to store the cursor position.

# K-Sscrn-LIBRA

Used to store the library code.

K-Sscrn-PROHE, K-Sscrn-ERCOD, K-Sscrn-ERTYP, K-Sscrn-LINUM, K-Sscrn-XTERM

Technological fields for HELP program.

K-scrn This level includes additional fields used for storing the dialog.

Coding of fields for storing access keys to segments on display (which need no preceding segment):

#### K-Ascrn-DEBUT

Automatically generated for the screen-top category.

#### K-ACD05-CLECD

Key of the screen-top category.

#### K-Rscrn-LINE OCCURS 2

Generated according to the element defining the repetitive category (Position 1 stores the key of the beginning of display, position 2 stores the key of the next segment read in continuation).

# K-RCD10-CLECD

Key of the repetitive category.

#### K-Zscrn-END

Key of the screen-bottom category. Generated according to element defining the screen-bottom category.

#### K-ZME00-CLEME

Key of the end category.

The ZONES-VARIABLES field is generated if the MDT-OFF option is selected. This field stores all input fields on the screen.

A 02 level FILLER completes the lengths of both the K-scrn and ZONES-VARIABLES fields up to 100. This length is a default value which can be increased by the user by entering in the Dialogue Complement Screen (-O), the COMPLEMENTARY COMMON AREA LENGTH field.

In this example the value entered is 700:
### **GENERATED PROGRAM EXAMPLE 3 COMMON AREA 9**

The COMMUNICATION-MONITOR level contains the information necessary for communication with the monitor.

In addition, the following fields are placed in the LINKAGE SECTION:

- the ALLBASE/SQL communication area: SQLCA
- the VPLUS control block: VPLUS-COMARE.

 LINKAGE SECTION. DO0030 01 COMMON-AREA. \*00000 02 K-S0030-PROGR PICTURE X(6). \* \*00000 \*00000 \*00000 \*00000 \*00001 \*00001 \*00001 \*00001 \*00001 \*00001 \*00001 02 CA00. 10 CA00-CLECD. \*00001 15 CA00-NUCOM PICTURE S9(5) \*00001 COMPUTATIONAL-3. \*00001 10 CA00-CLECL1. \*00001 15 CA00-NUCLIE PICTURE S9(8) \*00001 COMPUTATIONAL-3. \*00001 10 CA00-ME00. \*00001 15 CA00-CLEME. \*00001 20 CA00-COPERS PICTURE X(5). \* 00001<br>20 CA00-NUMORD PICTURE XX \*00001 20 CA00-NUMORD PICTURE XX. \*00001 15 CA00-MESSA PICTURE X(75). \* \*00001 10 CA00-PREM PICTURE X. \*00001 10 CA00-LANGU PICTURE X. \*00001 10 CA00-RAISOC PICTURE X(50). \*00001<br>2 K-S0030-DOC PICTURE X. \*00002 02 K-S0030-DOC PICTURE X. \*00002 02 K-S0030-PROGE PICTURE  $X(8)$ . \*00002 \*000002<br>02 K-S0030-LIBBA PICTURE XXX 02 K-S0030-LIBRA PICTURE XXX.<br>02 K-S0030-PROHE PICTURE X(8). \*00002 \*00002 02 K-S0030-PROHE PICTURE X(8).<br>02 K-S0030-ERCOD. \*00002 \*00002 02 K-S0030-ERCOD. \*00002 05 K-S0030-ERCOD9 PICTURE 999. \*00002 02 K-S0030-ERTYP PICTURE X. \*00002<br>02 K-S0030-LINUM PICTURE 999. \*00002 \*00002 02 K-S0030-LINUM PICTURE 999. \*00002  $K-S0030-XTERM$ . \*00002<br> $K-S0030-XTERM9$   $DICTIRR$  9(4) \*00002 02 K-S0030-XTERM9 PICTURE 9(4). \*00002<br>02 K-0030. \*00002<br>\*00002 \*000002 02  $K-0030$ .  $*00002$ 03 K-A0030-DEBUT.<br>05 K-ACD05-NIICOM PICTIIRE S9(5) \*00002 \*00002 K-ACD05-NUCOM PICTURE S9(5) \*00002<br>
COMPITATIONAL-3 \*00002 COMPUTATIONAL-3. \*00002 03 K-R0030-LINE OCCURS 2. \*00002 05 K-RCD10-NUCOM PICTURE S9(5) \*00002 COMPUTATIONAL-3. \*00002 05 K-RCD10-FOURNI PICTURE X(3). \*00002 03 K-Z0030-END. \*00002 05 K-ZME00-COPERS PICTURE X(5). \*00002 05  $K-ZME00-NUMORD PICTURE XX$ .<br>
02 FILLER PICTURE X(0678) FILLER PICTURE X(0678). 01 COMMUNICATION-MONITOR. \*00010<br>02 S-WWSS. \*00010  $02 \qquad S-WWSS.$  10 S-WWSS-OPER PICTURE X. \*00010 10 S-WWSS-PROGE PICTURE X(8). \* \*00010 10 S-WWSS-XFILE PICTURE X(8). \*00010 10 S-WWSS-XFUNCT PICTURE X(8). \*00010 10 S-WWSS-STATUS PICTURE XX. \*00010 EXEC SQL INCLUDE SQLCA END-EXEC. \* 00015 01 VPLUS-COMARE. \*00020 05 VPLUS-STATUS PICTURE S9(4) COMP. \*00020  $VPLUS-LANGUE$  PICTURE  $SO(4)$  COMP.  $*00020$ <br> $VPLUS-COMLEN$  PICTURE  $SO(4)$  COMP.  $*00020$  05 VPLUS-COMLEN PICTURE S9(4) COMP. \*00020  $\begin{array}{cccc}\n\text{VPLUS}-\text{UBFLEN} & \text{PICTURE} & \text{S9}\n\end{array} \begin{array}{c}\n\text{COMP} \\
\text{OMP}\n\end{array} \begin{array}{c}\n\text{COMP} \\
\text{OMP}\n\end{array} \begin{array}{c}\n\text{VPLUS}-\text{CMO20} \\
\text{NOLUS}-\text{CMODE}\n\end{array} \end{array}$  05 VPLUS-CMODE PICTURE S9(4) COMP. \*00020 05 VPLUS-LSTKEY PICTURE S9(4) COMP. \*00020 05 VPLUS-NUMERS PICTURE S9(4) COMP.  $*00020$ <br>05 VPLUS-WINENH PICTURE S9(4) COMP.  $*00020$ VPLUS-WINENH PICTURE  $SO(4)$  COMP.  $SO(020)$ <br>VPLUS-MLTUST PICTURE  $SO(4)$  COMP  $SO(0020)$ 05 VPLUS-MLTUSI PICTURE S9(4) COMP.<br>05 VPLUS-LABOPT PICTURE S9(4) COMP \*00020 \*00020 05 VPLUS-LABOPT PICTURE S9(4) COMP. \*00020 05 VPLUS-CFNAME PICTURE X(16). \*00020 05 VPLUS-NFNAME PICTURE X(16).  $*00020$ <br>05 VPLUS-REPAPP PICTURE S9(4) COMP.  $*00020$ VPLUS-REPAPP PICTURE S9(4) COMP.<br>
VPLUS-FREAPP PICTURE S9(4) COMP. \*00020 \*00020 05 VPLUS-FREAPP PICTURE S9(4) COMP. \*00020 05 VPLUS-CFNUML PICTURE S9(4) COMP.  $*00020$ <br>05 VPLUS-DBFLEN PICTURE S9(4) COMP.  $*00020$ VPLUS-DBFLEN PICTURE S9(4) COMP.<br>
FILLER PICTURE S9(4) COMP. \*00020<br>
\*00020 \*00020 05 FILLER PICTURE S9(4) COMP.  $\begin{array}{c} \n\text{10020} \\
\text{105} \\
\text{110020} \\
\text{1200} \\
\text{130020}\n\end{array}$  05 VPLUS-LOOKAH PICTURE S9(4) COMP. \*00020 05 VPLUS-DELFLA PICTURE S9(4) COMP. \*00020 05 VPLUS-SHOCNT PICTURE S9(4) COMP. \*00020 FILLER PICTURE S9(4) COMP. \*00020<br>
VDLIIS-DRELNII DICTIIRE S9(4) COMP 05 VPLUS-PRFLNU PICTURE S9(4) COMP. \*00020 VPLUS-FLERNU PICTURE S9(4) COMP.<br>
VPLUS-ERELNU PICTURE S9(4) COMP. \*00020 \*00020 05 VPLUS-ERFLNU PICTURE S9(4) COMP. \*00020 05 VPLUS-FOSTSZ PICTURE S9(4) COMP.<br>05 FILLER PICTURE S9(4) COMP 05 FILLER PICTURE S9(4) COMP. \* \*00020 05 FILLER PICTURE S9(4) COMP. \* \*00020 05 FILLER PICTURE S9(4) COMP. \*00020

### **GENERATED PROGRAM EXAMPLE** 3<br>**COMMON AREA** 9  **COMMON AREA 9**

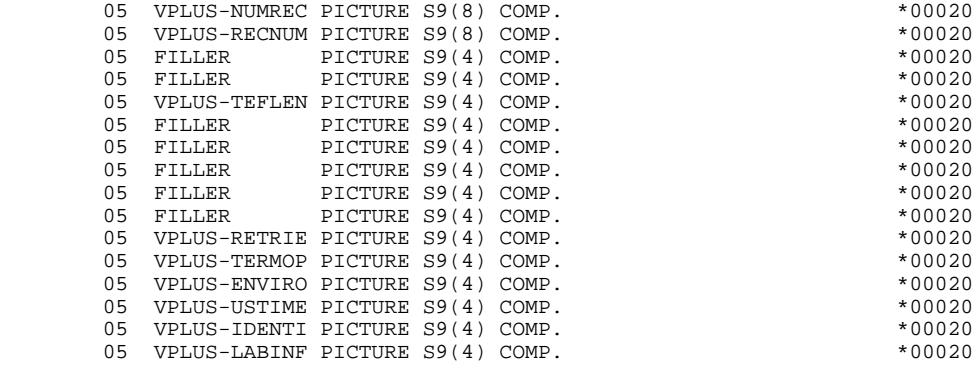

 **VisualAge Pacbase - Reference Manual HP3000 ON-LINE SYSTEMS DEVELOPMENT GENERATED PROGRAM EXAMPLE: PROCEDURE DIVISION 4**

# **4. GENERATED PROGRAM EXAMPLE: PROCEDURE DIVISION**

# *4.1. STRUCTURE OF THE PROCEDURE DIVISION*

### STRUCTURE OF THE PROCEDURE DIVISION

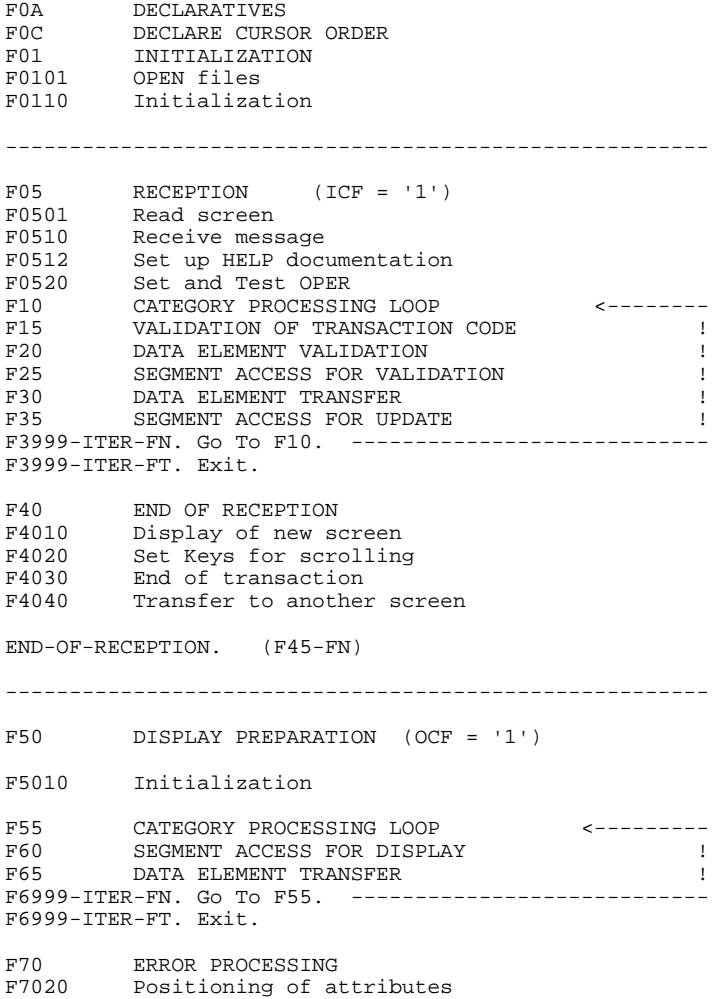

### **GENERATED PROGRAM EXAMPLE: PROCEDURE DIVISION 4 STRUCTURE OF THE PROCEDURE DIVISION 1**

END-OF-DISPLAY. (F78-FN) ------------------------------------------------------- F8Z DISPLAY AND END OF PROGRAM F8Z05 Memorization of the screen<br>F8Z06 Read FORM file with the mas Read FORM file with the mask of the screen to be displayed<br>F8Z08 Fill buffer a Fill buffer and attribute change command F8Z10 Sub-program call for display F8Z11 Position cursor<br>F8Z20 End of processin End of processing. Return to the beginning of the iteration (F0110) ------ Called functions --------------------------- F80 PHYSICAL ACCESS TO SEGMENTS<br>F81ER Abnormal end routine for VPI F81ER Abnormal end routine for VPLUS<br>F81ES Abnormal end routine for ALLBAS F81ES Abnormal end routine for ALLBASE/SQL<br>F81EW "Warning" processing for ALLBASE/SOL F81EW "Warning" processing for ALLBASE/SQL<br>F81FI CLOSE files F81FI CLOSE files<br>F81UT Error memor F81UT Error memorization<br>F8101 Initialization of F8101 Initialization of ALLBASE/SQL indicators<br>F8105 Filling in of literals F8105 Filling in of literals F8110 Numeric class validation F8115 Initialization of the variable fields<br>F8120 Date format validation F8120 Date format validation<br>F8130 Help function procedure F8130 Help function procedure<br>F8150 Detection of documentat F8150 Detection of documentation requests<br>F8155 Transfer of messages in the reception Transfer of messages in the reception fields

## *4.2. DECLARATIVES (F0A)*

### F0A : DECLARATIVES

The F0A function contains an F0Axx sub-function for each xx-file in the FILE-SECTION.

Each F0Axx sub-function manages the return codes of the cor- responding file access.

When an I/O error is found the F0A function prepares to transfer information regarding the file concerned to the monitor.

### FOC : DECLARE CURSOR ORDER

This function contains the DECLARE CURSOR order. There is a sub-function for each -cs segment called for display in an iterative category.

### **GENERATED PROGRAM EXAMPLE: PROCEDURE DIVISION 4**<br>DECLARATIVES (F0A) (2  $DECLARATIVES$

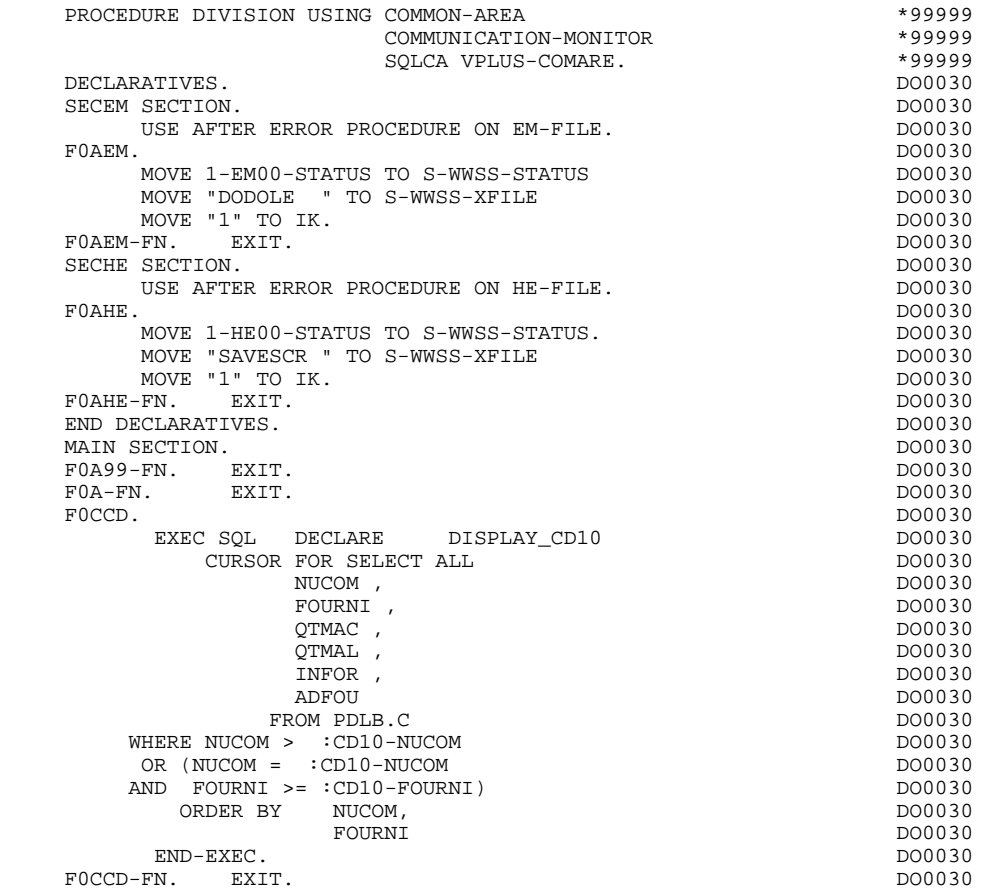

### F01 : INITIALIZATION

This function is always generated.

F0101 includes the file OPEN.

F0105 retrieves the terminal number and initializes the "reception" and "display" screen fields.

F0110 initializes the work areas.

It sets the procedure to be executed in case of error.

It ensures the branching to the physical display function after consultation of the HELP documentation (if a documentation call has been entered on the Screen Definition screen).

It indicates the cursor position for the first display.

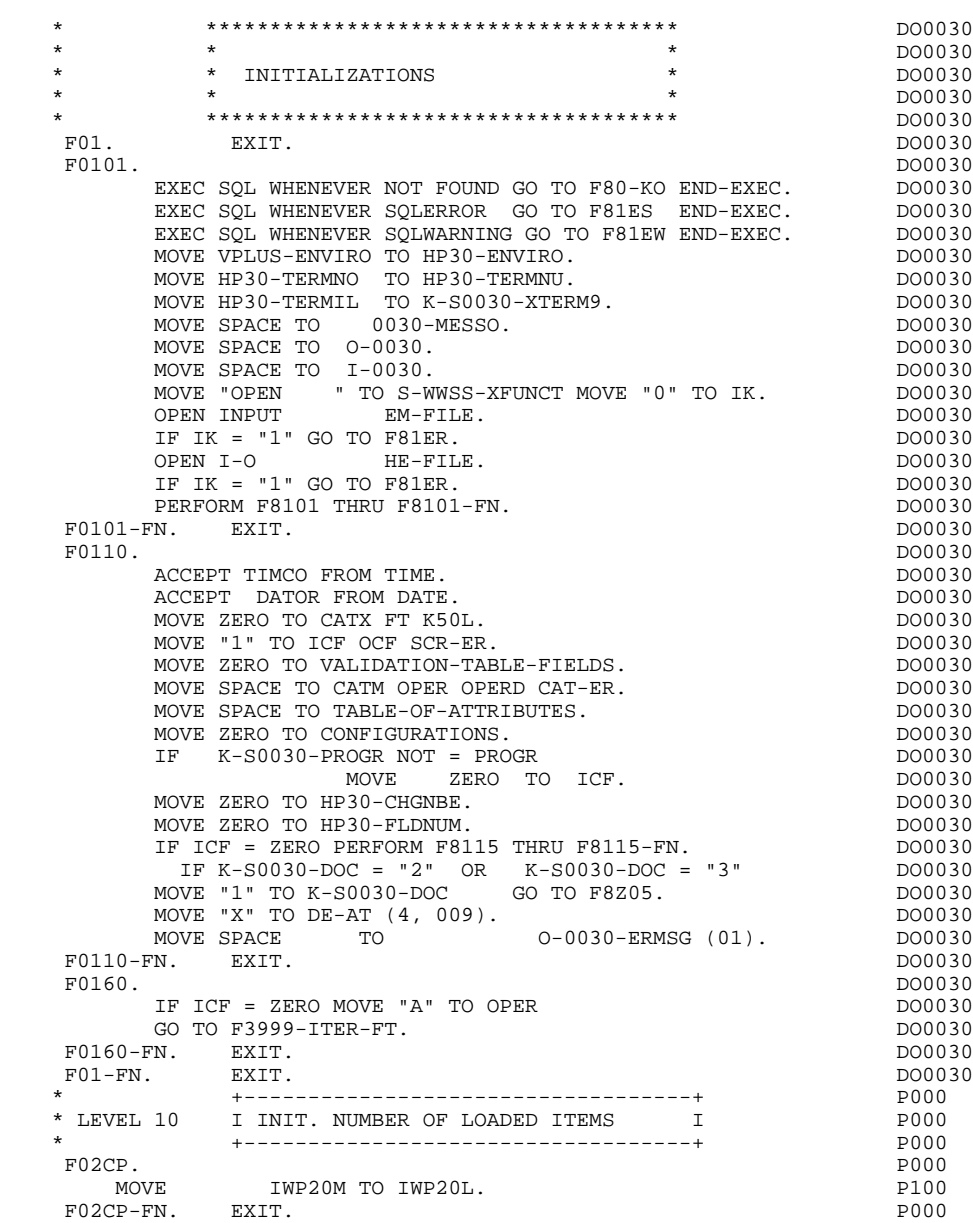

## *4.4. RECEPTION (F05)*

#### F05 : RECEPTION

The RECEPTION (F05) function contains the conditions for all the procedures which have to do with the 'RECEPTION' part of the program: from F05 to END-OF-RECEPTION (F45-FN).

In general, all of the automatic functions in this part of the program are generated if at least one variable data element is defined on the screen.

Sub-function F0501 includes reading the screen via the VPLUS VREADFIELDS command. This function also determines whether a function key was used and retrieves its value.

Sub-function F0510 includes the reception of the screen into the buffer field (VPLUS VGETBUFFER command).

Sub-function F0512 is generated if a HELP documentation call is entered on the Screen Definition screen. It ensures the initialization of the fields necessary for the branching to the documentation screen.

Sub-function F0520 is generated if a variable data element from the screen or a special PFKEY data element is defined as an Operation Code on the Screen Call of Elements (-CE).

The internal Operation Code 'OPER' is positioned based on the values of:

- the screen data element defined as an Operation Code (value specified with TYPE OF LINE = 'O' on the Data Element Description (-D) screen);
- the special PFKEY data element (value entered on the Screen Call of Elements (-CE)).

If an error occurs on the Operation Code value, the following 'RECEPTION' procedures are not executed.

### **GENERATED PROGRAM EXAMPLE: PROCEDURE DIVISION 4 RECEPTION (F05) 4**

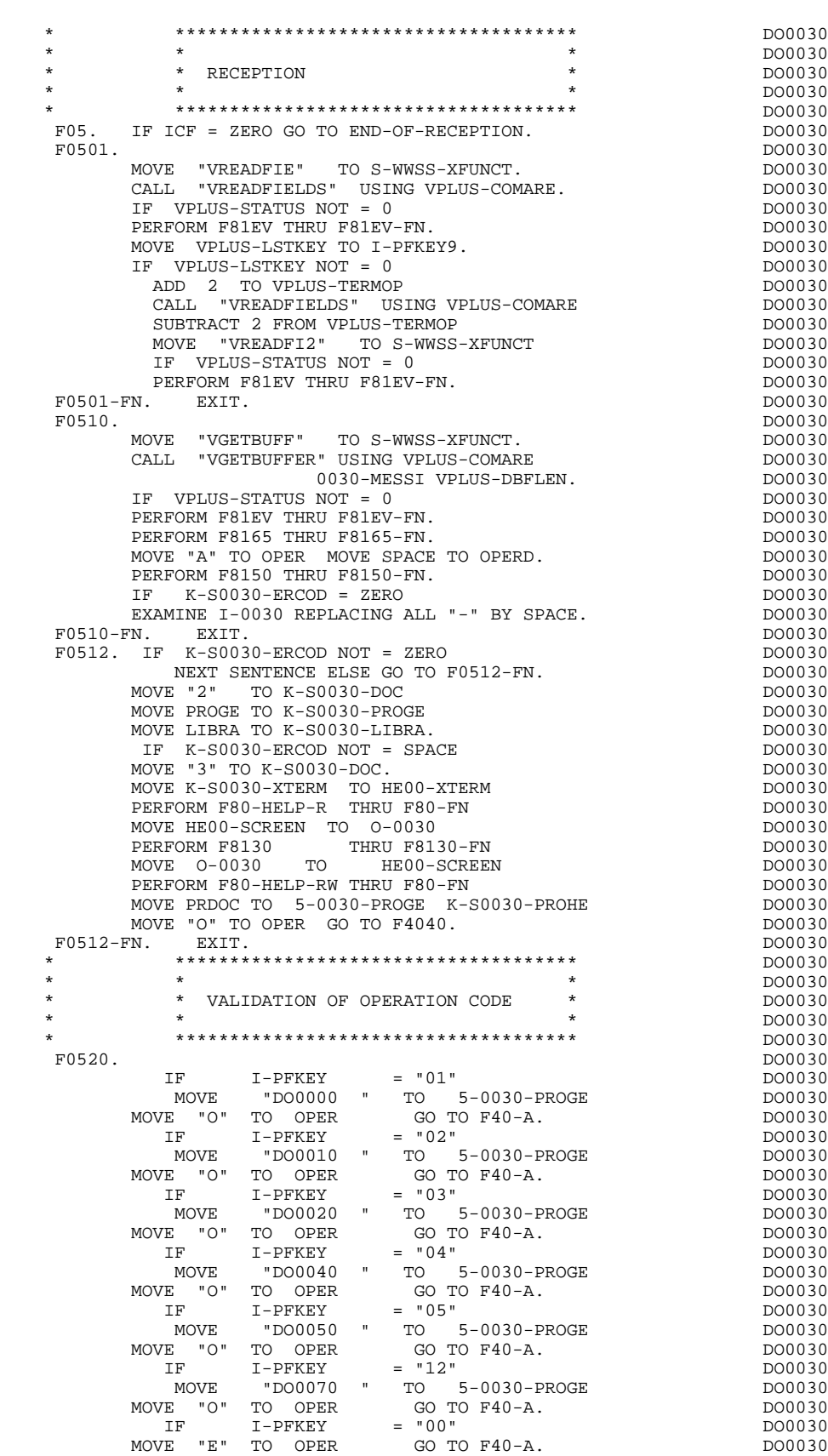

 IF I-PFKEY = "07" DO0030 MOVE "M" TO OPER GO TO F0520-900. THE RESERVE DO0030

IF I-PFKEY = "08" DO0030

**PAGE** 84

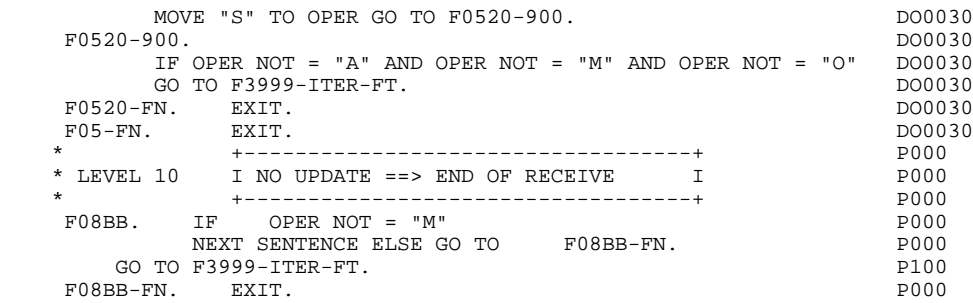

# *4.5. CATEGORY PROCESSING LOOP (F10)*

### F10 : CATEGORY POSITIONING

The CATEGORY POSITIONING function positions the category to be processed in 'RECEPTION' using the CATX indicator which may be set to one of the following values:

- '0' Beginning of RECEPTION
- '' Screen-top category
- 'R' Repetitive category
- 'Z' Screen-bottom category

Procedures are generated according to the categories defined on the Screen Call of Elements ('-CE') screen.

If no category has been defined, the screen is considered to be a screen-top category.

For the repetitive category, this function includes the interaction between the line of the category to be processed and the input screen description field used to access each of the data elements on the line.

This function also includes the initialization and incrementation of the ICATR index, which manages the repetitive category.

If an error is detected (CAT-ER  $=$  'E') once the processing of a category is complete (F15 to F3999-ITER-FI), SCR-ER is set and validation processing on the subsequent categories is not executed.

For ALLBASE/SQL, after all the categories have been processed, a call to the COMMIT command is generated, allowing the system to actually take into account the updates in the database.

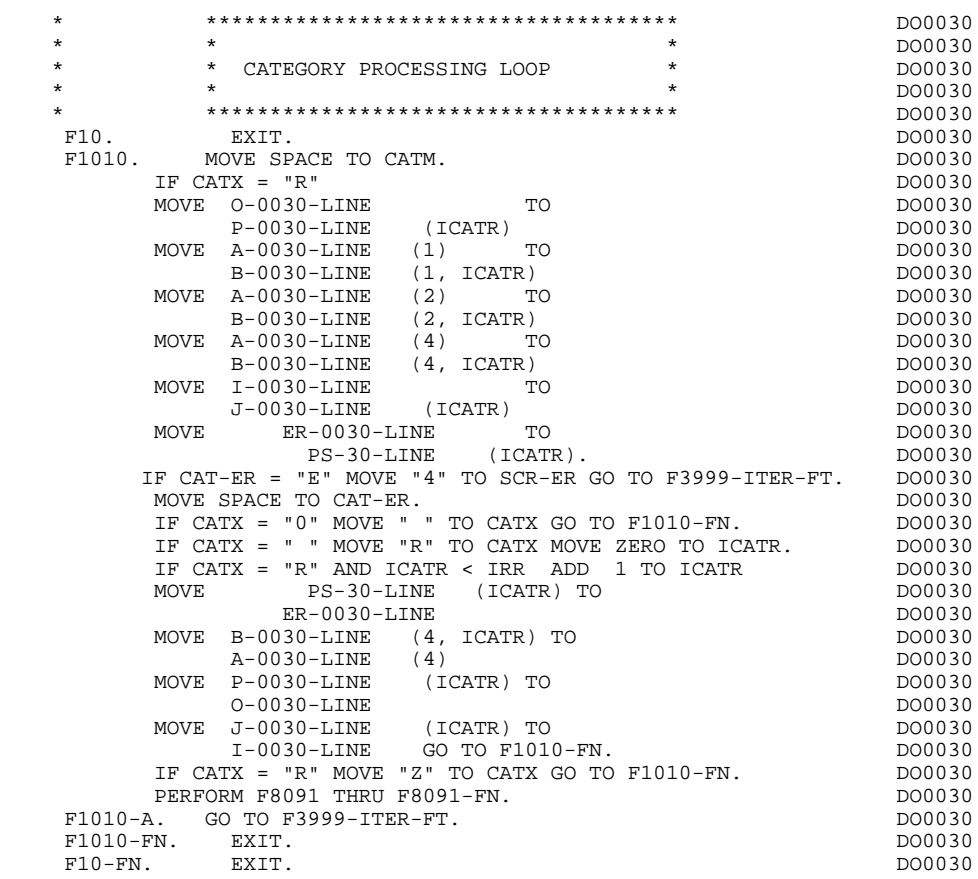

# *4.6. VALIDATION OF TRANSACTION CODE (F15)*

### F15 : TRANSACTION CODE POSITIONING

The VALIDATION OF TRANSACTION CODE (F15) function is generated if at least one Data Element is defined as a Transaction Code in a category on the Screen Call of Elements ('-CE') screen.

The internal transaction code (CATM) is set according to the Data Element's value that is defined as a Transaction Code for the category. The value can be given to the Data Element on:

. the Data Element Description  $(-D)$  screen with TYPE OF LINE =  $T$ ,

. the Screen Call of Elements (-CE) screen in the Transaction Code Data Element call line.

Depending on the categories defined on the screen (and for which a transaction code is indicated) the F15 function includes the following:

.F15A for the screen-top category,

.F15R for the repetitive category,

.F15Z for the screen-bottom category.

If the transaction code is wrong, the subsequent 'RECEPTION' procedures are not executed.

### **GENERATED PROGRAM EXAMPLE: PROCEDURE DIVISION 4**<br> **VALIDATION OF TRANSACTION CODE** (F15) 6  **VALIDATION OF TRANSACTION CODE (F15) 6**

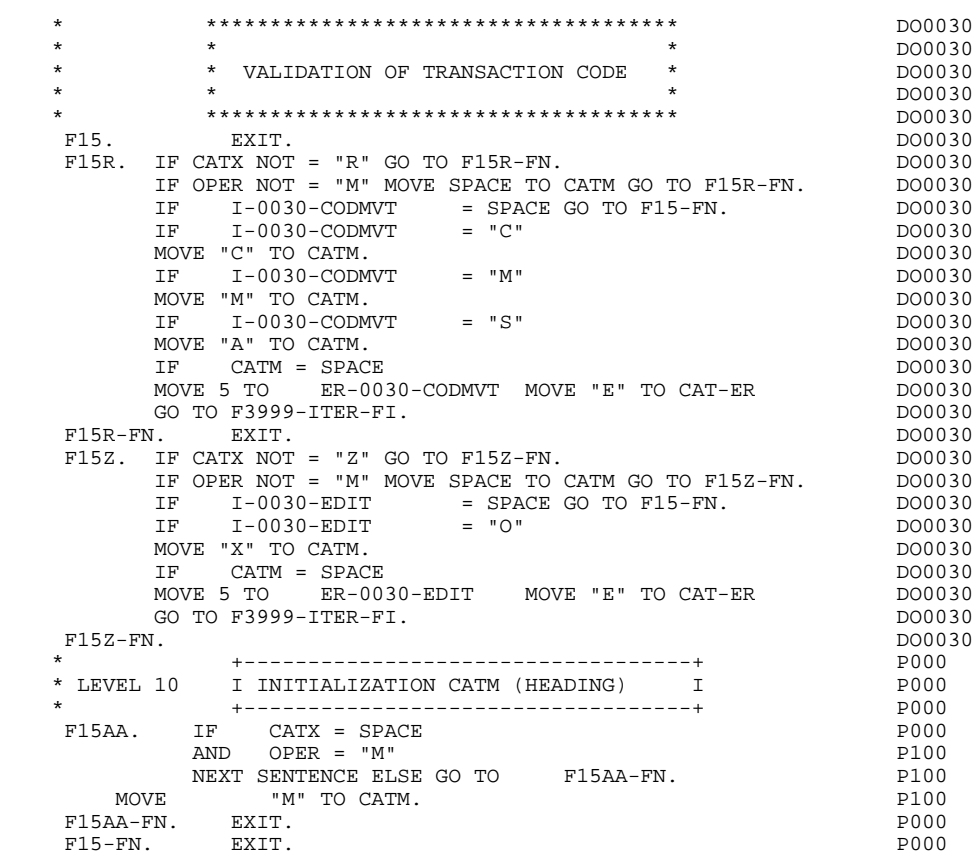

# *4.7. DATA ELEMENT VALIDATION (F20)*

### F20 : DATA ELEMENT VALIDATION

The DATA ELEMENT VALIDATION (F20) function is generated when one variable Data Element has been specified on the screen.

Depending on which category or categories defined on the screen contain at least one Data Element to be validated, the F20 function includes the following:

- . F20A for the screen-top category.
- . F20R for the repetitive category.
- . F20Z for the screen-bottom category.

The procedure for each category contains one sub-function per Data Element to be validated. The validation procedures are the following:

- . Presence validation.
- . Numeric class validation.

. Value validation according to the values or value ranges defined on the Data Element Description ('-D') screen, or on the Screen Call of Elements ('-CE') screen.

- . Validation of date (via PERFORM) for Data Elements defined with a 'DATE' format.
- . Validation of a sub-function (via PERFORM) defined by the user.

The conditioning of each sub-function is generated based on the procedure option of the Data Element.

The validation result for each Data Element is stored in a field coded ER-scrndelcod (scrn: last four characters of the screen code; delcod: Data Element code), which takes the following values:

- '0' : Data Element absent '1' : Data Element present '2' : invalid absence '4' : invalid class
	- '5' : invalid value

'CAT-ER' is set when any Data Element (or user) error is detected.

### **GENERATED PROGRAM EXAMPLE: PROCEDURE DIVISION 4 DATA ELEMENT VALIDATION** (F20) **7 7**

NOTE: Sub-functions are numbered based on the number of Data Elements, their position on the screen, etc.

> As a result, direct references should never be made to a label generated in specific procedures.

Use the Relative Positioning types \*A, \*P, and \*R (see chapter "USE OF STRUCTURED CODE" in the ON-LINE SYSTEMS DEVELOPMENT Reference Manual).

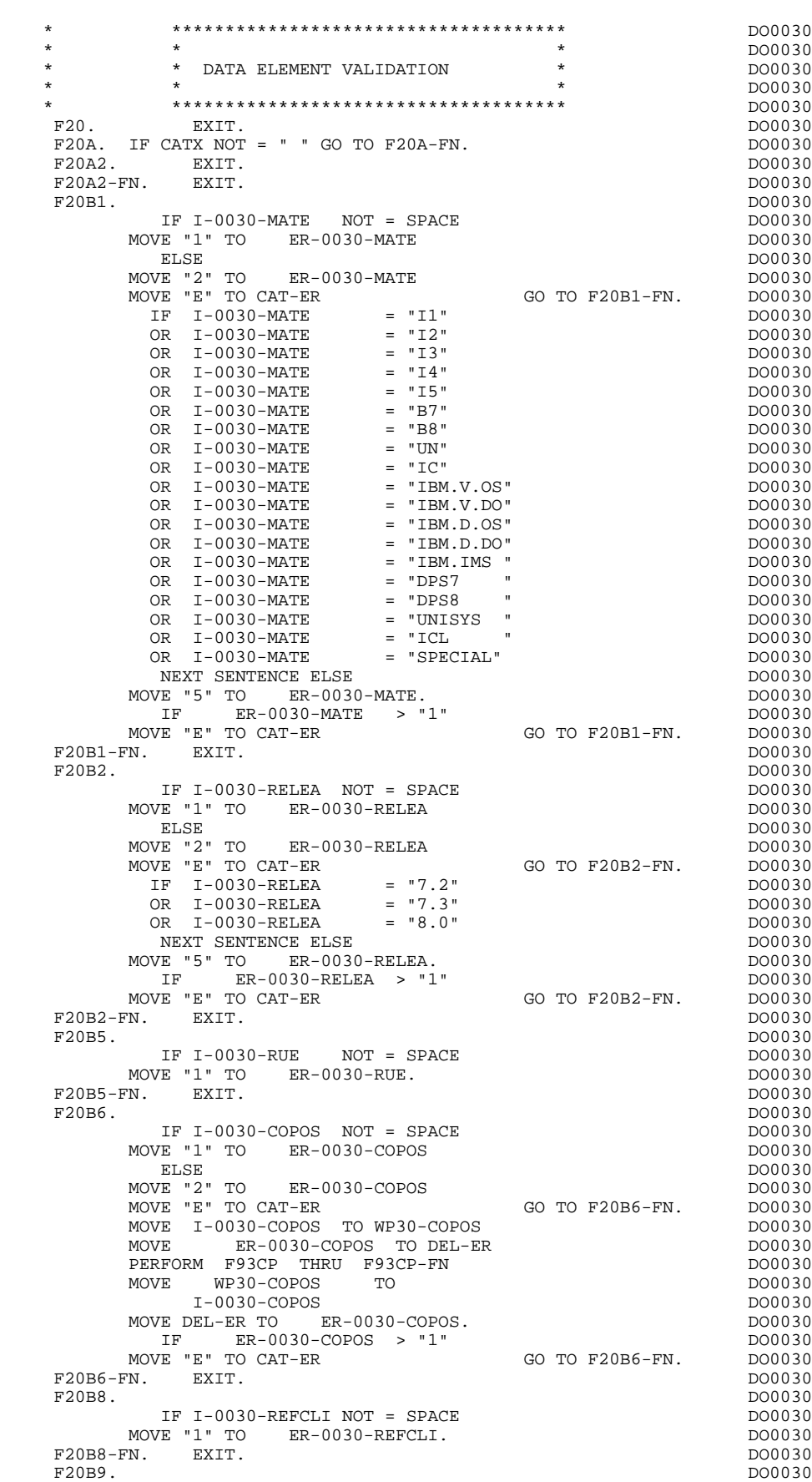

### **GENERATED PROGRAM EXAMPLE: PROCEDURE DIVISION 4**<br> **DATA ELEMENT VALIDATION (F20)** (7 DATA ELEMENT VALIDATION (F20)

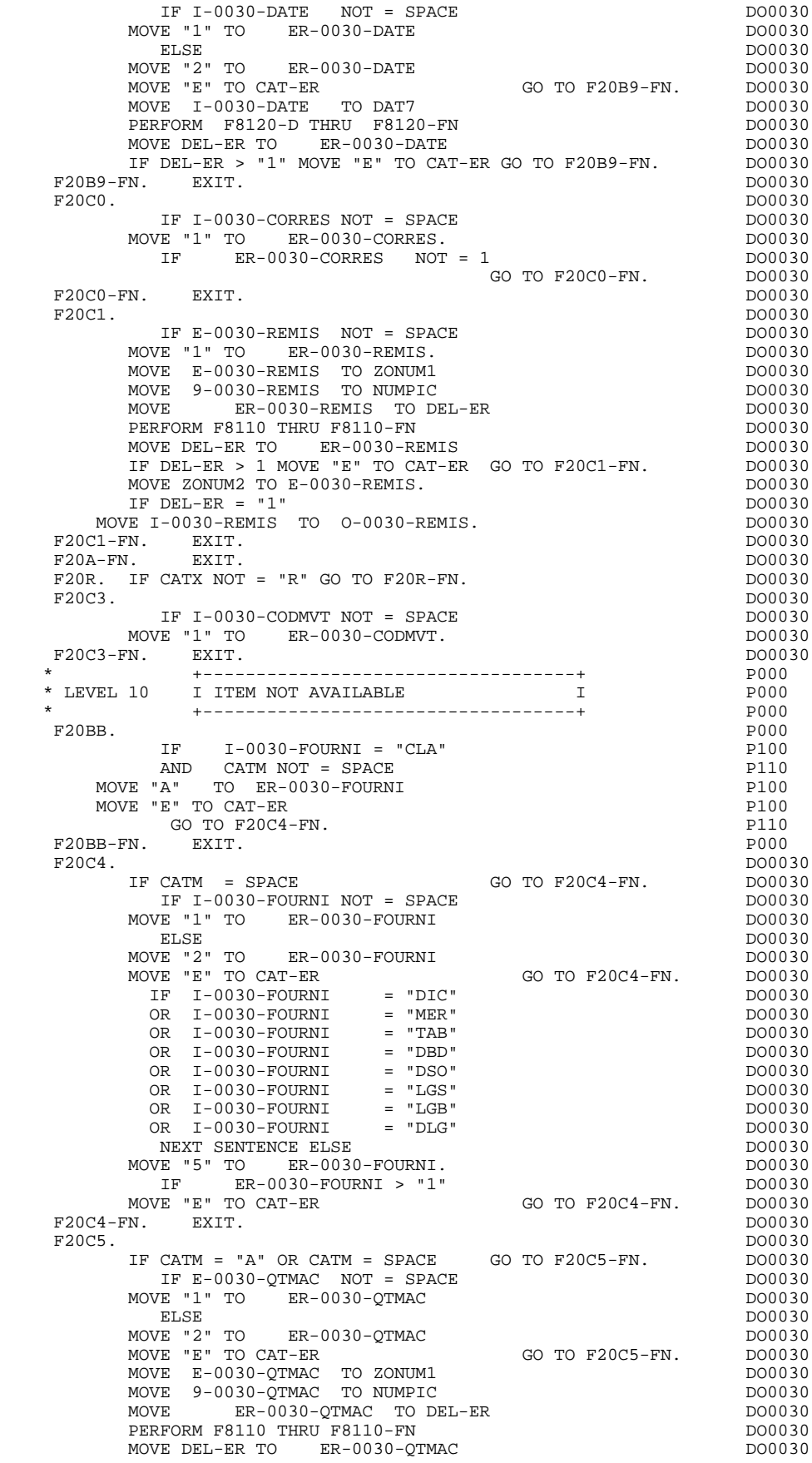

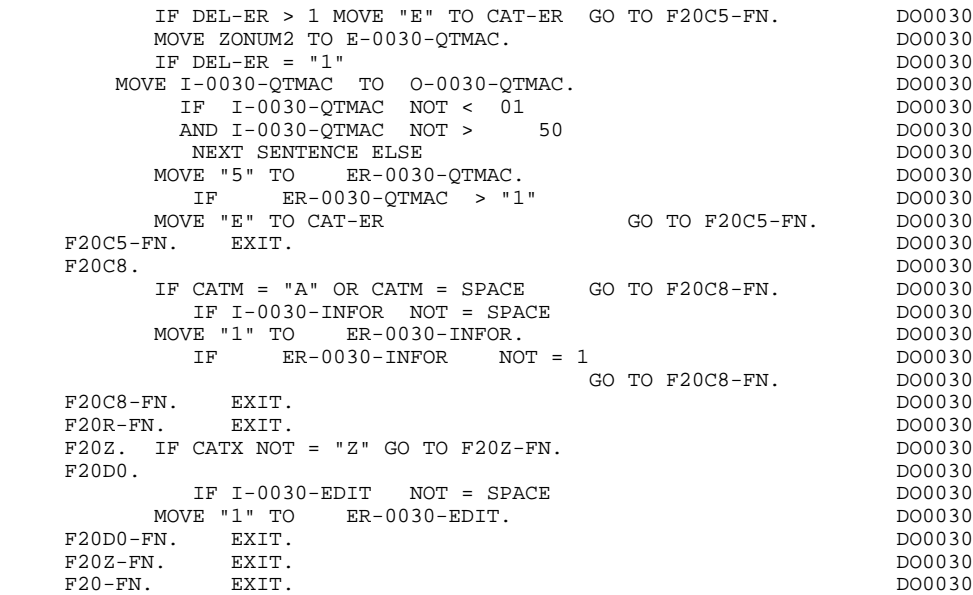

# *4.8. SEGMENT ACCESS FOR VALIDATION (F25)*

### F25 : SEGMENT ACCESS FOR VALIDATION

The SEGMENT ACCESS FOR VALIDATION (F25) function is generated when there is at least one segment to be accessed in RECEPTION.

Depending on which categories defined on the screen contain a segment to be accessed in RECEPTION, the F25 function includes the following:

- . F25A for the screen-top category.
- . F25R for the repetitive category.
- . F25Z for the screen-bottom category.

In the processing for each category there is one sub-function per segment to be accessed, including:

- . The initialization of the key (if indicated on the -CS)
- . Read or Read with Segment Update depending on its use in the screen (by a PERFORM of F80-ddss-R or RU)
- . Positioning of the segment ddss-CF variable (1 if OK)
- . Error processing, if any.

Within a category, accesses are generated in the alphabetical order of the segment codes, except for segments which contain a 'preceding' segment.

If a segment is to be updated, its access depends on the CATM value. It is not performed if CATM = SPACE.

If a segment has a preceding segment, its access is performed if the ddss-CF variable of the preceding segment is equal to '1'.

Other types of reads are not conditioned.

Sub-function F2599 is generated if at least one of the Read segments can be updated.

It contains the PERFORM of functions F80-ddss-UN, according to the segments used, as well as cursor positioning on the first variable data element of the category, in the case of segment error.

### **GENERATED PROGRAM EXAMPLE: PROCEDURE DIVISION 44 and the system of the system of the system of the system of the system of the system of the system of the system of the system of the system of the system of the system of SEGMENT ACCESS FOR VALIDATION (F25) 8**

NOTE: Sub-functions are numbered based on the number of segments, their positions on the '-CS' screen, etc. As a result, a direct reference should never be made to a generated label in the specific procedures.

> Use the Relative Positioning types '\*A', '\*P' and '\*R' (see chapter "USE OF STRUCTURED CODE" in the ON-LINE SYSTEMS DEVELOPMENT Reference Manual).

#### **GENERATED PROGRAM EXAMPLE: PROCEDURE DIVISION 4 SEGMENT ACCESS FOR VALIDATION (F25) 8**

 \* \*\*\*\*\*\*\*\*\*\*\*\*\*\*\*\*\*\*\*\*\*\*\*\*\*\*\*\*\*\*\*\*\*\*\*\*\* DO0030 \* \* \* DO0030 \* \* SEGMENT ACCESS FOR VALIDATION \* DO0030 \* \* \* DO0030 \* \*\*\*\*\*\*\*\*\*\*\*\*\*\*\*\*\*\*\*\*\*\*\*\*\*\*\*\*\*\*\*\*\*\*\*\*\* DO0030  $F25.$  IF CAT-ER NOT = SPACE GO TO F25-FN.  $F25A.$  IF CATX NOT = " " GO TO F25A-FN.  $D00030$  $F25A.$  IF CATX NOT = " " GO TO  $F25A-FN.$  F2501. DO0030 MOVE "0" TO CD05-CF. DOO030 IF CATM = SPACE GO TO F2501-FN. DO0030 MOVE ZERO TO CD05-NUCOM DO0030 PERFORM F80-CD05-RU THRU F80-FN. DO0030 IF  $IK = "0"$ MOVE "1" TO CD05-CF. The contract of the contract of the contract of the contract of the contract of the contract of the contract of the contract of the contract of the contract of the contract of the contract of the contr IF CATM NOT = "C" AND IK = "1" DO0030 MOVE "F019" TO XERCD DO0030 PERFORM F81UT GO TO F2501-FN. DO0030<br>PC501-FN. EXIT. F2501-FN. EXIT. DO0030 F25A-FN. EXIT. EXIT.  $F25R$ . IF CATX NOT = "R" GO TO F25R-FN.<br>F2502. DO0030 F2502. DO0030 MOVE "0" TO CD10-CF. DO0030 IF CATM = SPACE GO TO F2502-FN. DO0030 MOVE CA00-NUCOM TO CD10-NUCOM DO0030 MOVE I-0030-FOURNI TO CD10-FOURNI DO0030 PERFORM F80-CD10-RU THRU F80-FN. DO0030 IF IK = "0" DO0030 MOVE "1" TO CD10-CF. The contract of the contract of the contract of the contract of the contract of the contract of the contract of the contract of the contract of the contract of the contract of the contract of the contr IF CATM = "X" AND IK = "1" MOVE "C" TO CATM. DO0030 IF CATM = "X" AND IK = "0" MOVE "M" TO CATM. DO0030 IF  $CATM = "C" AND IK = "0"$  DO0030 MOVE "F028" TO XERCD DO0030 PERFORM F81UT GO TO F2502-FN. DO0030 IF CATM NOT = "C" AND IK = "1" DO0030 MOVE "F029" TO XERCD DO0030 PERFORM F81UT GO TO F2502-FN. DO0030 \* +-----------------------------------+ P000 \* LEVEL 12 I ACCESS TO FO10 I P000 \* +-----------------------------------+ P000 F25BB. P000 MOVE "1" TO CD10-CF. P100 F25BB-FN. EXIT. POOD ASSESSMENT OF A SERIES AND RESIDENCE ASSESSMENT OF A SERIES OF A SERIES OF A SERIES OF A SERIES OF A SERIES OF A SERIES OF A SERIES OF A SERIES OF A SERIES OF A SERIES OF A SERIES OF A SERIES OF A SERI F2502-FN. EXIT. P000 F2503. DO0030 MOVE "0" TO FO10-CF. DO0030 IF COLLO-CF NOT = "1" GO TO F2503-FN. DO0030<br>IF CATM = SPACE GO TO F2503-FN. DO0030 IF CATM = SPACE GO TO F2503-FN. DO0030 MOVE I-0030-FOURNI TO FO10-CLEFO DO0030 PERFORM F80-FO10-RU THRU F80-FN.<br>IF IK = "0"<br>DO0030 IF  $IK = "0"$ MOVE "1" TO FO10-CF. The contract of the contract of the contract of the contract of the contract of the contract of the contract of the contract of the contract of the contract of the contract of the contract of the contr IF IK = "1" MOVE "F039" TO XERCD<br>PERFORM F81UT GO TO F2503-FN. DO0030 PERFORM F81UT GO TO F2503-FN. DO0030 F2503-FN. EXIT. DO0030 F25R-FN. EXIT. EXET EXECUTE: EXECUTE: EXECUTE: EXECUTE: EXECUTE: EXECUTE: EXECUTE: EXECUTE: EXECUTE: EXECUTE: EXECUTE: EXECUTE: EXECUTE: EXECUTE: EXECUTE: EXECUTE: EXECUTE: EXECUTE: EXECUTE: EXECUTE: EXECUTE: EXECUTE: EXEC  $F25Z$ . IF CATX NOT = "Z" GO TO F25Z-FN.<br> $F2505$ . DO0030 F2505. DO0030 MOVE "0" TO CD20-CF. DOO030 IF CATM = SPACE GO TO F2505-FN. DO0030 MOVE '0' TO CD20-EDIT PERFORM F80-CD20-RU THRU F80-FN.<br>
IF IK = "0"<br>
DO0030 IF  $IK = "0"$ <br>MOVE "1" TO CD20-CF. MOVE "1" TO CD20-CF. The contract of the contract of the contract of the contract of the contract of the contract of the contract of the contract of the contract of the contract of the contract of the contract of the contr IF CATM = "X" AND IK = "1" MOVE "C" TO CATM. DO0030 IF CATM = "X" AND IK = "0" MOVE "M" TO CATM. DO0030 IF CATM =  $"C"$  AND IK =  $"0"$  DO0030 MOVE "F058" TO XERCD DO0030 PERFORM F81UT GO TO F2505-FN. DO0030 IF CATM NOT = "C" AND IK = "1" DO0030 MOVE "F059" TO XERCD DO0030 PERFORM F81UT GO TO F2505-FN. DO0030 FERE ORD POLICE SUBSEXUES AND FERE ORDER TO A SALE OF A STATE STATE.<br>F2505-FN. EXIT. DO0030<br>F252-FN. EXIT. DO0030 F25Z-FN. EXIT. DO0030 F2599. IF CAT-ER = SPACE GO TO F2599-FN. DO0030 IF CD05-CF = "1" DO0030 PERFORM F80-CD05-UN THRU F80-FN. DO0030 IF CD10-CF = "1" DO0030

### **GENERATED PROGRAM EXAMPLE: PROCEDURE DIVISION 4**<br> **SEGMENT ACCESS FOR VALIDATION (F25)** 8  **SEGMENT ACCESS FOR VALIDATION (F25) 8**

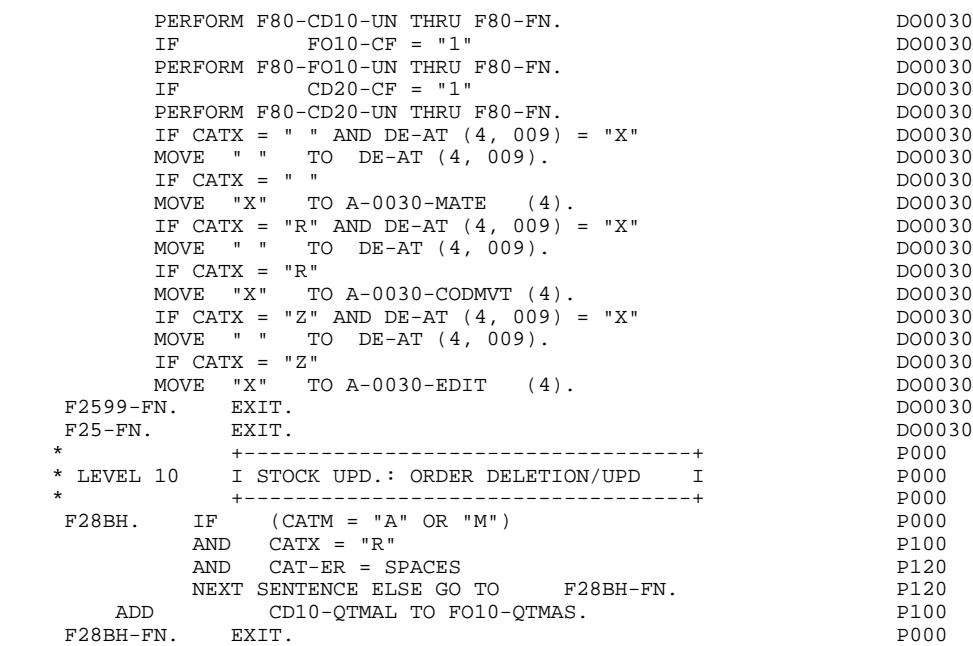

## *4.9. DATA ELEMENT TRANSFER (F30)*

### F30: DATA ELEMENT TRANSFER

The DATA ELEMENT TRANSFER (F30) function ensures the transfer of Data Elements on the screen to the corresponding Data Elements in the Segments.

Depending on which categories defined on the screen contain at least one Data Element transfer on reception, the F30 function includes the following:

- . F30A for the screen-top category.
- . F30R for the repetitive category.
- . F30Z for the screen-bottom category.

The condition of the transfer is generated based on the use of the Segment on reception, or the value of the PRESENCE VALIDATION OF DATA ELEMENT field on the Screen Call of Elements ('-CE') screen.

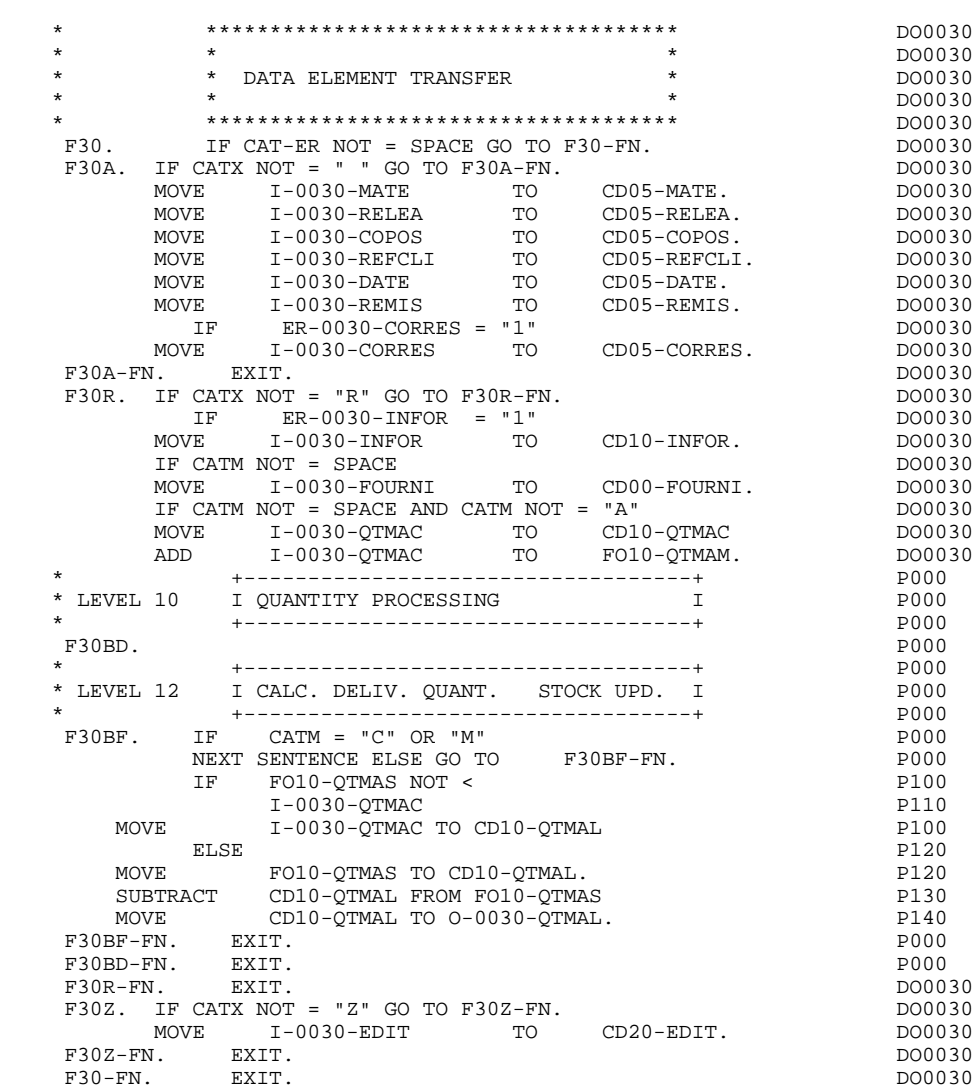

# *4.10. SEGMENT ACCESS FOR UPDATE (F35)*

### F35: SEGMENT ACCESS FOR UPDATE

This function ensures Segment updates. If an error has been detected by the error checks (CAT-ER), this function is not executed.

Depending on which categories contain a Segment to be updated, the SEGMENT ACCESS FOR UPDATE (F35) function includes the following:

- . F35A for the screen-top category.
- . F35R for the repetitive category.
- . F35Z for the screen-bottom category.

In the processing for each category there is one sub-function per Segment to be updated, possibly including several types of access.

The function is accessed by executing a PERFORM of the appropriate subfunction in F80.

For a Segment that does not follow an access to another Segment (i.e. the PRECEDING SEGMENT field in the Screen Call of Segments ('-CS') screen is left blank), access is conditioned by the value of the internal Transaction Code (CATM) found in the category, which corresponds to one of the following operations:

- . Creation: writing (F80-ddss-R).
- . Deletion: suppression (F80-ddss-D).
- . Other cases: rewriting (F80-ddss-RW)

The user must manage the access to other transactions if the rewrite option does not correspond to user needs.

For a Segment that follows an access to another Segment (i.e. a Segment is listed in the PRECEDING SEGMENT field on the Screen Call of Segments ('-CS') screen), access is conditioned by the Segment configuration, which is either:

- . ddss-CF = 0, writing, or
- . ddss-CF = 1, rewriting.

If a Data Element was defined as a Transaction Code on the Screen Call of Elements ('-CE') screen (in the VALIDATION CONDITIONS/SET VARIABLES field), it is set to blanks.

Paragraph F3999-ITER-FI returns to the beginning of the 'RECEPTION' iteration.

NOTE: Sub-functions are numbered based on the number of segments, their positions on the '-CS' screen, etc. As a result, a direct reference should never be made to a generated label in the specific procedures.

> Use the Relative Positioning types '\*A', '\*P' and '\*R' (see chapter "USE OF STRUCTURED CODE" in the ON-LINE SYSTEMS DEVELOPMENT Reference Manual.)

### **GENERATED PROGRAM EXAMPLE: PROCEDURE DIVISION 4 SEGMENT ACCESS FOR UPDATE (F35) 10** 10

 \* \*\*\*\*\*\*\*\*\*\*\*\*\*\*\*\*\*\*\*\*\*\*\*\*\*\*\*\*\*\*\*\*\*\*\*\*\* DO0030  $\star$   $\star$   $\sim$  DO0030 \* \* SEGMENT ACCESS FOR UPDATE \* DO0030 \* \* \* **\*** DO0030 \* \*\*\*\*\*\*\*\*\*\*\*\*\*\*\*\*\*\*\*\*\*\*\*\*\*\*\*\*\*\*\*\*\*\*\*\*\* DO0030 IF CAT-ER NOT = SPACE OR CATM = SPACE GO TO F35-FN. DO0030<br>IF CATX NOT = " " GO TO F35A-FN. DO0030 F35A. IF CATX NOT = " " GO TO F35A-FN. DO0030 F3501. DO0030 IF CATM NOT = "C" AND CATM NOT = "A"  $1000030$ <br>
DEREGEM ERO-CDO5-EW THEII ERO-EN PERFORM F80-CD05-RW THRU F80-FN.<br>PERFORM F80-CD05-RW THRU F80-FN.<br>FN. EXTT. F3501-FN. EXIT. DO0030 F35A-FN. EXIT. EXIT. F35R. IF CATX NOT = "R" GO TO F35R-FN.  $100030$  F3502. DO0030  $\begin{tabular}{lllllllll} \bf IF \ & \bf CATM \ & = \ & \texttt{IC''} & \ & \texttt{D00030} \\ \bf PERFORM \ & \bf F80-CD10-W & \ & \texttt{THRU} \ & \bf F80-FN & \ & \ & \ & \ & \ & \ & \ & \texttt{D00030} \\ \end{tabular}$ PERFORM F80-CD10-W THRU F80-FN.<br>IF CATM = "A" DO0030 IF CATM = "A" DO0030<br>
PERFORM F80-CD10-D THRU F80-FN. THE CONSIDERED BO0030 PERFORM F80-CD10-D THRU F80-FN.<br>IF CATM NOT = "C" AND CATM NOT = "A" DO0030 IF CATM  $NOT = "C" AND CATH NOT = "A"$  DO0030<br>
PERFORM F80-CD10-RW THRU F80-FN. DO0030 PERFORM F80-CD10-RW THRU F80-FN.<br>FN. EXIT. DO0030 F3502-FN. EXIT. <br>F3503. DO0030 P3503. F3503. DO0030 IF FO10-CF = "1" DO0030 PERFORM F80-FO10-RW THRU F80-FN.<br>FN. EXIT. DO0030 F3503-FN. EXIT. DO0030 F35R-C3. MOVE SPACE TO 0-0030-CODMVT. DO0030 F35R-FN. EXIT. EXIT. F35Z. IF CATX NOT = "Z" GO TO F35Z-FN. DO0030 F3505. DO0030 IF CATM = "C"<br>
PERFORM F80-CD20-W THRU F80-FN.<br>
DO0030 PERFORM F80-CD20-W THRU F80-FN.<br>IF CATM NOT = "C" AND CATM NOT = "A" DO0030 IF CATM NOT = "C" AND CATM NOT = "A" DO0030<br>
PERFORM F80-CD20-RW THRU F80-FN. DO0030 PERFORM F80-CD20-RW THRU F80-FN.<br>The EXIT. DO0030 CD20-RW THRU F80-FN.<br>The EXIT. F3505-FN. EXIT. THE SERVICE SERVICE SERVICE SERVICE SERVICE SERVICE SERVICE SERVICE SERVICE SERVICE SERVICE SE F35Z-D0. MOVE SPACE TO O-0030-EDIT. DO0030 F35Z-FN. EXIT. DO0030 F352-FN. EXIT.<br>
F352-FN. EXIT. DO0030<br>
F35-FN. EXIT. DO0030<br>
F3999-TTER-FT. GO TO F10. DO0030 F3999-ITER-FI. GO TO F10. DOO030 F3999-ITER-FT. EXIT. DO0030 F3999-FN. EXIT. DO0030

## *4.11. END OF RECEPTION (F40)*

### F40 : END OF RECEPTION

This function contains the procedures for the END OF RECEPTION processing. It is executed if no errors are found.

Within this function, there are sub-functions which correspond to four automatically generated procedures that are conditioned by the value of the Operation Code.

### F4010 NEW SCREEN DISPLAY

This is executed for a "display" or "update" operation. The keys to the segments which have no preceding segment, and which are used in display, are given a value here.

Depending on the categories defined on the screen, the access key to the display segment is stored in one of the following:

- . F40A for the screen-top category,
- . F40R for the repetitive category,
- . F40Z for the screen-bottom category.

### F4020 DISPLAY OF THE SCREEN CONTINUATION

This is executed for a "screen continuation" operation. It stores the first key for the display of the screen continuation, if the segment is used in the repetitive category.

### F4030 END OF CONVERSATION

This is executed for an end-of-conversation operation. The following is executed:

- . Stored screen is cleared,
- . Files are closed,
- . Return to the monitor.

### F4040 TRANSFER TO ANOTHER SCREEN

This is executed for a screen transfer operation. The following is executed:

- . Return to the monitor,
- . Transfer of new screen code,
- . Close files.

### **GENERATED PROGRAM EXAMPLE: PROCEDURE DIVISION 4 END OF RECEPTION (F40)** (F40) 11

 F40. IF SCR-ER > "1" MOVE "A" TO OPER GO TO F40-FN. DO0030 F40-A. IF OPERD NOT = SPACE MOVE OPERD TO OPER. DO0030 \* \*\*\*\*\*\*\*\*\*\*\*\*\*\*\*\*\*\*\*\*\*\*\*\*\*\*\*\*\*\*\*\*\*\*\*\*\* DO0030 \* \* \* DO0030 \* \* SET-UP KEYS FOR NEW DISPLAY \* DO0030  $\star$   $\star$   $\sim$  DO0030 \* \*\*\*\*\*\*\*\*\*\*\*\*\*\*\*\*\*\*\*\*\*\*\*\*\*\*\*\*\*\*\*\*\*\*\*\*\* DO0030 F4010. IF OPER NOT = "A" AND NOT = "M" GO TO F4010-FN. DO0030 F40A. DO0030 MOVE ZERO TO CD05-NUCOM DO0030 MOVE CD05-NUCOM TO K-ACD05-NUCOM. DO0030 F40A-FN. EXIT. EXET. F40R. DO0030 MOVE J-0030-LINE (1) TO DO0030 I-0030-LINE. DO0030 MOVE CA00-NUCOM TO CD10-NUCOM DO0030 MOVE SPACE TO CD10-FOURNI DO0030 MOVE CD10-NUCOM TO K-RCD10-NUCOM (1). DO0030 MOVE CD10-FOURNI TO K-RCD10-FOURNI (1). DO0030  ${\tt MOVE} \begin{tabular}{lllllllll} & \tt MOVE & CD10-FOURNI & TO~K-RCD10-FOURNI & (1) & & \tt DO0030 \\ F40R-FN. & \tt EXIT. & & \tt DO0030 \\ F40Z. & & \tt DO0030 \end{tabular}$  F40Z. DO0030 MOVE CA00-COPERS TO ME00-COPERS DO0030 MOVE CA00-NUMORD TO ME00-NUMORD DO0030 MOVE ME00-COPERS TO K-ZME00-COPERS. DO0030 MOVE ME00-NUMORD TO K-ZME00-NUMORD. DO0030 F40Z-FN. EXIT. EXET. F4010-FN. EXIT. THE SERVICE SERVICE SERVICE SERVICE SERVICE SERVICE SERVICE SERVICE SERVICE SERVICE SERVICE SE \* \*\*\*\*\*\*\*\*\*\*\*\*\*\*\*\*\*\*\*\*\*\*\*\*\*\*\*\*\*\*\*\*\*\*\*\*\* DO0030 \* \* \* \* DO0030 \* \* SET-UP KEYS FOR SCREEN PAGING \* DO0030 \* \* \* \* DO0030 \* \*\*\*\*\*\*\*\*\*\*\*\*\*\*\*\*\*\*\*\*\*\*\*\*\*\*\*\*\*\*\*\*\*\*\*\*\* DO0030  $F4020$ . IF OPER NOT = "S" GO TO F4020-FN.<br>MOVE  $K-RCD10-NUCOM$  (2) TO  $D003030$ MOVE K-RCD10-NUCOM (2) TO DO0030 K-RCD10-NUCOM (1). DO0030 MOVE K-RCD10-FOURNI (2) TO DO0030 K-RCD10-FOURNI (1). DO0030 F4020-FN. EXIT. DO0030 \* \*\*\*\*\*\*\*\*\*\*\*\*\*\*\*\*\*\*\*\*\*\*\*\*\*\*\*\*\*\*\*\*\*\*\*\*\* DO0030 \* \* \* \* DO0030 \*  $\begin{array}{ccccccc} * & * & * & \text{END } \text{ OF } \text{ TRANSACTION} & * & * & * & * & * \end{array}$ \* \* \* \* DO0030 \* \*\*\*\*\*\*\*\*\*\*\*\*\*\*\*\*\*\*\*\*\*\*\*\*\*\*\*\*\*\*\*\*\*\*\*\*\* DO0030 F4030. IF OPER NOT = "E" GO TO F4030-FN. DO0030 MOVE OPER TO S-WWSS-OPER. MOVE K-S0030-XTERM TO HE00-XTERM DO0030 PERFORM F80-HELP-D THRU F80-FN. DO0030 PERFORM F81FI THRU F81FI-FN.<br>-A. EXIT PROGRAM. DO0030 F4030-A. EXIT PROGRAM. DO0030 EXIT PROGRAM. DO0030 EXIT. F4030-FN. EXIT. DO0030 \* \*\*\*\*\*\*\*\*\*\*\*\*\*\*\*\*\*\*\*\*\*\*\*\*\*\*\*\*\*\*\*\*\*\*\*\*\* DO0030 \* \* \* DO0030 \* \* TRANSFER TO ANOTHER SCREEN \* DO0030  $\star$   $\star$   $\sim$  DO0030 \* \*\*\*\*\*\*\*\*\*\*\*\*\*\*\*\*\*\*\*\*\*\*\*\*\*\*\*\*\*\*\*\*\*\*\*\*\* DO0030 IF OPER NOT = "O" GO TO F4040-FN.<br>WE 5-0030-PROGE TO S-WWSS-PROGE. MOVE 5-0030-PROGE TO S-WWSS-PROGE.<br>MOVE OPER TO S-WWSS-OPER. DO0030 DO0030 MOVE OPER TO S-WWSS-OPER. TO SAND SOURCE TO SOURCH TO SAND SERVICE OF A SANDWELL ASSESSMENT OF A SANDWELL ASSESSMENT OF A SANDWELL AND TO SANDWELL A SANDWELL ASSESSMENT OF A SANDWELL ASSESSMENT OF A SANDWELL ASSESSMENT OF PERFORM F81FI THRU F81FI-FN. **EXAMPLE 1989** DO0030 F4040-A. EXIT PROGRAM. CONSIDERING EXIT OF REAL EXIT. F4040-FN. EXIT.<br>F40-FN. EXIT. DO0030 EXIT.<br>
EXIT.<br>
EXIT. DO0030<br>
EXIT. DO0030<br>
EPTION. EXIT. DO0030  $END-OF-RECEPTION.$  EXIT.

## *4.12. DISPLAY PREPARATION (F50)*

### F50: DISPLAY PREPARATION

The DISPLAY PREPARATION (F50) function contains the conditions for the set of procedures used in the 'DISPLAY' part of the program, F50 to F78-FN (END-OF-DISPLAY).

Sub-function F5010 is always generated. It ensures the initialization of work areas, and of the display screen description.

For ALLBASE/SQL, after all the categories have been processed, a call to the BEGIN command (option RU) is generated, allowing for shared access with other users.

### **GENERATED PROGRAM EXAMPLE: PROCEDURE DIVISION** 4<br>DISPLAY PREPARATION (F50) 12 **DISPLAY PREPARATION**

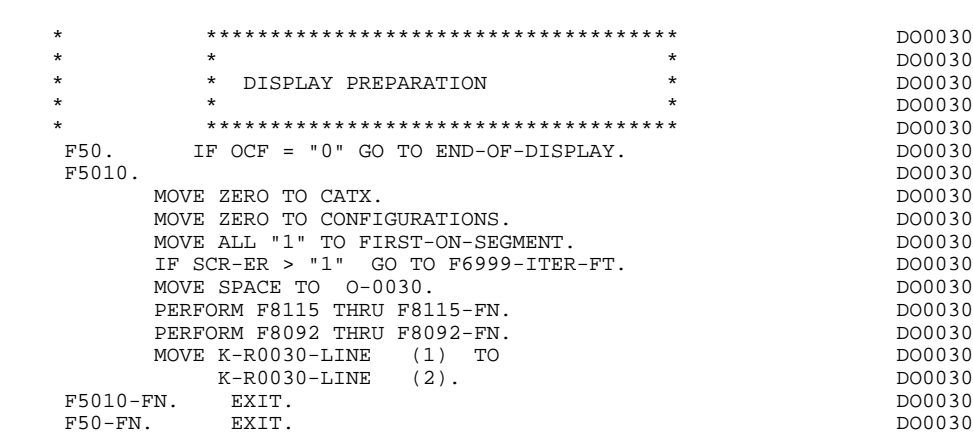
# *4.13. CATEGORY PROCESSING LOOP (F55)*

## F55: CATEGORY PROCESSING LOOP

The CATEGORY PROCESSING LOOP (F55) function positions the category to be processed in 'DISPLAY' based on the CATX indicator, which can have the following values:

- . '0' Beginning of display.
- . '' Screen-top category.
- . 'R' Repetitive category.
- . 'Z' Screen-bottom category.

The procedures are generated based on the categories defined on the Call of Elements ('-CE') screen.

If no category is defined, the screen is considered a screen-top category.

For the repetitive category this function includes:

- . The interaction between the line of the category to be processed, and the output screen description field used to access each of the data elements of the line,
- . The initialization and incrementation of the ICATR indicator which manages the repetitive category.

For ALLBASE/SQL, after all the categories have been processed, a call to the BEGIN command (option RU) is generated, allowing for shared access with other users.

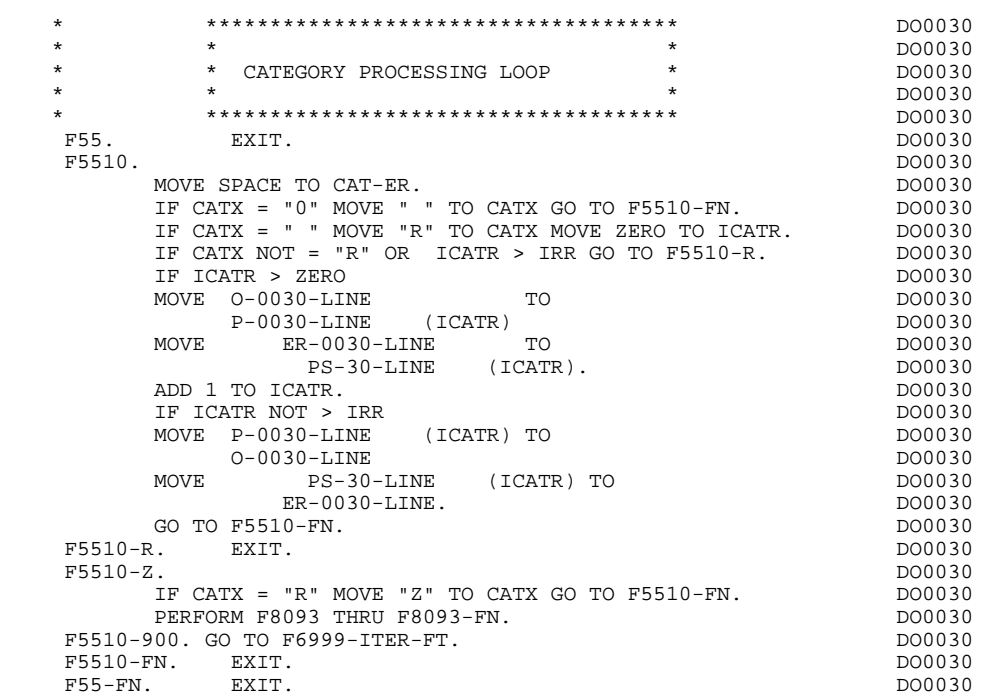

# *4.14. SEGMENT ACCESS FOR DISPLAY (F60)*

### F60: SEGMENT ACCESS FOR DISPLAY

The SEGMENT ACCESS FOR DISPLAY (F60) function is generated when there is a segment to be accessed for display.

Depending on which categories defined on the screen contain a segment to be accessed for display, the F60 function includes the following:

- . F60A for the screen-top category,
- . F60R for the repetitive category,
- . F60Z for the screen-bottom category.

To process each category, there is one sub-function per access to a segment, including:

- . Loading of the key from the 'K-cddss-KEY' field stored in function F40. For the first display (OCF =  $'1'$ ), the user must ensure that the 'K-' field is loaded.
- . Access by a PERFORM to the appropriate F80 sub-function depending on the category:
- Direct read (F80-ddss-R),
- Sequential Read after positioning (repetitive) (F80-ddss-P and F80-ddss-RN) based on the use of the segment (indicated on the '-CS').
- . The positioning of the Segment 'ddss-CF' variable.
- . Error processing, if necessary.

If a segment has a preceding segment, its Read will always be a Direct Read, even in the Repetitive category.

NOTE: Sub-functions are numbered based on the number of segments, their positions on the '-CS' screen, etc. As a result, a direct reference should never be made to a generated label in the specific procedures.

> Use the Relative Positioning types '\*A', '\*P' and '\*R' (see chapter "USE OF STRUCTURED CODE" in the ON-LINE SYSTEMS DEVELOPMENT Reference Manual.)

 \* \*\*\*\*\*\*\*\*\*\*\*\*\*\*\*\*\*\*\*\*\*\*\*\*\*\*\*\*\*\*\*\*\*\*\*\*\* DO0030  $\star$   $\star$   $\sim$  DO0030 \* \* SEGMENT ACCESS FOR DISPLAY \* DO0030 \* \* \* DO0030 \* \*\*\*\*\*\*\*\*\*\*\*\*\*\*\*\*\*\*\*\*\*\*\*\*\*\*\*\*\*\*\*\*\*\*\*\*\* DO0030 F60. EXIT. DO0030 F60A. IF CATX NOT = " " GO TO F60A-FN. DO0030 F6001. DO0030 MOVE "0" TO CD05-CF. DO0030 MOVE K-ACD05-NUCOM TO CD05-NUCOM PERFORM F80-CD05-R THRU F80-FN. DO0030 IF IK = "1" MOVE "G019" TO XERCD DO0030 PERFORM F81UT THRU F81UT-FN GO TO F6001-FN. DO0030 MOVE "1" TO CD05-CF.<br>FN. EXIT. DO0030 F6001-FN. EXIT. <br>F60A-FN. EXIT. DO0030  $F60A-FN$ . EXIT.<br>F60R. IF CATX NOT = "R" OR FT = "1" GO TO F60R-FN.  $D00030$  $F60R$ . IF CATX NOT = "R" OR FT = "1" GO TO F60R-FN.  $F6003$ . DO0030 F6003. DO0030  $\begin{array}{lll} \text{MOVE} & "0" & \text{TO CD10-CF.} \\ \text{IF} & \text{CD10-FST} = "1" & & & \text{DO0030} \\ \end{array}$ IF CD10-FST = "1" DO0030<br>
MOVE K-RCD10-NUCOM (1) TO CD10-NUCOM DO0030 MOVE K-RCD10-NUCOM (1) TO CD10-NUCOM<br>MOVE K-RCD10-FOURNI (1) TO CD10-FOURNI  $K-RCD10-FOURNI$  (1) TO CD10-FOURNI DO0030<br>F80-CD10-P THRU F80-FN PERFORM F80-CD10-P THRU F80-FN<br>MOVE ZERO TO CD10-FST ELSE MOVE ZERO TO CD10-FST ELSE<br>
PERFORM F80-CD10-RN THRU F80-FN.<br>
DO0030 PERFORM F80-CD10-RN THRU F80-FN.<br>
IF IK = "1" MOVE "G039" TO XERCD MOVE "1" TO FT DO0030 IF IK = "1" MOVE "G039" TO XERCD MOVE "1" TO FT DO0030 PERFORM F81UT THRU F81UT-FN GO TO F6003-FN. DO0030 PERFORM F81UT THRU F81UT-FN GO TO F6003-FN. DO0030<br>MOVE "1" TO CD10-CF. DO0030 MOVE "1" TO CD10-CF. The contract of the contract of the contract of the contract of the contract of the contract of the contract of the contract of the contract of the contract of the contract of the contract of the contr MOVE CD10-NUCOM TO K-RCD10-NUCOM (2). DO0030 MOVE CD10-FOURNI TO K-RCD10-FOURNI (2). DO0030 F6003-FN. EXIT. DO0030 F60R-FN. EXIT. DO0030 F60Z. IF CATX NOT = "Z" GO TO F60Z-FN. DO0030 F6006. DO0030 MOVE "0" TO ME00-CF. DOODSD. MOVE K-ZME00-COPERS TO ME00-COPERS DO0030 MOVE K-ZME00-NUMORD TO ME00-NUMORD DO0030 PERFORM F80-ME00-R THRU F80-FN. THRU F80-ME00-R IF IK = "1" MOVE "G069" TO XERCD DO0030 PERFORM F81UT THRU F81UT-FN GO TO F6006-FN. DO0030 MOVE "1" TO ME00-CF.<br>M. EXIT.  $F6006-FN.$  EXIT.<br> $F607-FN.$  EXIT. F60Z-FN. DO0030<br>F60-FN. EXIT. COMPOSED PRODUCED BOOM DO0030 F60-FN. EXIT. DO0030 \* +-----------------------------------+ P000 \* LEVEL 10 I PREPARATION DISPLAY DATE/HOUR I POOO<br>\* \* \* \* \* \* \* \* \* \* \* \* POOO \* +-----------------------------------+ P000  $F64DA$ . IF  $CATX = "$ NEXT SENTENCE ELSE GO TO F64DA-FN.<br>T DATOR FROM DATE ACCEPT DATOR FROM DATE <br/>  $$\tt P040$$  MOVE  $$\tt D410$ MOVE DATOR DATOR TO DAT6 DAT8<br>MOVE DAT63 TO DAT61 MOVE DAT81 TO DAT63 MOVE DAT63 TO DAT61 MOVE DAT81 TO DAT63<br>MOVE DATOR PO80 MOVE DATOR P080 TO DAT6 POSITIVE SERVICE SERVICE SERVICE SERVICE SERVICE SERVICE SERVICE SERVICE SERVICE SERVICE SERVICE SERVICE SERVICE SERVICE SERVICE SERVICE SERVICE SERVICE SERVICE SERVICE SERVICE SERVICE SERVICE SERVICE SERVICE SERVI PERFORM F8120-I THRU F8120-Z PO80 MOVE DAT8C TO DAT8C. The extension of the set of the set of the set of the set of the set of the set of the set of the set of the set of the set of the set of the set of the set of the set of the set of the set of the set ACCEPT TIMCO FROM TIME<br>
MOVE TIMCOG TIMCOG P160 MOVE TIMCOG P160 TO TIMCOG<br>
TO TIMCOH TO TIMHOU<br>
E TIMCOH TO TIMHOU MOVE TIMCOH TO TIMHOU P160<br>
MOVE TIMCOM TO TIMMIN MOVE TIMCOM TO TIMMIN MOVE TIMCOS TO TIMSEC **P160** MOVE ": " TO TIMSI TIMS2 P160<br>MOVE ": " TO TIMSI TIMS2 P160<br>MOVE TIMDAY TO TIMDAY MOVE TIMDAY TO TIMDAY. F64DA-FN. EXIT. P000

# *4.15. DATA ELEMENT TRANSFER (F65)*

# F65: DATA ELEMENT TRANSFER

The DATA ELEMENT TRANSFER (F65) function ensures the transfer of the segment data elements to the corresponding data elements on the screen.

Depending on which categories defined on the screen contain at least one transfer of a data element for display, the F65 function includes:

- . F65A for the screen-top category,
- . F65R for the repetitive category,
- . F65Z for the screen-bottom category.

If the data element is filled from a segment, the transfer is conditioned by the segment configuration variable (ddss-CF=1).

Paragraph 'F6999-ITER-FI' contains the return to the beginning of the display iteration.

### **GENERATED PROGRAM EXAMPLE: PROCEDURE DIVISION 4 DATA ELEMENT TRANSFER** (F65) 15

 \* \*\*\*\*\*\*\*\*\*\*\*\*\*\*\*\*\*\*\*\*\*\*\*\*\*\*\*\*\*\*\*\*\*\*\*\*\* DO0030  $\star$   $\star$   $\sim$  DO0030 \* \* \* DATA ELEMENT TRANSFER \* \* \* DO0030<br>\* \* \* DO0030 \* \* \* DO0030 \* \*\*\*\*\*\*\*\*\*\*\*\*\*\*\*\*\*\*\*\*\*\*\*\*\*\*\*\*\*\*\*\*\*\*\*\*\* DO0030 F65. EXIT. DO0030 F65A. IF CATX NOT = " " GO TO F65A-FN. DO0030 MOVE PROGE TO DO0030 O-0030-PROGE.<br>
NOVE SESSI TO CONSIDER TO DO0030 MOVE SESSI TO DO0030 O-0030-SESSI. DO0030 MOVE DAT8C TO TO DO0030 O-0030-DATEM. DO0030 MOVE TIMDAY TO TO DO0030<br>0-0030-HEURE. TO DO0030 O-0030-HEURE.<br>DO0030<br>DO0030 F65A-A7.<br>MOVE CA00-NUCOM TO CONFIDENTIAL CONSUMING TO MOVE CA00-NUCOM TO<br>
0-0030-NUCOM TO DO0030 DO0030 O-0030-NUCOM. DO0030 F65A-A7-FN. EXIT. DO0030 F65A-A8. DO0030<br>MOVE CA00-RAISOC TO CONSIDERATION OF BOOMS MOVE CA00-RAISOC TO<br>
0-0030-RAISOC. TO DO0030 O-0030-RAISOC.<br>EXIT. DO0030 F65A-A8-FN. EXIT. DO0030 F65A-CD05. DO0030 IF CD05-CF NOT = "1" GO TO F65A-CD05-FN. DO0030 MOVE CD05-MATE TO CONTROLLER TO DO0030 O-0030-MATE.<br>F65A-B0. DO0030 F65A-B0. DO0030 NOVE CD05-RELEA TO DO0030 CONSIDERED BOO030 CONSIDERED BOO030 O-0030-RELEA.<br>EXIT. DO0030 F65A-B0-FN. EXIT.<br>F65A-B1. DO0030 F65A-B1.<br>MOVE CD05-COPOS TO TO DO0030  $\text{CD05-COPOS}$  TO  $\text{PD030-COPOS}$ O-0030-COPOS.<br>EXIT. DO0030 F65A-B1-FN. EXIT. F65A-B2. DO0030 MOVE CD05-VILLE TO DO0030 O-0030-VILLE.<br>EXIT F65A-B2-FN. EXIT. F65A-B3. DO0030 MOVE CD05-REFCLI TO<br>
0-0030-REFCLI TO DO0030 O-0030-REFCLI.<br>EXTT. DO0030 F65A-B3-FN. EXIT.<br>F65A-B4. DO0030 F65A-B4.<br>MOVE CD05-DATE TO TO DO0030 MOVE CD05-DATE TO<br>
0-0030-DATE TO DOOSO DO0030 O-0030-DATE.<br>
EXIT. DO0030 F65A-B4-FN. EXIT.<br>F65A-B5. DO0030<br>DO0030 F65A-B5. DO0030 DO005-CORRES TO DO0030 DO0030 MOVE CD05-CORRES TO<br>
0-0030-CORRES TO DO0030 O-0030-CORRES. DO0030 F65A-B5-FN. EXIT.<br>F65A-B6. DO0030 P65A-B6.  $\tt F65A-B6.$  DO0030 NOVE CD05-REMIS TO DO0030 DO0030 MOVE CD05-REMIS TO DO0030 O-0030-REMIS. DO0030 F65A-B6-FN. EXIT. DO0030 F65A-CD05-FN. EXIT.<br>F65A-FN. EXIT. 200030 F65A-FN. EXIT. DO0030 F65R. IF CATX NOT = "R" OR FT = "1" GO TO F65R-FN. DO0030 IF ICATR > IRR GO TO F65R-FN. DO0030 F65R-A4.<br>MOVE CD00-FOURNI TO DO0030  $\text{CD00-FOURNI}$  TO  $-0030-FOURNI$  DO0030 O-0030-FOURNI.<br>
DO0030-FOURNI.<br>
EXIT. DO0030  $F65R-AA-FN. EXIT.$  $F65R-CD10.$  F65R-CD10. DO0030 IF CD10-CF NOT = "1" GO TO F65R-CD10-FN. DO0030 MOVE CD10-QTMAC TO DO0030  $O-O030-QTMAC$ . DO0030 F65R-A6. DO0030 MOVE CD10-QTMAL TO CONSIDER TO DO0030  $O-O030-QT\\MAL$ . DO0030 F65R-A6-FN. EXIT.  $\sim$  000030  $\frac{1}{1000030}$ F65R-A7. DO0030 DO0050 DO0030 DO0030 DO0030 DO0030 DO0030  $CD10-IMPOR$  TO  $O-0030-IMPOR$  DO0030 O-0030-INFOR. DO0030 DO0030 DO0030 DO0030 DO0030 F65R-A7-FN. EXIT.<br>F65R-CD10-FN. EXIT. COMPUTE THE SERIES OF A SERIES OF A DO0030 F65R-CD10-FN. EXIT. \* +-----------------------------------+ P000

### **GENERATED PROGRAM EXAMPLE: PROCEDURE DIVISION** 4<br> **DATA ELEMENT TRANSFER** (F65) (F65) DATA ELEMENT TRANSFER (F65)

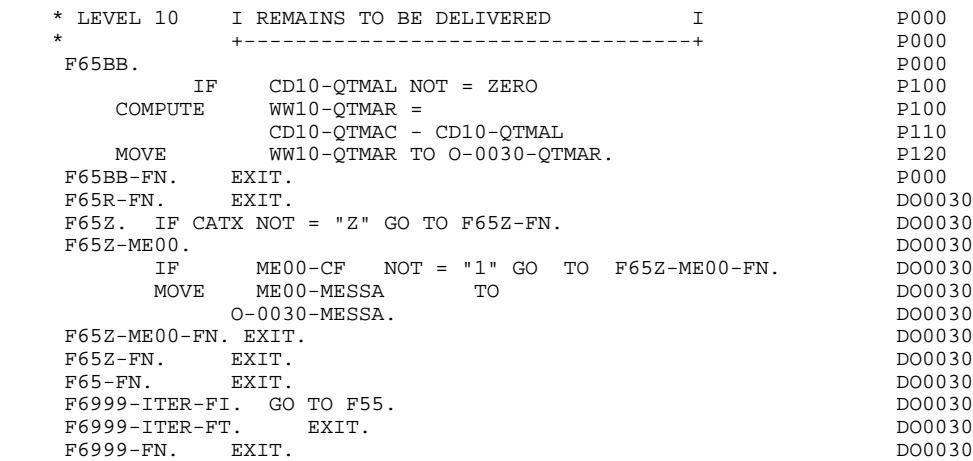

# *4.16. ERROR PROCESSING (F70)*

# F70 : ERROR PROCESSING

This function is routinely generated.

F7010 includes:

- . In F7010-A, testing of the DE-ERR vector, setting the error field attribute, access to the error message file, and loading of the screen error message,
- . In F7010-B, testing of T-XEMKEY user error tables, access to error message file, and loading of the screen error message.

F7020 is generated if at least one variable field exists on the Screen Call of Elements (-CE).

> This sub-function converts the System attribute values into HP3000 values. It retrieves the field number of the first invalid field.

- . In F7020-A, the table linked to the VCHANGEFIELDS command is filled, which makes it possible to change the attributes of the screen generated by VPLUS.
- . In F7020-B, the number of occupied table elements is retrieved.

F70. EXIT. EXET EXECUTE: EXECUTE: EXECUTE: EXECUTE: EXECUTE: EXECUTE: EXECUTE: EXECUTE: EXECUTE: EXECUTE: EXECUTE: EXECUTE: EXECUTE: EXECUTE: EXECUTE: EXECUTE: EXECUTE: EXECUTE: EXECUTE: EXECUTE: EXECUTE: EXECUTE: EXECUTE: \* \*\*\*\*\*\*\*\*\*\*\*\*\*\*\*\*\*\*\*\*\*\*\*\*\*\*\*\*\*\*\*\*\*\*\*\*\* DO0030  $\star$   $\star$   $\sim$  DO0030 \* ERROR PROCESSING \* <br>\* \* DO0030 \* \* \* **\*** DO0030 \* \*\*\*\*\*\*\*\*\*\*\*\*\*\*\*\*\*\*\*\*\*\*\*\*\*\*\*\*\*\*\*\*\*\*\*\*\* DO0030 F7010. MOVE ZERO TO K01 K02 K04 MOVE 1 TO K03. DO0030 MOVE LIBRA TO EM00-LIBRA MOVE PROGR TO EM00-PROGR DO0030 MOVE ELECT TO EMOO-LINUM MOVE "H" TO EMOO-ENTYP. DO0030 F7010-A. IF K02 = INR AND K03 < IRR MOVE INA TO K02 DO0030 ADD 1 TO K03. ADD 1 TO K01 K02. DO0030 IF DE-ER (K01) > "1" OR < "0" MOVE "Y" TO DE-AT (4, K01) DO0030 MOVE "N" TO DE-AT (1, K01) DO0030 MOVE "N" TO DE-AT (2, K01)<br>MOVE "N" TO DE-AT (2, K01) DO0030<br>MOVE "W" TO DE-AT (3, K01) MOVE "W" TO DE-AT (3, K01)<br>
MOVE "W" TO DE-AT (3, K01)<br>
IF K04 < IER MOVE DE-ER (K01) TO EM00-ERTYP DO0030 IF K04 < IER MOVE DE-ER (K01) TO EM00-ERTYP DO0030 MOVE K02 TO EM00-ERCOD9 MOVE EM00-XEMKY TO EM00-ERMSG DO0030<br>PERFORM F80-EM00-R THRII F80-EN ADD 1 TO K04 PERFORM F80-EM00-R THRU F80-FN ADD 1 TO K04 MOVE EM00-ERMSG TO O-0030-ERMSG (K04). DO0030 IF K01 < INT GO TO F7010-A. DO0030 MOVE ZERO TO K50R. DO0030 F7010-B. DO0030 ADD 1 TO K50R IF K50R > K50L OR K04 NOT < IER GO TO DO0030 F7010-FN. MOVE T-XEMKY (K50R) TO EM00-XEMKY EM00-ERMSG DO0030 PERFORM F80-EM00-R THRU F80-FN. ADD 1 TO K04 DO0030<br>PERFORM F80-EM00-R THRU F80-FN. ADD 1 TO K04 DO0030<br>MOVE EM00-ERMSG TO 0-0030-ERMSG (K04) DO0030 MOVE EM00-ERMSG TO O-0030-ERMSG (K04) DO0030 GO TO F7010-B. 2000030 F7010-FN. EXIT. DO0030 \* \*\*\*\*\*\*\*\*\*\*\*\*\*\*\*\*\*\*\*\*\*\*\*\*\*\*\*\*\*\*\*\*\*\*\*\*\* DO0030 \* \* \* **\*** DO0030 \* \* POSITIONING OF ATTRIBUTES \* DO0030 \* \* \* \* DO0030 \* \*\*\*\*\*\*\*\*\*\*\*\*\*\*\*\*\*\*\*\*\*\*\*\*\*\*\*\*\*\*\*\*\*\*\*\*\* DO0030 F7020. DO0030 INSPECT DE-ATT1 (1) REPLACING ALL DO0030 "N" BY "H", "D" BY "S". DO0030 INSPECT DE-ATT1 (2) REPLACING ALL DO0030 "N" BY "H", "B" BY " ", "R" BY "I". DO0030 INSPECT DE-ATT1 (3) REPLACING ALL DO0030 "W" BY " ", "G" BY "1", "Y" BY "2", DO0030 "B" BY "3", "P" BY "4", "T" BY "5", DO0030 "R" BY "8". DO0030 MOVE ZERO TO TALLI INSPECT DE-ATT1 (4)  $1000030$ <br>TALLYING TALLI FOR CHARACTERS BEFORE "Y". DO0030 TALLYING TALLI FOR CHARACTERS BEFORE "Y".<br>IF TALLI MOT < 0045 00445 IF TALLI NOT < 0045 DO0030 MOVE ZERO TO TALLI INSPECT DE-ATT1 (4) DO0030 TALLYING TALLI FOR CHARACTERS BEFORE "Z". DO0030 DE TALLI NOT < 00045 IF TALLI NOT < 0045 DO0030 MOVE ZERO TO TALLI INSPECT DE-ATT1 (4) DO0030 TALLYING TALLI FOR CHARACTERS BEFORE "X". DO0030 DE TALLI NOT < 0045 IF TALLI NOT < 0045 DO0030 DO0030<br>MOVE ZERO TO TALLI. MOVE ZERO TO TALLI.<br>ADD 10 TO TALLI. and the Toron Table 1. To Table 1. The Contract of the Contract of the Contract of the DO0030 (1.1 of the DO0030 (1.1 of the DO0030 (1.1 of the DO0030 (1.1 of the DO0030 (1.1 of the DO0030 (1.1 of the DO0030 (1.1 of the DO MOVE TALLI TO K01.<br>MOVE SV-AT (K01) TO HP30-FLDNIM MOVE SV-AT (K01) TO HP30-FLDNUM.<br>MOVE ZERO TO K01 K02. MOVE ZERO TO K01 K02. DO0030 DO0030 DO0030 F7020-A. DO0030 ADD 1 TO K01. DO0030 IF K01 > INT GO TO F7020-1. DO0030 IF DE-AT (4, K01) = SPACE GO TO F7020-A. DO0030  $ADD$  1 TO  $R02$ . DO0030<br>
MOVE SV-AT (K01) TO HP30-CHGFNU(K02). MOVE SV-AT  $(K01)$  TO HP30-CHGFNU(K02). MOVE 4 TO HP30-CHGTYP(K02). DO0030 MOVE DE-AT (1, K01) TO HP30-CHGATT (K02, 1). DO0030 MOVE DE-AT (2, K01) TO HP30-CHGATT (K02, 2). DO0030 MOVE DE-AT (3, K01) TO HP30-CHGATT (K02, 3). DO0030 MOVE SPACE TO HP30-CHGATT (K02, 4). DO0030 IF HP30-CHGSPE(K02) = SPACE DO0030 MOVE "NONE" TO HP30-CHGSPE(K02). DO0030 DO0030 GO TO F7020-A.<br>F7020-1 DO0030 F7020-1. DO0030 MOVE K02 TO HP30-CHGNBE.<br>FN EXTT F7020-FN. EXIT. DO0030 F70-FN. EXIT. EXET. END-OF-DISPLAY. EXIT. DO0030

# *4.17. DISPLAY AND END OF PROGRAM (F8Z)*

### F8Z : DISPLAY AND END OF PROGRAM

- F8Z05 is generated if a call for HELP documentation is entered on the Screen Definition screen. It ensures that the fields of the screen are stored in the 'HE' file.
- F8Z06 corresponds to the read of the FORM file containing the mask of the screen to be displayed.
- F8Z08 allows the screen to be updated by filling in the buffer field (VPUTBUFFER) and by changing the attributes (VCHANGEFIELDS).
- F8Z10 includes sending the screen to the terminal (VSHOWFORM). If it's the first display, this function ensures that F7020 (setting of attributes) will be PERFORMed in order to take into account the position of the cursor (in relation to F0110).
- F8Z11 positions the cursor, if necessary (VPLACECURSOR). Re-establishment of the attributes initial values.
- F8Z20 contains the end of the reception-display iteration.

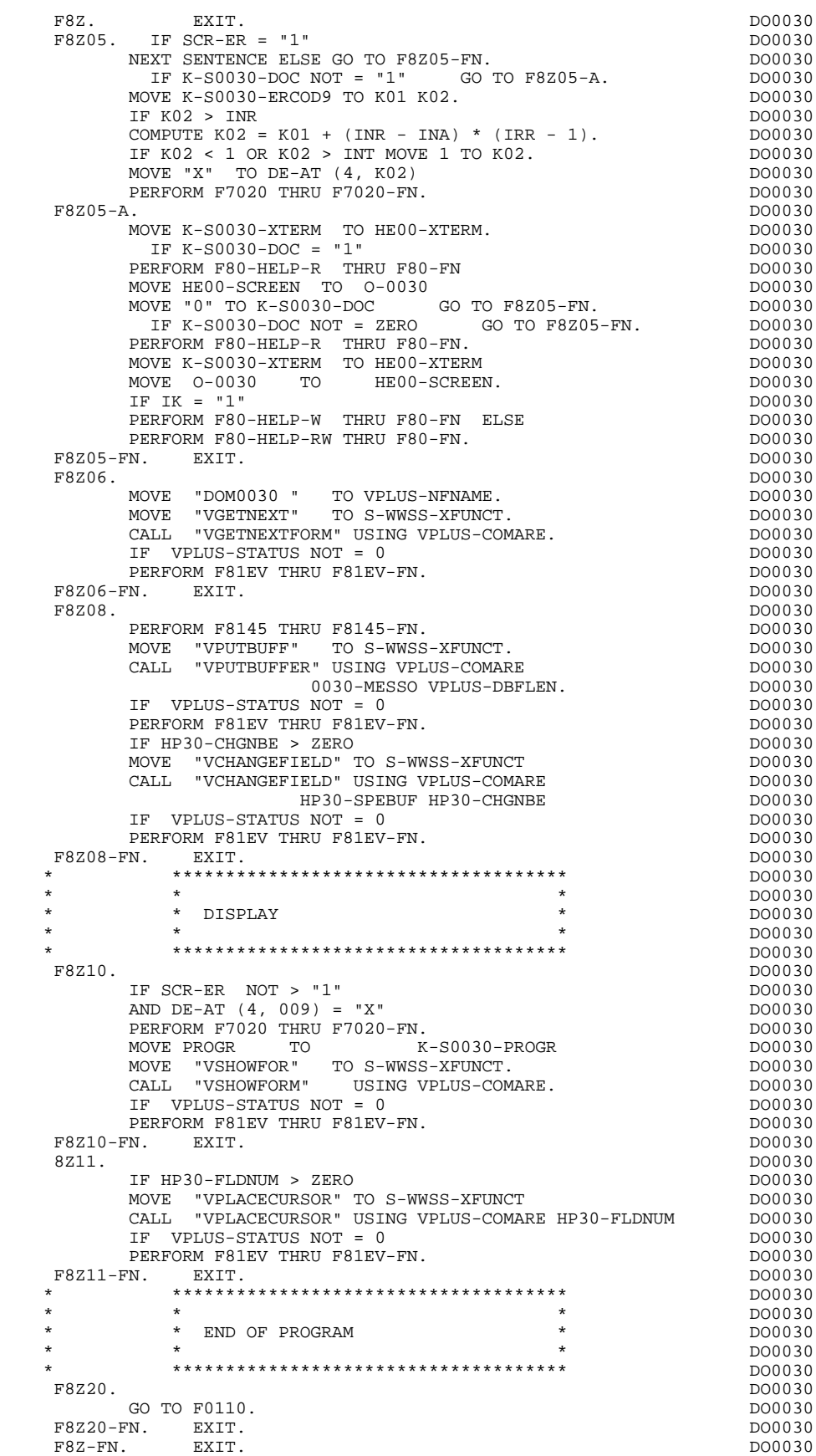

# *4.18. PHYSICAL SEGMENT ACCESS ROUTINES (F80)*

#### F80 : PHYSICAL SEGMENT ACCESS ROUTINES

The PHYSICAL SEGMENT ACCESS ROUTINES (F80) function is generated when at least one segment is called in the screen.

These procedures depend on the variant of the TP Monitor and on the method used to access the segment.

The coding for these access sub-functions is illustrated in the following example. (The segment code in the program in this example is CD10.)

```
- for a KSAM file:
      F80-CD10-R Direct read.
      F80-CD10-RU Direct read with update.
      F80-CD10-P Positioning of a sequential read.
      F80-CD10-RN Sequential read.
      F80-CD10-W Write.
      F80-CD10-RW Rewrite.
      F80-CD10-D Deletion.
       F80-CD10-UN Unlock of record.
- for ALLBASE/SQL (corresponding SQL sub-function/command)
      F80-CD10-R SELECT
      F80-CD10-RU SELECT
      F80-CD10-P OPEN
      F80-CD10-RN FETCH
      F80-CD10-W INSERT
      F80-CD10-RW MODIFY
```
### **GENERATED PROGRAM EXAMPLE: PROCEDURE DIVISION 4** PHYSICAL SEGMENT ACCESS ROUTINES (F80) 18

 F80-CD10-D DELETE F80-CD10-UN no operation In this case, the following sub-functions are also automatically generated: F8091 which includes the COMMIT for end of reception, F8092 which includes the BEGIN for beginning of display, F8093 which includes the COMMIT for end of display.

If a call for HELP documentation has been entered on the Screen Definition screen, the physical access(es) to the back-up file is (are) generated. The coding of the access sub-functions is illustrated as follows: F80-HELP-W Write.

 F80-HELP-RW Rewrite. F80-HELP-R Direct read. F80-HELP-D Deletion.

If the access methods are user-programmed, refer to chapter "USE OF STRUCTURED CODE" in the OLSD Reference Manual.

### **GENERATED PROGRAM EXAMPLE: PROCEDURE DIVISION 4** PHYSICAL SEGMENT ACCESS ROUTINES (F80) 18

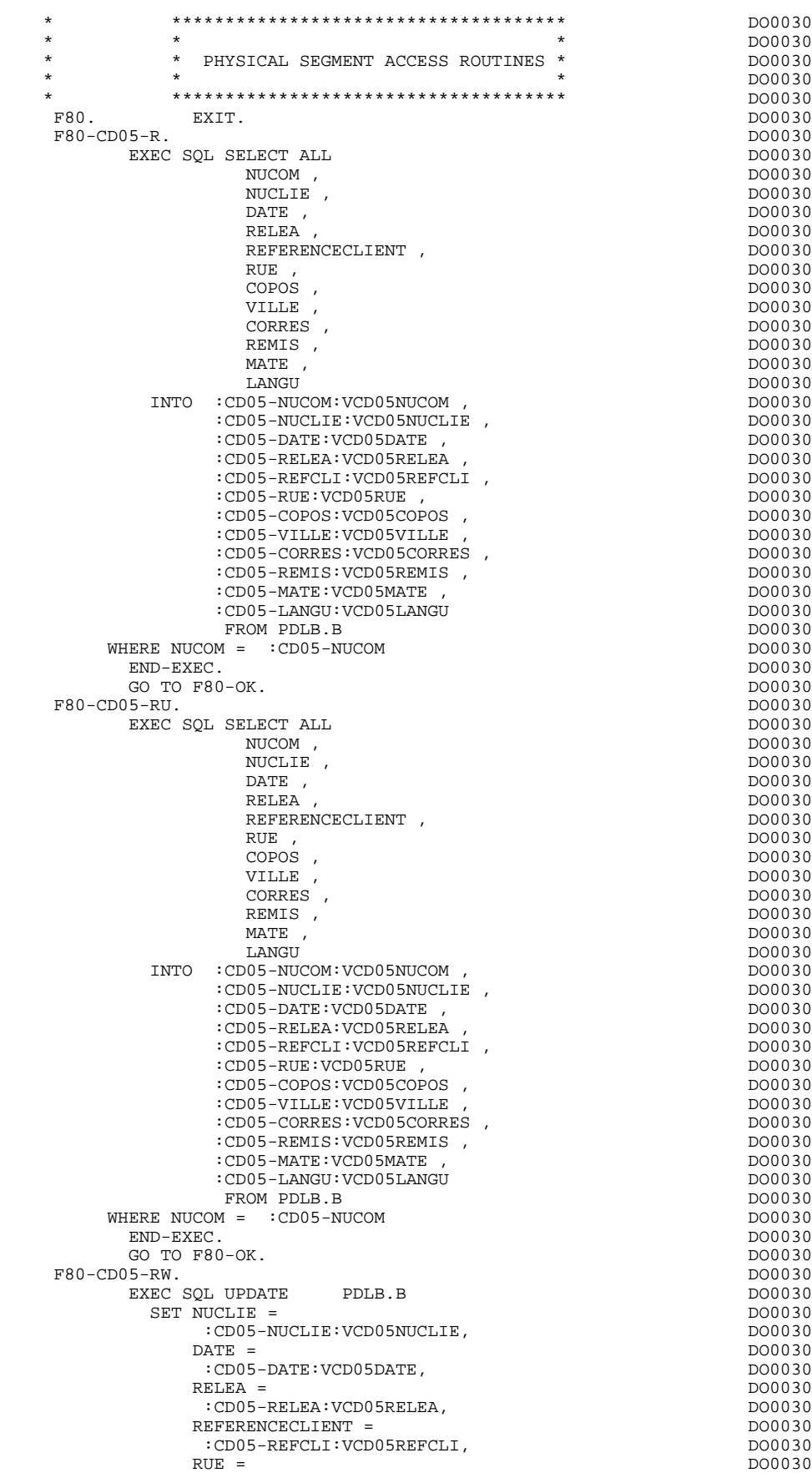

#### **GENERATED PROGRAM EXAMPLE: PROCEDURE DIVISION 4** PHYSICAL SEGMENT ACCESS ROUTINES (F80) 18

 $:CD05-RUE:VCD05RUE$ ,<br> $COPOS =$  $COPOS =$  $:CD05-COPOS:VCD05COPOS,$ <br>VILLE = DO0030  $VILLE = 500030$ :CD05-VILLE:VCD05VILLE,<br>CORRES = DO0030 CORRES = DO0030 :CD05-CORRES:VCD05CORRES, DO0030  $REMIS =$  DO0030 :CD05-REMIS:VCD05REMIS,<br>
MATE = DO0030  $MATE =$  $:CD05-MATE:VCD05MATE$ ,<br> $I.ANGHI =$  $\begin{array}{rcl} \text{LANGU} = \text{D} & \text{D} & \text{D} & \text{D} \\ \text{D} & \text{D} & \text{D} & \text{D} \\ \text{D} & \text{D} & \text{D} & \text{D} \\ \text{D} & \text{D} & \text{D} & \text{D} \\ \text{D} & \text{D} & \text{D} & \text{D} \\ \text{D} & \text{D} & \text{D} & \text{D} & \text{D} \\ \text{D} & \text{D} & \text{D} & \text{D} & \text{D} \\ \text{D} & \text{D} & \text{D} & \text{D} &$  :CD05-LANGU:VCD05LANGU DO0030 WHERE NUCOM = :CD05-NUCOM<br>
END-EXEC. END-EXEC. DO0030 GO TO F80-OK.<br>0.15-TIN. DO0030 F80-CD05-UN.<br>
GO TO F80-OK<br>
DO0030 GO TO F80-OK.<br>FN. EXIT. DO0030 F8001-FN. EXIT. <br>F80-CD10-R. DO0030 F80-CD10-R.<br>EXEC SOL SELECT ALL CONSIDERED BOOM ON THE DOOD OF THE DOOD OF THE DOOD OF THE DOOD OF THE DOOD OF THE DOOD OF THE DOOD OF THE DOOD OF THE DOOD OF THE DOOD OF THE DOOD OF THE DOOD OF THE DOOD OF THE DOOD OF THE EXEC SQL SELECT ALL DO0030 DO0030 DO0030 DO0030 DO0030 DO0030 DO0030 DO0030 DO0030 DO0030 NUCOM , DO0030 FOURNI , DO0030 OTMAC , DO0030 OTMAC , DO0030 OTMAC , DO0030 OTMAC , DO0030 OTMAC , DO0030 OTMAC , DO0030 OTMAC , DO0030 OTMAC , DO0030 OTMAC , DO0030 OTMAC , DO0030 OTMAC , DO0030 OTMAC , DO0030 OTMAC , DO0030 OTMAC , DO0 QTMAC , DO0030 QTMAL , DO0030 INFOR , DO0030 ADFOU DO0030 INTO :CD10-NUCOM:VCD10NUCOM ,<br>CD10-FOURNI:VCD10FOURNI . :CD10-FOURNI:VCD10FOURNI , DO0030<br>:CD10-QTMAC:VCD10QTMAC , DO0030 :CD10-QTMAC:VCD10QTMAC , DO0030 :CD10-QTMAL:VCD10QTMAL ,<br>
:CD10-QTMAL:VCD10QTMAL ,<br>
:CD10-INFOR:VCD10INFOR , DO0030  $:CD10-INFOR:VCD10INFOR$  ,  $:CD10-INFOR:VCD10INFOR$  ,  $:CD10-ANDCUI:VCD10ADFOUI$  ,  $D00030$ :CD10-ADFOU:VCD10ADFOU de contra contra de contra do 200030 de 200030 de 200030 de 200030 de 200030 de 200030 <br>DO0030 de 200030 de 200030 de 200030 de 200030 de 200030 de 200030 de 2000 de 2000 de 2000 de 2000 de 2000 de FROM PDLB.C DO0030<br>  $M = :CD10-NUCOM$  DO0030 WHERE NUCOM = :CD10-NUCOM DO0030 AND FOURNI = :CD10-FOURNI DO0030 END-EXEC. DO0030 GO TO F80-OK.<br> $\frac{10 - \text{F}}{10 - \text{F}}$ F80-CD10-RU.<br>
FXEC SOL SELECT ALL<br>
DO0030 EXEC SQL SELECT ALL NUCOM , NUCOM , DO0030 FOURNI , DO0030 QTMAC , DO0030 QTMAL , DO0030 INFOR , DO0030 ADFOU DO0030 INTO :CD10-NUCOM:VCD10NUCOM ,<br>CD10-FOURNI:VCD10FOURNI . :CD10-FOURNI:VCD10FOURNI ,<br>:CD10-QTMAC:VCD10QTMAC , :CD10-QTMAC:VCD10QTMAC ,<br>:CD10-OTMAL:VCD10OTMAL ,  $D00030$  :CD10-QTMAL:VCD10QTMAL , DO0030 :CD10-INFOR:VCD10INFOR , DO0030 :CD10-ADFOU:VCD10ADFOU documentation de contra de contra de contra de contra de contra de contra de contra de<br>DO0030 de contra de contra de contra de contra de contra de contra de contra de contra de contra de contra de FROM PDLB.C<br>M = :CD10-NUCOM decree and the contract of the DO0030 WHERE NUCOM = :CD10-NUCOM density of the control of the polonic polonic polonic polonic polonic polonic polonic polonic polonic polonic polonic polonic polonic polonic polonic polonic polonic polonic polonic polonic poloni AND FOURNI = :CD10-FOURNI DO0030<br>
END-EXEC. END-EXEC.<br>
GO TO F80-OK. TO TO F80-OK.<br>GO TO F80-OK.<br>L0-P. DO0030 F80-CD10-P.<br>EXEC SOL OPEN DISPLAY CD10 DO0030 DO0030 OPEN DISPLAY\_CD10 DO0030<br>DO0030  $\overline{ED} - \overline{EXEC}$ .  $\overline{DC}$   $\overline{DC}$   $\overline{$  $\textrm{F80-CD10-RN} \centering \begin{tabular}{lcccc} \multicolumn{2}{c}{\textbf{E10}} & \multicolumn{2}{c}{\textbf{E20}} & \multicolumn{2}{c}{\textbf{E30}} & \multicolumn{2}{c}{\textbf{E40}} & \multicolumn{2}{c}{\textbf{E51}} & \multicolumn{2}{c}{\textbf{E61}} & \multicolumn{2}{c}{\textbf{E7}} & \multicolumn{2}{c}{\textbf{E81}} & \multicolumn{2}{c}{\textbf{E82}} & \multicolumn{2}{c}{\textbf{E83}} & \multicolumn{2}{c}{\textbf{E84$ EXECT DISPLAY\_CD10 DO0030<br>FETCH DONOSO DO0030 INTO :CD10-NUCOM:VCD10NUCOM ,<br>
:CD10-FOITRNI:VCD10FOITRNI . :CD10-FOURNI:VCD10FOURNI ,<br>:CD10-OTMAC:VCD10OTMAC :CD10-QTMAC:VCD10QTMAC, :CD10-QTMAL:VCD10QTMAL , DO0030 :CD10-INFOR:VCD10INFOR ,<br>:CD10-INFOR:VCD10INFOR , DO0030<br>:CD10-ADEOU:VCD10ADEOU  $:CD10-ADFOU:VCD10ADFOU$ END-EXEC END-EXEC. DO0030  $GO TO F80-OK.$ <br>FRO-CD10-W F80-CD10-W. DO0030 EXEC SQL INSERT INTO PDLB.C<br>( NIICOM ) ( NIICOM ( NUCOM , DO0030 FOURNI, THE RESERVE OPPOSE OF A RESERVE AND THE RESERVE OPPOSE OF A RESERVE OPPOSE OF A RESERVE OPPOSE OF A RESERVE OPPOSE OF A RESERVE OF A RESERVE OF A RESERVE OF A RESERVE OF A RESERVE OF A RESERVE OF A RESERVE OF A RES QTMAC , DO0030 QTMAL , DO0030 INFOR , DO0030

### **GENERATED PROGRAM EXAMPLE: PROCEDURE DIVISION 4<br>PHYSICAL SEGMENT ACCESS ROUTINES (F80) 48** PHYSICAL SEGMENT ACCESS ROUTINES (F80)

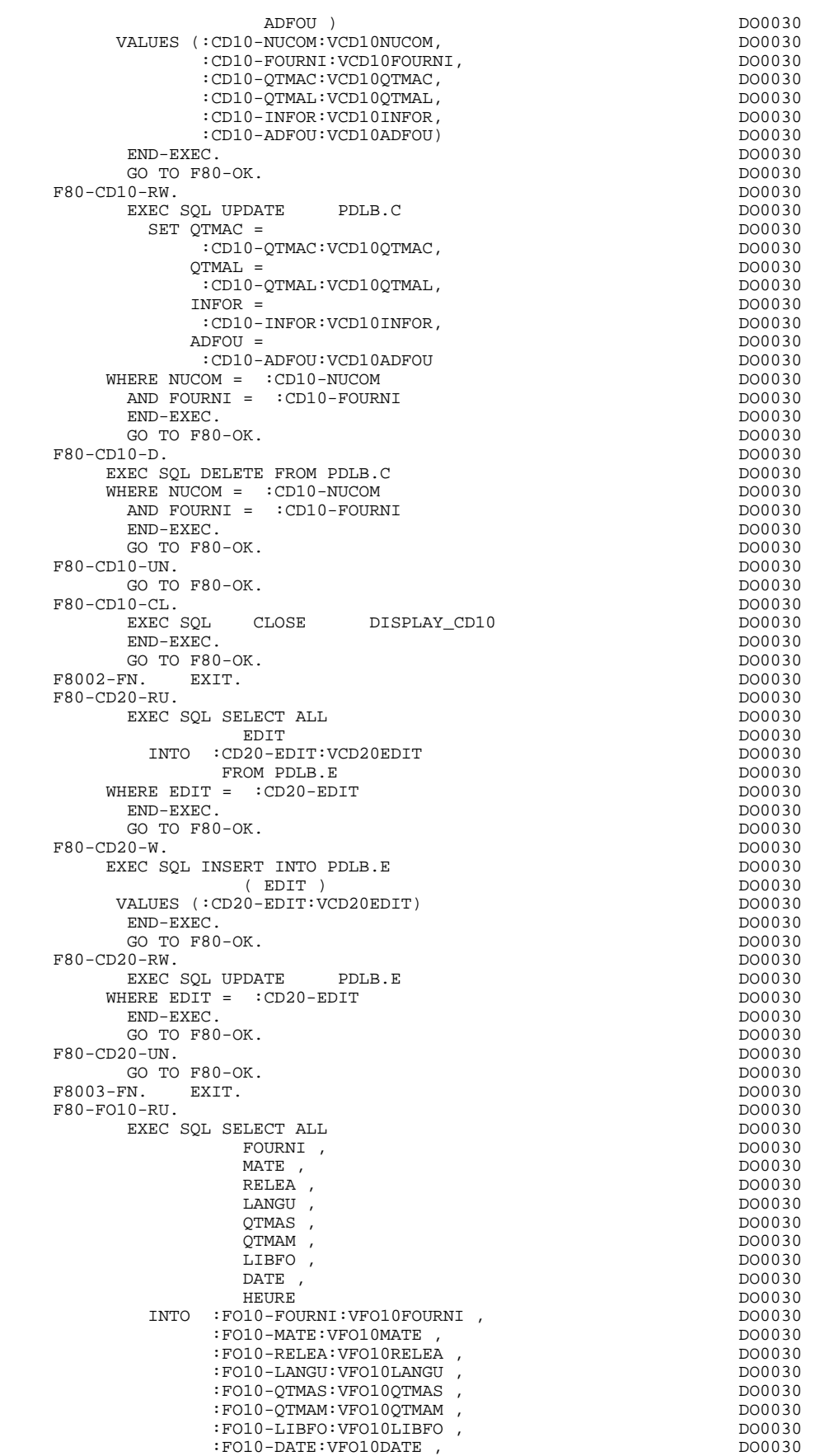

#### **GENERATED PROGRAM EXAMPLE: PROCEDURE DIVISION 4** PHYSICAL SEGMENT ACCESS ROUTINES (F80) 18

:FO10-HEURE:VFO10HEURE<br>FROM PDLB.FO10<br>DO0030 FROM PDLB.FO10 **DO0030**<br>Prom PDLB.FO10 **DO0030** END-EXEC. DO0030 DO0030 DO0030 DO0030 DO0030 DO0030 DO0030 DO0030 DO0030 DO0030 DO0030 DO0030 DO0030 DO0030 DO0030 DO0030 DO0030 DO0030 DO0030 DO0030 DO0030 DO0030 DO0030 DO0030 DO0030 DO0030 DO0030 DO0030 DO0030 DO0030 DO GO TO F80-OK.<br>10-RW. DO0030 F80-FO10-RW.<br>EXEC SOL UPDATE PDLB.FO10 CONTRACTERS AND DO0030 EXEC SQL UPDATE PDLB.FO10 DO0030 PDCB PO0030  $SET$   $FOURNI =$ FO10-FOURNI:VFO10FOURNI,<br>MATE =  $MATE =$  :FO10-MATE:VFO10MATE, DO0030  $RELEA =$  DO0030 :FO10-RELEA:VFO10RELEA, DO0030  $\begin{array}{l}\n\text{LANGU} = \n\end{array}$ :FO10-LANGU:VFO10LANGU,<br>OTMAS = DO0030  $QTMAS =$  DO0030 :FO10-QTMAS:VFO10QTMAS,<br>QTMAM = DO0030  $QTMAM =$ :FO10-QTMAM:VFO10QTMAM,<br>IBFO = DO0030 LIBFO = DO0030 :FO10-LIBFO:VFO10LIBFO,<br>DATE = DO0030 DATE = DO0030  $:FO10-DATE:VFO10DATE$ ,<br>HEURE =  $DO0030$  $HEURE =$  DO0030 :FO10-HEURE:VFO10HEURE <br>END-EXEC. END-EXEC. DO0030 GO TO F80-OK.<br>
GO TO F80-OK.<br>
DO0030 F80-FO10-UN. DO0030 GO TO F80-OK.<br>FN. EXIT. DO0030 F8004-FN. EXIT.<br>F80-ME00-R. DO0030 E80-ME00-R. F80-ME00-R.<br>EXEC SOL SELECT ALL CONSIDERED BOOM ON THE DOOD OF THE DOOD OF THE DOOD OF THE DOOD OF THE DOOD OF THE DOOD OF EXEC SQL SELECT ALL DO0030 DO0030 DO0030 COPERS , DO0030 NUMORD, DO0030<br>MESSA DO0030 MESSA DO0030 INTO :ME00-COPERS:VME00COPERS , DO00030 :ME00-NUMORD:VME00NUMORD, :ME00-MESSA:VME00MESSA DO0030 FROM PDLB.ME00<br>RS = :ME00-COPERS WHERE COPERS = :ME00-COPERS DO0030 AND NUMORD = :ME00-NUMORD DO0030 END-EXEC.<br>
GO TO FRO-OK.<br>
DO0030  $\begin{array}{ccc}\n\text{GO} & \text{TO} & \text{F80-OK.} \\
\text{FW} & \text{FW} & \text{FW} & \text{D00030}\n\end{array}$ F8005-FN. EXIT.<br>F8091. DO0030 F8091. DO0030 MOVE "1" TO CATX.<br>
FXEC SOL. COMMIT MORE FND-FXEC (2000) 2000030 EXEC SQL COMMIT WORK END-EXEC.<br>FN. EXIT. DO0030 F8091-FN. EXIT. <br>F8092. DO0030 F8092. DO0030 EXEC SQL BEGIN WORK RU END-EXEC.<br>FN. EXIT. F8092-FN. EXIT.<br>F8093. DO0030 F8093. DO0030 MOVE "2" TO CATX.<br>
EXEC SOL COMMIT WORK END-EXEC. EXEC SQL COMMIT WORK END-EXEC.<br>N. EXIT. DO0030 F8093-FN. EXIT.<br>F80-HELP-R. DO0030 F80-HELP-R. DO0030 MOVE "READ " TO S-WWSS-XFUNCT MOVE "0" TO IK. DO0030 READ HE-FILE INVALID KEY GO TO F80-KO. DO0030 IF IK = "1" GO TO F81ER ELSE GO TO F80-OK. DO0030 DO0030 F80-HELP-W. DO0030 MOVE "WRITE " TO S-WWSS-XFUNCT MOVE "0" TO IK. DO0030 EXCLUSIVE HE-FILE. DO0030<br>WRITE HEOO INVALID KEY GO TO F80-HELP-UNKO. DO0030 HE00 INVALID KEY GO TO F80-HELP-UNKO. IF IK = "1" GO TO F81ER ELSE GO TO F80-HELP-UNOK. DO0030<br>F80-HELP-RM. DO0030 F80-HELP-RW. DO0030 MOVE "REWRITE " TO S-WWSS-XFUNCT MOVE "0" TO IK. DO0030 EXCLUSIVE HE-FILE. DO0030 REWRITE HE00 INVALID KEY GO TO F80-HELP-UNKO. DO0030 IF IK = "1" GO TO F81ER ELSE GO TO F80-HELP-UNOK. DO0030 F80-HELP-D. DO0030 MOVE "DELETE " TO S-WWSS-XFUNCT MOVE "0" TO IK. DO0030 EXCLUSIVE HE-FILE.<br>
DO0030<br>
DO0030<br>
DO0030 DELETE HE-FILE RECORD<br>
INVALID KEY GO TO F80-HELP-INKO DO0030 INVALID KEY GO TO F80-HELP-UNKO. DO0030<br>81ER ELSE GO TO F80-HELP-UNOK. DO0030 IF IK = "1" GO TO F81ER ELSE GO TO F80-HELP-UNOK. DO0030 P80-HELP-UNOK. F80-HELP-UNOK. DO0030 MOVE "UNLOCK " TO S-WWSS-XFUNCT. UN-EXCLUSIVE HE-FILE. DO0030

### **GENERATED PROGRAM EXAMPLE: PROCEDURE DIVISION 4<br>PHYSICAL SEGMENT ACCESS ROUTINES (F80) 48** PHYSICAL SEGMENT ACCESS ROUTINES (F80)

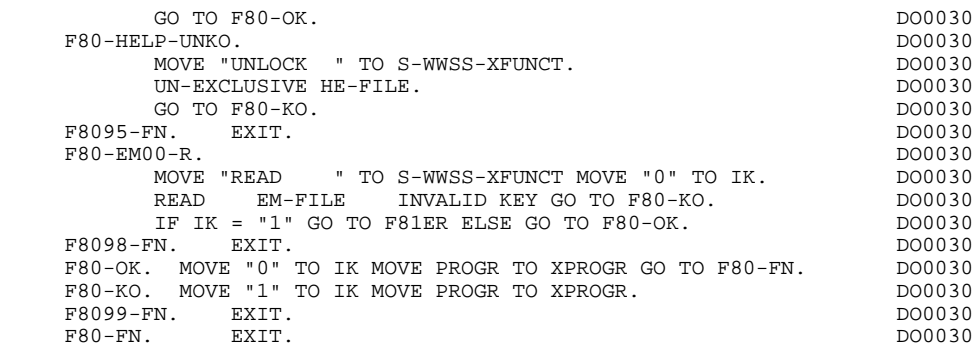

# *4.19. PERFORMED VALIDATION FUNCTIONS (F81)*

#### F81 : PERFORMED VALIDATION FUNCTIONS

This function is automatically generated.

F81ER contains the abend routine for files.

F81ES contains the abend routine for ALLBASE/SQL. Only the title is generated.

A standard macro (see example) handles the following:

- the DEADLOCK with transfer to the initial display
- the COMMIT without a BEGIN (if error on reception)
- the double BEGIN (if error on reception after reading the database and transferring to display)

F81EV contains the processing in case of a VPLUS error.

- F81EW only the title of this function is generated. The processing for handling ALLBASE/SQL SQLWARNINGs must be inserted into this function.
	- F81FI contains the CLOSE of the files used in the program.
- F81UT contains the storing of user errors.
- F8101 contains the initialization to zero of the set of data element indicators for ALLBASE/SQL.
- F8110 is generated if the screen contains at least one numeric field. It contains the procedures which format the field to be validated in a working area, the numeric class validation and the possible positioning of error messages.
- F8115 ensures the initialization of variable output areas. It is performed in Function F0510 if the processsing indicator for reception, 'ICF', is equal to '0'.
- F8120 is generated if at least one variable data element ('V') has a date format, or if a date processing operator is used in the program (in which case the F8120-ER and F8120-KO levels are not generated). It contains date formatting and validation.
- F8130 is generated if a HELP documentation call is entered on the Screen Definition screen. It prepares the area to be saved in 'HE'.
- F8145 ensures the moves of the display fields to be passed to the message formatting sub-program.
- F8150 ensures the detection of all documentation requests.
- F8165 ensures the transfer of the FORM buffer field to the reception fields (INPUT-SCREEN FIELDS).

### GENERATED PROGRAM EXAMPLE: PROCEDURE DIVISION **4**<br>
PERFORMED VALIDATION FUNCTIONS (F81) 19 PERFORMED VALIDATION FUNCTIONS (F81)

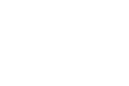

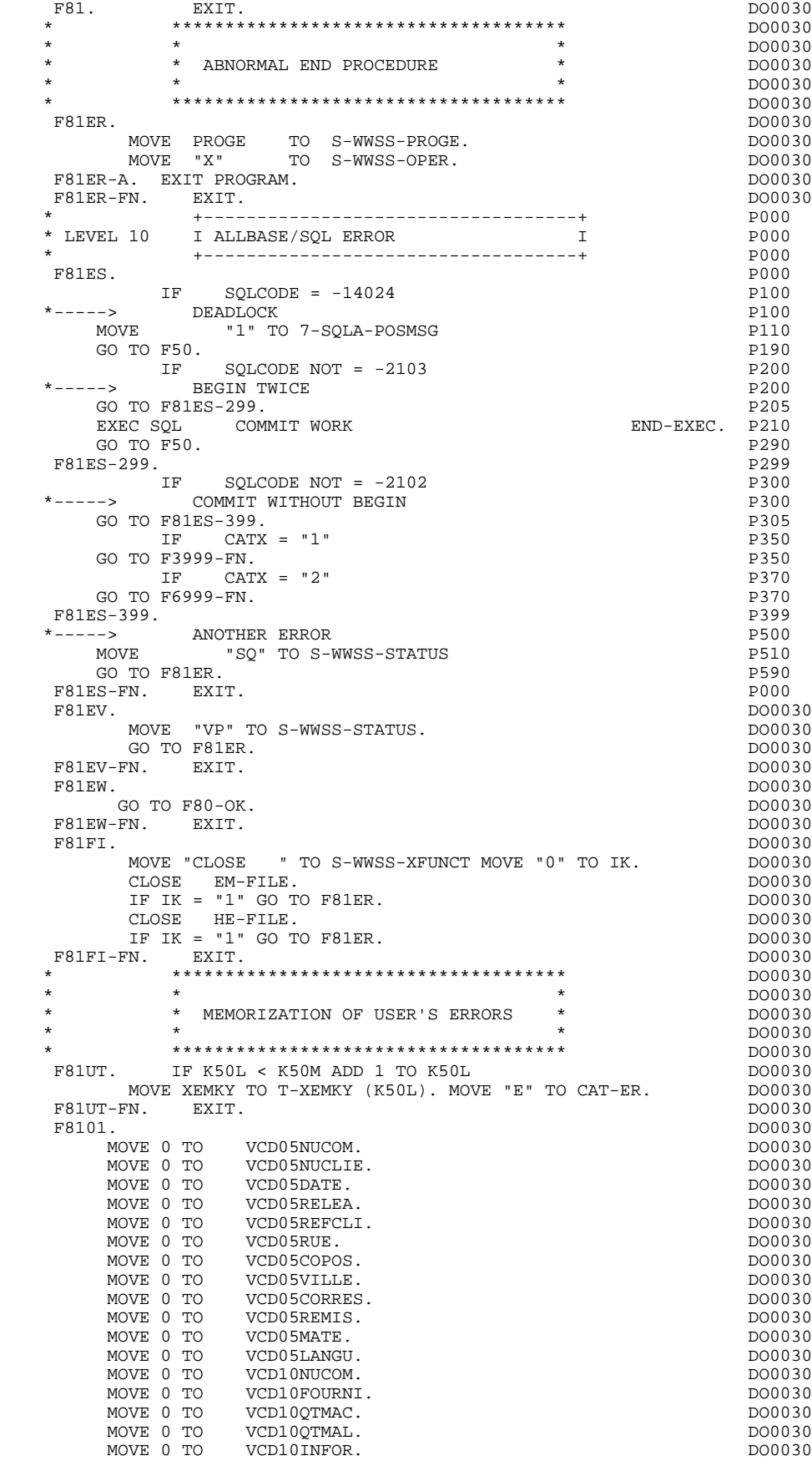

 MOVE 0 TO VCD10ADFOU. DO0030 MOVE 0 TO VCD20EDIT. DO0030 MOVE 0 TO VFO10FOURNI. THE SERVICE OF DO0030 MOVE 0 TO VFO10MATE. DO0030 MOVE 0 TO VFO10RELEA. DO0030 MOVE 0 TO VFO10LANGU. DO0030 MOVE 0 TO VFO10QTMAS.<br>
MOVE 0 TO VFO10OTMAM. MOVE 0 TO VFO10QTMAM. DO0030 MOVE 0 TO VFO10LIBFO. DO0030 MOVE 0 TO VFO10DATE. MOVE 0 TO VFO10HEURE.<br>MOVE 0 TO VME00COPERS. DOO030 DO0030 WE00COPERS. MOVE 0 TO WME00NUMORD. DO0030 MOVE 0 TO VME00MESSA.<br>1-FN. EXIT. F8101-FN. EXIT. DO0030 \* \*\*\*\*\*\*\*\*\*\*\*\*\*\*\*\*\*\*\*\*\*\*\*\*\*\*\*\*\*\*\*\*\*\*\*\*\* DO0030  $\star$   $\star$   $\sim$  DO0030 \* \* NUMERIC VALIDATION \* DO0030 \* \* \* DO0030 \* \*\*\*\*\*\*\*\*\*\*\*\*\*\*\*\*\*\*\*\*\*\*\*\*\*\*\*\*\*\*\*\*\*\*\*\*\* DO0030 F8110. MOVE ZERO TO TPOINT K01 K02 K03 ZONUM3 ZONUM2 DO0030<br>C9 C91. C9 C91. DO0030 F8110-1. IF K01 > 26 OR K02 > 17 GO TO F8110-5. DO0030  $ADD 1 TO K01.$  DO0030<br>
IF C1 (K01) = SPACE OR C1 (K01) = "." GO TO F8110-1. DO0030 IF C1  $(K01)$  = SPACE OR C1  $(K01)$  = "." GO TO F8110-1. IF C1 (K01) NOT = "-" AND C1 (K01) NOT = "+" GO TO F8110-2. DO0030 IF C9 NOT = ZERO<br>MOVE "5" TO DEL-ER GO TO F8110-FN MOVE "5" TO DEL-ER GO TO F8110-FN.<br>
IF K02 = ZERO MOVE "1" TO C91. IF K02 = ZERO MOVE "1" TO C91. DO0030 IF C1 (K01) = "+" MOVE 1 TO C9 GO TO F8110-1. DO0030 IF SIGNE = " " MOVE "5" TO DEL-ER GO TO F8110-FN. DO0030 MOVE -1 TO C9 GO TO F8110-1. DO0030  $F8110-2.$  IF C1 (K01) NOT = "," GO TO F8110-4. DO0030<br>IF TPOINT = "1" OR NBCHP = 0 DO0030 IF TPOINT = "1" OR NBCHP = 0<br>
MOVE "5" TO DEL-ER GO TO F8110-FN. DO0030 MOVE "5" TO DEL-ER GO TO F8110-FN. F8110-3. IF K02 > NBCHA MOVE "5" TO DEL-ER GO TO F8110-FN. DO0030 COMPUTE K04 = 18 - NBCHA + K02 MOVE 1 TO C3 (K04) DO0030 DIVIDE ZONUM4 INTO ZONUM9 MOVE NBCHA TO K02 DO0030 MOVE "1" TO TPOINT GO TO F8110-1. F8110-4. IF C1 (K01) NOT NUMERIC MOVE "4" TO DEL-ER DO0030 GO TO F8110-FN.<br>TF C9 NOT = ZERO AND C91 = ZERO  $\frac{1}{2}$  DO0030 IF C9 NOT = ZERO AND C91 = ZERO <br>MOVE "5" TO DEL-ER GO TO E8110-EN CO DO0030 MOVE "5" TO DEL-ER GO TO F8110-FN.  $DO0030$ <br>IF C1 (K01) = "0" AND K02 = ZERO AND TPOINT = "0"  $DO0030$ IF C1  $(K01) = "0"$  AND  $K02 = ZERO$  AND  $TPOINT = "0"$  DO0030 GO TO F8110-1. ADD 1 TO K02 MOVE C1  $(K01)$  TO C2  $(K02)$ . DO0030 GO TO F8110-1. ADD 1 TO K02 MOVE C1 (K01) TO C2 (K02). DO0030 IF TPOINT = "1" ADD 1 TO K03. IF K03 > NBCHP MOVE "5" DO0030 TO DEL-ER GO TO F8110-FN. GO TO F8110-1.<br>5. IF TPOINT = "0" AND K02 > ZERO GO TO F8110-3. DO0030  $F8110-5$ . IF TPOINT = "0" AND K02 > ZERO GO TO F8110-3. IF SIGNE NOT =  $"+"$  GO TO F8110-FN.<br>IF  $C9 = ZERO$  MOVE 1 TO  $C9$ . DO0030 IF C9 = ZERO MOVE 1 TO C9.<br>ADD NBCHA NBCHP GIVING K01 MULTIPLY C9 BY C29 (K01). DO0030 ADD NBCHA NBCHP GIVING K01 MULTIPLY C9 BY C29 (K01). DO0030<br>IF C29 (K01) = ZERO AND C9 = -1 MOVE C4 TO C2 (K01). DO0030 IF C29 (K01) = ZERO AND C9 = -1 MOVE C4 TO C2 (K01). DO0030 F8110-FN. EXIT.<br>F8115. DO0030 F8115. DO0030 MOVE ALL "-" DO0030<br>TO 0-0030-MATE. TO 0-0030-MATE.<br>
TO 0-0030-MATE.<br>
DO0030 MOVE ALL  $"$ -"  $T$ O  $-0030$ -RELEA.<br> $T$ OVE ALL "-" MOVE ALL "-"  $DO0030$ <br>TO  $O-0030-RE$ TO 0-0030-RUE.<br>
TO 0-0030-RUE.<br>
DO0030 MOVE ALL "-" DO0030<br>TO 0-0030-COPOS.  $TO$   $O-0030$ -COPOS. MOVE ALL "-" DO0030 TO 0-0030-REFCLI.<br>
MOVE "...." DO0030 MOVE "..\_\_.." DO0030 TO O-0030-DATE. DO0030 MOVE ALL "-" DO0030 TO O-0030-CORRES. DO0030 MOVE ALL "-"  $DO0030$ <br>
TO F-0030-REMIS TO F-0030-REMIS.<br>IOVE ZERO TO ICATR MOVE ZERO TO ICATR.<br>F8115-GRP. ADD 1 TO ICATR F8115-GRP. ADD 1 TO ICATR DOO030 MOVE P-0030-LINE (ICATR) TO O-0030-LINE DO0030 MOVE ALL "-" DO0030 TO 0-0030-CODMVT.<br>TOVE ALL "-"<br>DO0030 MOVE ALL  $" -"$ TO O-0030-FOURNI. DO0030

MOVE ALL "-" DO0030

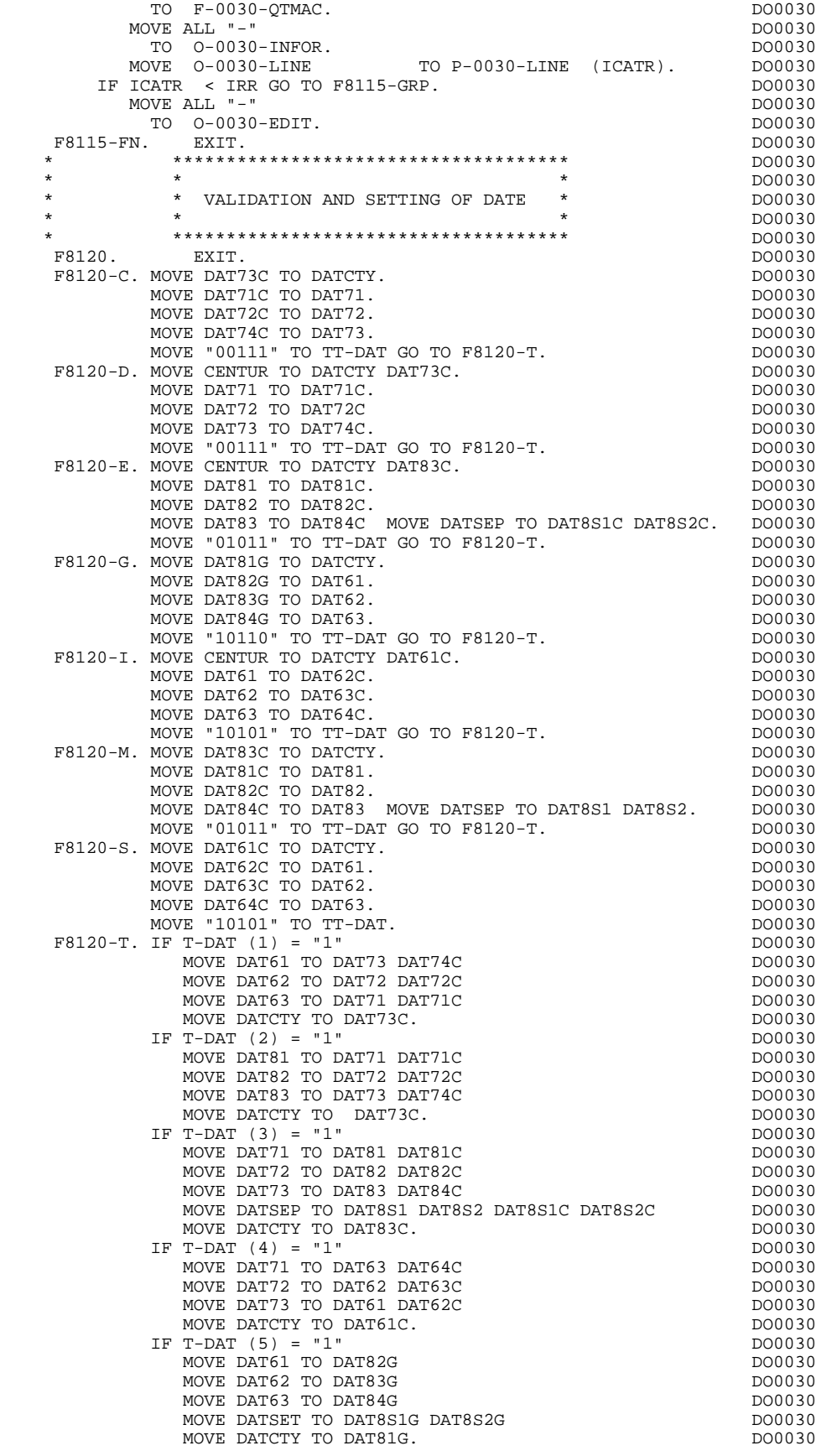

IF DAT6 NOT NUMERIC IF DATCTY NOT NUMERIC

IF DAT63  $>$  "30" AND

\* \*\*\*\*\*\*\*\*\*\*\*\*\*\*\*\*\*\*\*\*\*\*\*\*\*\*\*\*\*\*\*\*\*\*\*\*\* DO0030

 $*$  \* HELP SUB-FUNCTION  $*$ 

 $F8120-FN.$  EXIT.

DIVIDE DATCTY9 BY 4 GIVING COMPUTE LEAP-REM = DATCTY9 -  $4 *$ ELSE DIVIDE DAT619 BY 4 GIVING COMPUTE LEAP-REM = DAT619 - 4  $*$ 

MOVE  $I-0030-MATE$  TO  $O-00$ <br>TE  $I-0030-RELEA$  NOT = HIGH-VAL

MOVE I-0030-RELEA TO 0-00

MOVE I-0030-COPOS TO O-0030-COPOS

1. 1-0030-REFCLI NOI = HIGH-VAL<br>MOVE I-0030-REFCLI TO 0-00

MOVE I-0030-FOURNI TO 0-0030-FOURNI.<br>IF E-0030-OTMAC NOT = HIGH-VALUE

 $IF$  I-0030-INFOR NOT = HIGH-VALUE  $TO - 0030$ -INFOR DO0030<br>MOVE I-0030-INFOR TO 0-0030-INFOR

 MOVE T03034 TO S03034. DO0030 MOVE T03063 TO S03063. DO0030

MOVE T06016 TO S06016.<br>
MOVE T06061 TO S06061 TO S06061 DO0030 T06061 TO S06061.<br>T07018 TO S07018 MOVE T07018 TO S07018.<br>
MOVE T07061 TO S07061. T07061 TO S07061.<br>T10003 TO S10003.

MOVE T10016 TO S10016. DO0030

IF ICATR < IRR GO TO F8130-GRP.<br>IF T-0030-EDIT NOT = HIGH-VALUE DO0030 DO0030

 IF E-0030-QTMAC NOT = HIGH-VALUE DO0030 MOVE E-0030-QTMAC TO F-0030-QTMAC. DO0030

 MOVE I-0030-INFOR TO O-0030-INFOR. DO0030 MOVE O-0030-LINE TO P-0030-LINE (ICATR). DO0030

 IF I-0030-EDIT NOT = HIGH-VALUE DO0030 MOVE I-0030-EDIT TO O-0030-EDIT. DO0030 F8130-FN. EXIT.<br>F8145. DO0030 F8145. DO0030 MOVE T01004 TO S01004. DO0030 MOVE T01015 TO S01015. DO0030 MOVE T01060 TO S01060. DO0030 MOVE T01071 TO S01071. MOVE T03018 TO S03018. DO0030

 MOVE T04013 TO S04013. DO0030 MOVE T05009 TO S05009. DO0030 MOVE T05052 TO S05052. DO0030 MOVE T05060 TO S05060. DO0030 DO0030

MOVE T10003 TO S10003. DO0030 MOVE T10007 TO S10007. DO0030

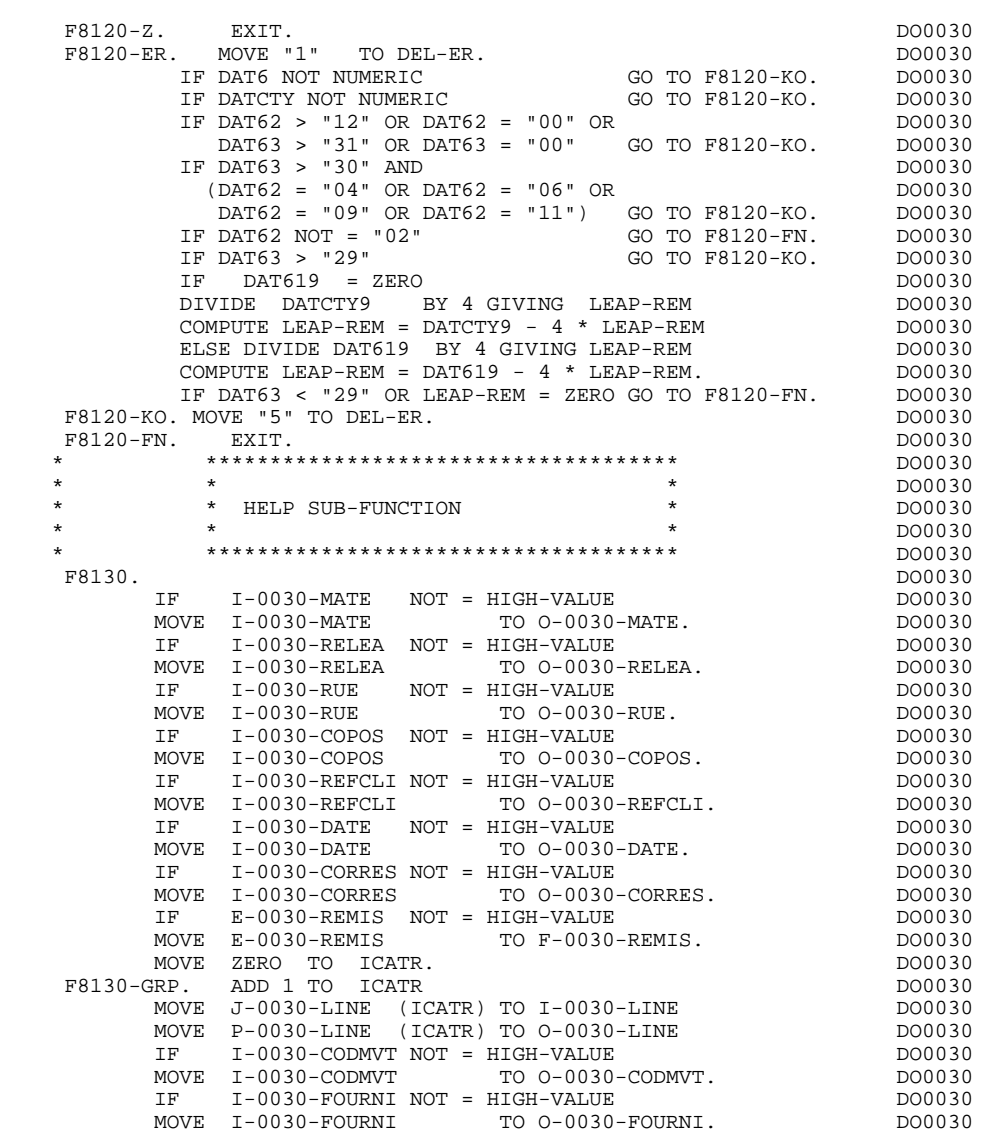

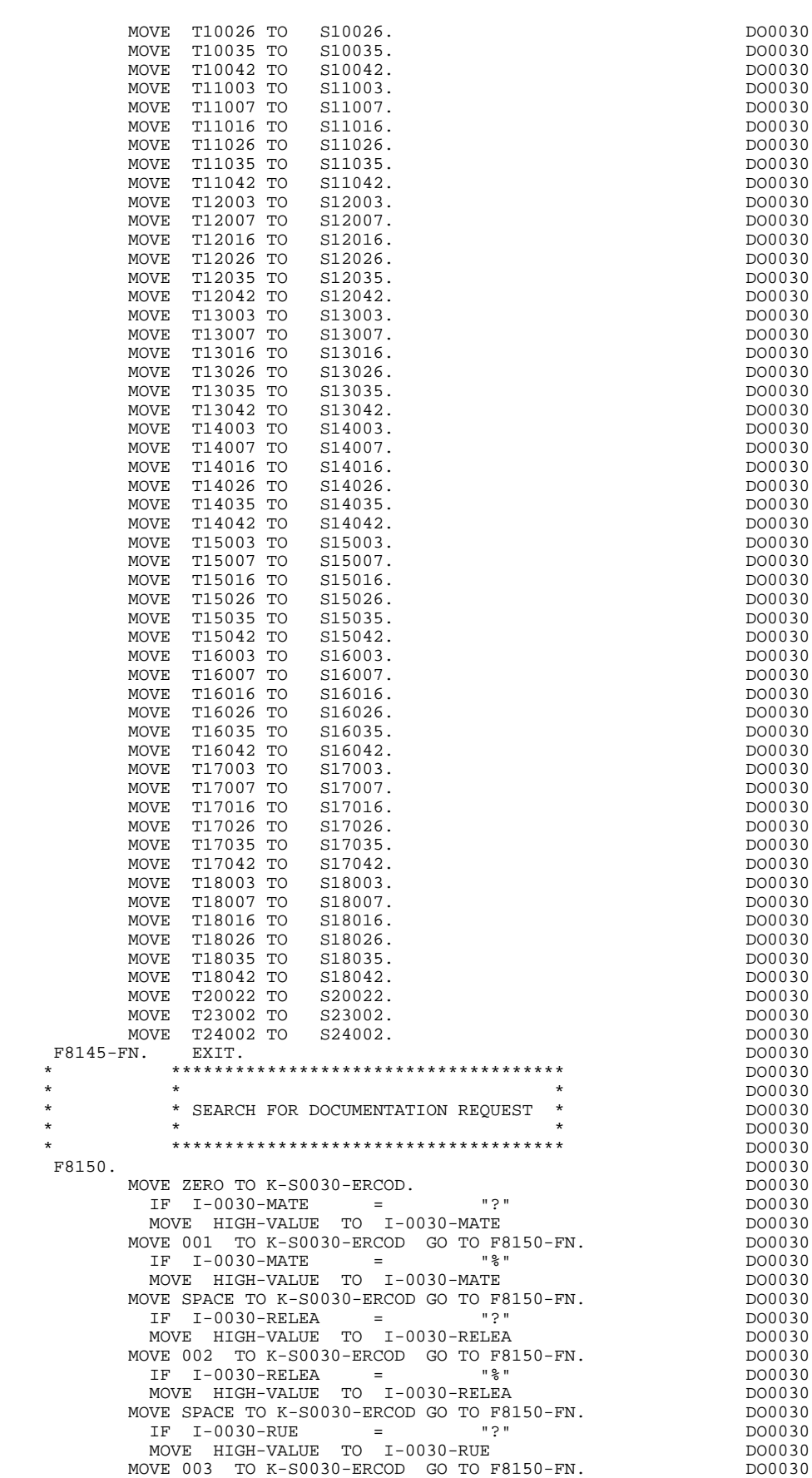

 **DDOHP000021A**

#### **GENERATED PROGRAM EXAMPLE: PROCEDURE DIVISION 4 PERFORMED VALIDATION FUNCTIONS (F81) 19**

IF I-0030-RUE = "%"<br>
MOVE HIGH-VALUE TO I-0030-RUE MOVE HIGH-VALUE TO I-0030-RUE DOO030<br>NOVE HIGH-VALUE TO I-0030-RUE DOO030<br>NE SPACE TO K-S0030-ERCOD GO TO F8150-FN DO0030 MOVE SPACE TO K-S0030-ERCOD GO TO F8150-FN.<br>  $\begin{array}{ccc}\n\text{IP} & \text{I} - 0.030 - \text{COPOS} \\
\text{IP} & \text{I} & \text{I} - 0.030 - \text{COPOS} \\
\end{array}$  IF I-0030-COPOS = "?" DO0030 MOVE HIGH-VALUE TO I-0030-COPOS DO0030 MOVE 004 TO K-S0030-ERCOD GO TO F8150-FN. DO0030 IF I-0030-COPOS = "%" DO0030 MOVE HIGH-VALUE TO I-0030-COPOS DO0030 MOVE SPACE TO K-S0030-ERCOD GO TO F8150-FN.<br>MOVE SPACE TO K-S0030-ERCOD GO TO F8150-FN.<br>TF T-0030-REFCLI = "?" IF I-0030-REFCLI = "?" DO0030 MOVE HIGH-VALUE TO I-0030-REFCLI DO0030 MOVE 005 TO K-S0030-ERCOD GO TO F8150-FN. DO0030 IF I-0030-REFCLI = "%" DO0030 MOVE HIGH-VALUE TO I-0030-REFCLI DO0030 MOVE SPACE TO K-S0030-ERCOD GO TO F8150-FN. DO0030<br>
IF I-0030-DATE = "?"<br>
DO0030 IF I-0030-DATE = "?" DO0030 MOVE HIGH-VALUE TO I-0030-DATE DO0030 MOVE 006 TO K-S0030-ERCOD GO TO F8150-FN. DO0030 TF I-0030-DATE =  $"$   $"$  IF I-0030-DATE = "%" DO0030 MOVE HIGH-VALUE TO I-0030-DATE DO0030 MOVE SPACE TO K-S0030-ERCOD GO TO F8150-FN. DO0030 IF I-0030-CORRES = "?" DO0030 MOVE HIGH-VALUE TO I-0030-CORRES DO0030 MOVE 007 TO K-S0030-ERCOD GO TO F8150-FN. DO0030<br>
IF I-0030-CORRES = "%" <br>
RO0030 IF I-0030-CORRES = "%" DO0030 MOVE HIGH-VALUE TO I-0030-CORRES DO0030 MOVE SPACE TO K-S0030-ERCOD GO TO F8150-FN.  $R = 0.030 - PRMTS = 0.00030$  IF E-0030-REMIS = "?" DO0030 MOVE HIGH-VALUE TO E-0030-REMIS MOVE 008 TO K-S0030-ERCOD GO TO F8150-FN. DO0030<br>
TE E-0030-REMIS = "\*"<br>
DO0030 IF E-0030-REMIS = "%" DO0030 MOVE HIGH-VALUE TO E-0030-REMIS MOVE SPACE TO K-S0030-ERCOD GO TO F8150-FN.<br>MOVE ZERO TO ICATR. DO0030 MOVE ZERO TO ICATR. DO0030 F8150-GRP. ADD 1 TO ICATR DOO030 MOVE J-0030-LINE (ICATR) TO I-0030-LINE DO0030 IF I-0030-CODMVT = "?" DO0030 MOVE HIGH-VALUE TO I-0030-CODMVT MOVE HIGH-VALUE TO I-0030-CODMVT (DO0030 DO0030 MOVE 009 TO K-S0030-ERCOD GO TO F8150-A. IF I-0030-CODMVT = "%" DO0030 MOVE HIGH-VALUE TO I-0030-CODMVT MOVE SPACE TO K-S0030-ERCOD GO TO F8150-A. DO0030<br>  $\begin{array}{ccc}\n\text{D00030} & \text{F0} & \text{D00030} \\
\text{D00030} & \text{F} & \text{F} & \text{F} & \text{F} \\
\end{array}$  IF I-0030-FOURNI = "?" DO0030 MOVE HIGH-VALUE TO I-0030-FOURNI<br>
MOVE 010 TO K-S0030-ERCOD GO TO F8150-A MOVE 010 TO K-S0030-ERCOD GO TO F8150-A.  $\frac{1}{2}$  DO0030<br>
TE T-0030-FOURNI = "\*" IF I-0030-FOURNI = "%" DO0030 MOVE HIGH-VALUE TO I-0030-FOURNI DO0030 MOVE SPACE TO K-S0030-ERCOD GO TO F8150-A. DO0030 IF E-0030-QTMAC = "?" DO0030 MOVE HIGH-VALUE TO E-0030-QTMAC DO0030 MOVE 011 TO K-S0030-ERCOD GO TO F8150-A. DO0030 DO0030 IF E-0030-OTMAC =  $\sqrt{\frac{2}{\pi}}$  IF E-0030-QTMAC = "%" DO0030 MOVE HIGH-VALUE TO E-0030-QTMAC DO0030 MOVE SPACE TO K-S0030-ERCOD GO TO F8150-A. DO0030<br>
TF T-0030-TNFOR = "?" IF I-0030-INFOR = "?" DO0030 MOVE HIGH-VALUE TO I-0030-INFOR DO0030 MOVE 012 TO K-S0030-ERCOD GO TO F8150-A. DO0030 IF I-0030-INFOR = "%" DO0030 MOVE HIGH-VALUE TO I-0030-INFOR DO0030 MOVE SPACE TO K-S0030-ERCOD GO TO F8150-A.<br>MOVE I-0030-LINE TO T-0030-LINE TO T-0030-LINE (ICATR). DO0030 MOVE I-0030-LINE TO J-0030-LINE (ICATR). DO0030<br>ICATR < IRR GO TO F8150-GRP. DO0030 IF ICATR < IRR GO TO F8150-GRP. DO0030 IF I-0030-EDIT = "?" DO0030 TH I-0030-EDIT = "?"<br>
MOVE HIGH-VALUE TO I-0030-EDIT<br>
NOVE HIGH-VALUE TO I-0030-EDIT<br>
DO0030<br>
NOVE 013 TO K-S0030-ERCOD GO TO F8150-FN.<br>
DO0030 MOVE 013 TO K-S0030-ERCOD GO TO F8150-FN. IF I-0030-EDIT = "%" DO0030 MOVE HIGH-VALUE TO I-0030-EDIT MOVE SPACE TO K-S0030-ERCOD GO TO F8150-FN. DO0030 GO TO F8150-FN.<br>A. MOVE I-0030-LINE TO J-0030-LINE (ICATR). DO0030  $F8150-A.$  MOVE I-0030-LINE TO J-0030-LINE (ICATR). DO0030  $F8150-FN$  DO0030 F8150-FN. EXIT.<br>F8165. DO0030 F8165. DO0030 MOVE S03034 TO R03034 T03034. DO0030 MOVE S03063 TO R03063 T03063. DO0030 MOVE S05009 TO R05009 T05009. DO0030 MOVE S05052 TO R05052 T05052. DO0030 MOVE S05060 TO R05060 T05060. DO0030

### **GENERATED PROGRAM EXAMPLE: PROCEDURE DIVISION 4 PERFORMED VALIDATION FUNCTIONS** (F81) 19

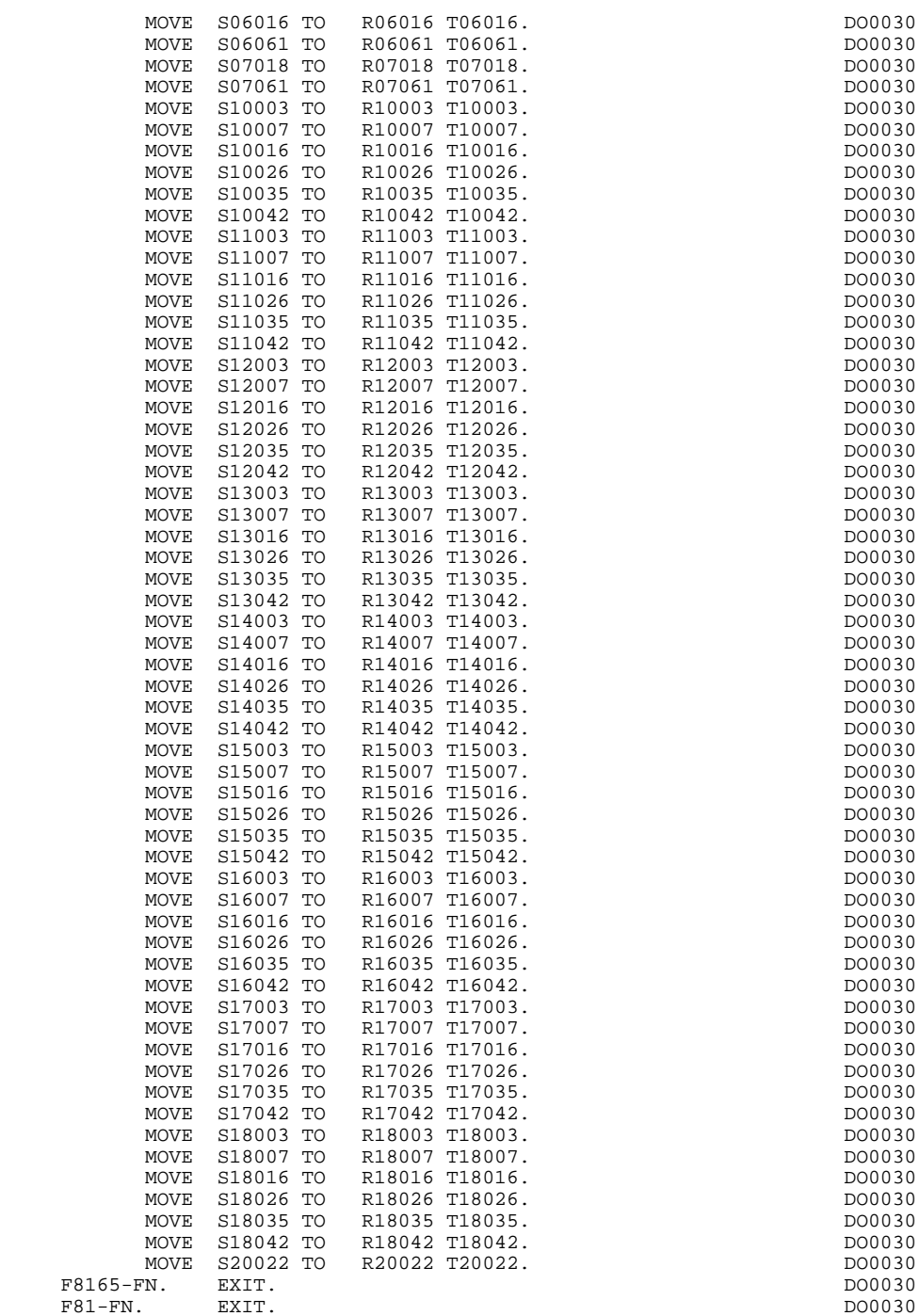

# *4.20. CALLED USER FUNCTIONS (F93)*

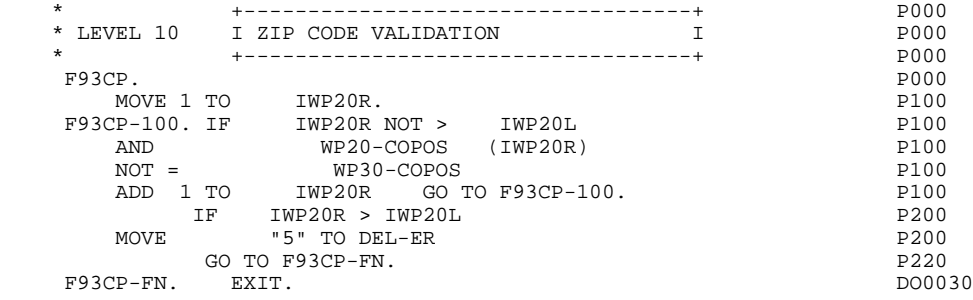

 **VisualAge Pacbase - Reference Manual HP3000 ON-LINE SYSTEMS DEVELOPMENT** USE OF TurboImage 5

# **5. USE OF TurboImage**

# *5.1. INTRODUCTION*

## PRESENTATION RULES

The objective of this chapter is to describe the various elements related to TurboImage that are present into a PACBASE-generated program. The following presentation rules are used:

- uppercases : fixed parts.
- lowercases : variable elements:
- . cobloc : Pacbase code for the TurboImage block.
- . ffss : Segment code.
- . datael : Data Element code.
- . item : Item name of a Data Element (its code or label).
- . set : Name of Set.

# *5.2. TurboImage DATA*

#### TURBO-IMAGE DATA

Files can be opened and closed in the following ways:

- if a code of T.Image block is entered at the dialog complement level (CH:O..
- O), both open and close of files take place in the monitor.
- if no code is entered at the dialog complement level, both open and close of files take place in the sub-routine.
- if a code is entered at the dialog complement level and if the OPTION field is set at NOOPENB, close of files is performed by the monitor while open is performed by the sub-routine.

The following lines corespond to a generation at the monitor level and to a linked passage to the sub-routines or to a direct<br>qeneration in the sub-routines.01 cobloc-BASE PICTURE generation in the sub-routines.01  $X(16)$ . 01 cobloc-STAT.<br>05 cobloc-RCODE 05 cobloc-RCODE PICTURE S9(4) COMP VALUE 0.<br>05 cobloc-LENGTH PICTURE S9(4) COMP VALUE 0. 05 cobloc-LENGTH PICTURE S9(4) COMP VALUE 0.<br>05 cobloc-RCURR PICTURE S9(9) COMP VALUE 0. 05 cobloc-RCURR PICTURE S9(9) COMP VALUE 0. 05 cobloc-NBESYN PICTURE S9(9) COMP VALUE 0. 05 cobloc-RLAST PICTURE S9(9) COMP VALUE 0. 05 cobloc-RNEXT PICTURE S9(9) COMP VALUE 0.

The following line can either be generated by the monitor or by the sub-routine, depending on the type of open / close chosen.01 cobloc-PWORD PICTURE X(16).

The following line can either be generated by the monitor or by the sub-routine, depending on the type of open / close chosen.01 cobloc-MODE PICTURE S9(4) COMP VALUE 0.

The following line is generated by the sub-routine.01 cobloc-SET PICTURE X(16).

The following line is generated by the sub-routine.01 cobloc-ITEM PICTURE X(16).

The following lines are used by the DBGET.01 Scobloc-RCURR PICTURE S9(9) COMP VALUE 0. 01 cobloc-NUARG PICTURE S9(9) COMP VALUE 0.

```
List management : 01 cobloc-ARROB PICTURE X VALUE
%100.<br>01
01 TIffss-LIST PICTURE XX.
         01 .........................
or
01 TIffss-LIST PICTURE X(111) VALUE
 "item1,item2,item3,....,itemi,....,itemn;"
           01 .........................................
<generated for each -CS Segment.
```
In the first case, the entire set of items is read. In the second case, a selection of items is read. A value containing the item names of Data Elements is created, with no space, commas as separators and a semi-colon at the end.

```
Key or search Data Element.01 TIffss-datael PICTURE
???????.
01 TIffss-dataell PICTURE ???????.
01 ..............................
<generated for every -CS key field.
```
Key Data Element for positioning of repetitive category:01 TPffss-datael PICTURE ???????. 01 TPffss-dataell PICTURE ???????. 01 .............................. <generated for every -CS key field.

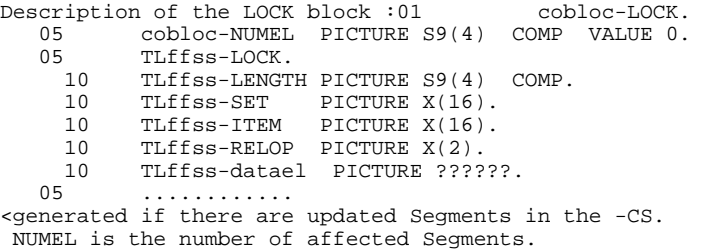

There is a LOCK for each Segment (at the set level for a Master, at the path level for a Detail).

Text to mark the begining and the end of a transaction:01 cobloc-TEXT PICTURE X(20). 01 cobloc-TEXTL PICTURE S9(9) COMP VALUE 20.

# *5.3. DATABASE MANAGEMENT*

#### OPENING OF THE DATABASE

This fonction is found in F01TI. It is not generated when the NOOPENB option is active.

Generated lines :MOVE 1 TO cobloc-MODE. MOVE " basename" TO cobloc-BASE. CALL "DBOPEN" USING cobloc-BASE cobloc-PWORD , cobloc-MODE , cobloc-STAT. IF cobloc-RCODE NOT = ZERO MOVE "DBOPEN" TO S-WWSS-XFUNCT GO TO F81ET. In the case of a complete read of the items (F01TI) : MOVE cobloc-ARROB TO TIffss-LIST. .................................

### IMPORTANT NOTES

The entering of the cobloc-PWORD field is under the developer's responsability.

The NOOPENB option (database opening by a sub-routine and closing by the monitor) allows to enter the PASSWORD in a sub-routine, via a screen created for this purpose.

### CLOSING OF THE DATABASE

This function is generated in F81FV when close is performed by the monitor and in F81FI when close is performed by a sub-routine.

Generated lines :MOVE 1 TO cobloc-MODE. MOVE SPACE TO cobloc-SET. CALL "DBCLOSE" using cobloc-BASE , cobloc-SET , cobloc-MODE , cobloc-STAT . IF cobloc-RCODE NOT = ZERO MOVE "DBCLOSE" TO S-WWSS-XFUNCT GO TO F81ET.

# *5.4. ACTIONS ON FILES*

#### DIRECT READ OF FILE ( R - RU )

This function is generated in F80-ffss-R or in F80-ffss-RU. It is generated for each -CS Segment for read (R) or update (RU).

- SET MASTER :

A DBGET "calculated read" is performed: a calculated read is a direct read according to a value of the key Data Element.

```
Generated lines :F80-ffss-R.
MOVE 7 TO cobloc-MODE.
MOVE "set " TO cobloc-SET.
MOVE ffss-datael TIffss-datael.
CALL "DBGET" USING cobloc-BASE
                    cobloc-SET ,
                    cobloc-MODE ,
                   \texttt{cobloc-STAT} TIffss-LIST ,
                      ffss ,
                    TIffss-datael.
IF cobloc-RCODE = 17 GO TO F80-KO.
IF cobloc-RCODE NOT = ZERO
MOVE "DBGET-R" TO S-WWSS-XFUNCT
                      " TO S-WWSS-XFILE
GO TO F81ET.
GO TO F80-OK.
```
The Data Element is the key field of the first line of the -CS.

- SET DETAIL :

The path is followed to find the record.

```
Generated lines :F80-ffss-R.
MOVE 1 TO cobloc-MODE.
MOVE "set " TO cobloc-SET.
MOVE "item " TO cobloc-ITEM.
MOVE ffss-datael TO TIffss-datael.
MOVE ffss-dataell TO TIffss-dataell.
.etc............................
CALL "DBFIND" USING cobloc-BASE ,
                     cobloc-SET ,
                     cobloc-MODE ,
                     cobloc-STAT ,
                     cobloc-ITEM ,
                     TIffss-datael.
IF cobloc-RCODE = 17 GO TO F80-KO.
IF cobloc-RCODE NOT = ZERO
MOVE "DBFIND" TO S-WWSS-XFUNCT
                      " TO S-WWSS-XFILE
GO TO F81ET.
F80-ffss-RC.
MOVE 5 TO cobloc-MODE.
CALL "DBGET" USING cobloc-BASE ,
                   cobloc-SET ,
                    cobloc-MODE ,
                    cobloc-STAT ,
```
 **ACTIONS ON FILES 4**

```
 TIffss-LIST ,
                    _{\rm{ffss}} cobloc-NUARG.
IF cobloc-RCODE = 15 GO TO F80-KO.
IF cobloc-RCODE NOT = ZERO
MOVE "DBGET" TO S-WWSS-XFUNCT
MOVE "set " TO S-WWSS-XFILE
GO TO F81ET.
IF ffss-datael = TIffss-datael
AND ffss-dataell = TIffss-dataell
.etc............................
GO TO F80-OK.
GO TO F80-ffss-RC.
```
The path Data Element is the key field of the first line of the -CS. The test Data Elements are the key fields of the following lines of the - CS. (they can be sub-Data Elements of the path Data Element).

NOTE : The entire set is read to take into account the following cases: - the key field is not unique

- a path is not sorted according to the second search Data Element.
**PAGE** 145  **USE OF TurboImage 5**

## FILE WRITING (W)

This function is generated in F80-ffss-W. It is generated for each -CS update Segment with Use in reception equal to T.

```
The following lines corespond either to a Master Set or a Detail Set. F80-ffss-W.
Set.F80-ffss-W.
MOVE 1 TO cobloc-MODE.
MOVE "set " TO cobloc-SET.
CALL "DBPUT" USING cobloc-BASE ,
                    cobloc-SET ,
                     cobloc-MODE ,
                     cobloc-STAT ,
                     TIffss-LIST ,
                      ffss .
IF cobloc-RCODE NOT = ZERO
MOVE "DBPUT" TO S-WWSS-XFUNCT
                      " TO S-WWSS-XFILE
GO TO F81ET.
GO TO F80-OK.
```
#### RECORD REWRITING (RW)

This function is generated in F80-ffss-RW. It is generated for each -CS update Segment, with Use in reception equal to T or M.

```
The following lines are generated for a Master set :F80-ffss-RW.
MOVE 1 TO cobloc-MODE.
MOVE "set " TO cobloc-SET.
CALL "DBUPDATE" USING cobloc-BASE ,
                       cobloc-SET ,
                        cobloc-MODE ,
                        cobloc-STAT ,
                        TIffss-LIST ,
                         ffss.
IF cobloc-RCODE NOT = ZERO
MOVE "DBUPDATE" TO S-WWSS-XFUNCT<br>MOVE "set " TO S-WWSS
                  " TO S-WWSS-XFILE
GO TO F81ET.
GO TO F80-OK.
```

```
The following lines are generated for a Detail set :F80-ffss-RW.
MOVE 1 TO cobloc-MODE.
MOVE "set " TO cobloc-SET.
CALL "DBUPDATE" USING cobloc-BASE ,
                        cobloc-SET ,
                        cobloc-MODE ,
                        cobloc-STAT ,
                       TIffss-LIST ,
                           ffss.
IF cobloc-RCODE = 41
GO TO F80-ffss-WD.
IF cobloc-RCODE NOT = ZERO
MOVE "DBUPDATE" TO S-WWSS-XFUNCT<br>MOVE "set " TO S-WWSS
                       " TO S-WWSS-XFILE
GO TO F81ET.
GO TO F80-OK.
```
 **USE OF TurboImage 5 ACTIONS ON FILES 4**

```
F80-ffss-WD.
MOVE cobloc-RCURR TO Scobloc-RCURR.
PERFORM F80-ffss-W THRU F80-FN
MOVE Scobloc-RCURR TO cobloc-RCURR.
MOVE 4 TO cobloc-MODE.
CALL "DBGET" using cobloc-BASE ,
                      cobloc-SET ,
                      cobloc-MODE ,
                      cobloc-STAT ,
                     TIffss-LIST ,
                       ffss ,
                    Scobloc-RCURR.
IF cobloc-RCODE NOT = ZERO
MOVE "DBGET-RW" TO S-WWSS-XFUNCT<br>MOVE "set " TO S-WWS
                        " TO S-WWSS-XFILE
GO TO F81ET.
PERFORM F80-ffss-D THRU F80-FN
GO TO F80-OK.
```
The generated program retrieves, in a standard way, the error 41 (change of the path support item or the sort item). The DBdelete is placed after the DBput in order not to lose the record if DBput does not work properly. (error 1.xx : no path support exists in the Master file). The updated item must be read again because the T.image deletes the last item it accesses.

## FILE DELETE (D)

This function is generated in F80-ffss-D. It is generated for each -CS update Segment with Use in reception equal to T.

```
The following lines either correspond to a Master Set or a Detail Set : F80-ffss-D.
Set :F80-ffss-D.
MOVE 1 TO cobloc-MODE.
MOVE "set " TO cobloc-SET.
CALL "DBDELETE" USING cobloc-BASE ,
                        cobloc-SET ,
                        cobloc-MODE ,
                         cobloc-STAT.
IF cobloc-RCODE NOT = ZERO
MOVE "DBDELETE" TO S-WWSS-XFUNCT<br>MOVE "set " TO S-WWS
                  " TO S-WWSS-XFILE
GO TO F81ET.
GO TO F80-OK.
```
### FILE POSITIONING ( P ) - NEXT RECORD READ ( RN )

The objective of this generation is to access data needed for the display of a repetitive category.

## - MASTER SET:

When the next screen is called, a RN is performed. Otherwise, the position is set at the begining of the file. RN performs a sequential read of the file, in the key item (hcodage) order and not in the sort order.

The corresponding lines generated are:F80-ffss-P. IF OPER = "S" GO TO F80-ffss-RN.

```
MOVE 3 TO cobloc-MODE.<br>MOVE "set "
                       se.<br>" TO cobloc-SET.
CALL "DBCLOSE" USING cobloc-BASE ,
                        cobloc-SET ,
                        cobloc-MODE ,
                         cobloc-STAT.
IF cobloc-RCODE NOT = ZERO
MOVE "DBCLO-P" TO S-WWSS-XFUNCT<br>MOVE "set. " TO S-WWS
                         " TO S-WWSS-XFILE
GO TO F81ET.
F80-ffss-RN.
MOVE 2 TO cobloc-MODE.
MOVE "set " TO cobloc-SET.
CALL "DBGET" using cobloc-BASE ,
                       cobloc-SET ,
                       cobloc-MODE ,
                       cobloc-STAT ,
                       TIffss-LIST ,
                         ffss ,
                       cobloc-NUARG.
IF cobloc-RCODE = 11 GO TO F80-KO.
IF cobloc-RCODE NOT = ZERO
MOVE "DBGET-RN" TO S-WWSS-XFUNCT<br>MOVE "set " TO S-WWSS
                         " TO S-WWSS-XFILE
GO TO F81ET.
GO TO F80-OK.
```
#### NOTE:

The value of the key Data Element is ignored. It is not possible to set a position from this value nor to get a sorted list. For this reason, it is difficult to handle a repetitive category using a Master file.

## - DETAIL SET:

In order to find the starting record, the entire path is covered. The test Data Elements are indicated in the -CS.

NB : A screen can only show files corresponding to the same value of the "path" data.

```
The following lines are generated:F80-ffss-P.
MOVE 1 TO cobloc-MODE.
MOVE "set " TO cobloc-SET.
MOVE "item " TO cobloc-ITEM.
MOVE ffss-datael TO TPffss-datael
CALL "DBFIND" USING cobloc-BASE ,
                      cobloc-SET ,
                      cobloc-MODE ,
                     \verb|cobloc-STAT| cobloc-ITEM ,
                      TPffss-datael.
IF cobloc-RCODE = 17 GO TO F80-KO.
IF cobloc-RCODE NOT = ZERO
MOVE "DBFIND-P" TO S-WWSS-XFUNCT<br>MOVE "set " TO S-WWS
                       " TO S-WWSS-XFILE
GO TO F81ET.
F80-ffss-RN.
MOVE 5 TO cobloc-MODE.
CALL "DBGET" USING cobloc-BASE ,
                     cobloc-SET ,
                     cobloc-MODE ,
                     cobloc-STAT ,
                     TIffss-LIST ,
                       ffss ,
                    cobloc-NUARG.
IF cobloc-RCODE = 15 GO TO F80-KO.
```
USE OF TurboImage 5<br> **ACTIONS ON FILES ACTIONS ON FILES 4**

> IF cobloc-RCODE NOT = ZERO MOVE "DBGET-P" TO S-WWSS-XFUNCT MOVE "set " TO S-WWSS-XFILE MOVE "set<br>GO TO F81ET. IF ffss-dataell < K-Rffss-dataell (1) OR ( ffss-dataell = K-Rffss-dataell (1) AND ffss-dataelk < K-Rffss-dataelk (1) ) .etc............................ GO TO F80-ffss-RC. GO TO F80-OK.

**PAGE** 149  **USE OF TurboImage 5**

## *5.5. TRANSACTION/LOCK*

## TURBO-IMAGE TRANSACTION/LOCK

The LOCK is generated in F0560. A control block is written for each updated file.

Generated lines for the LOCK:MOVE 5 TO cobloc-MODE. MOVE nn TO cobloc-NUMEL. MOVE ll TO TLffss-LENGTH. MOVE "set " TO TLffss-SET. MOVE "item " TO TLffss-ITEM. MOVE " =" TO TLffss-RELOP. MOVE ffss-datael TO TLffss-datael. (if Detail) MOVE ffss-datael TO TLffss-datael. (if Detail)<br>MOVE cobloc-ARROB " TO TLffss-ITEM. (if Master) ....... other LOCK .......................... CALL "DBLOCK" USING cobloc-BASE , cobloc-LOCK , cobloc-MODE , cobloc-STAT. IF cobloc-RCODE NOT = ZERO MOVE "DBLOCK" TO S-WWSS-XFUNCT GO TO F81ET. IF cobloc-LENGTH NOT = cobloc-NUMEL MOVE "DBLOCK-I" TO S-WWSS-XFUNCT GO TO F81ET.

A Master Set is locked at the Set level (@ in the item). A Detail Set is locked at the path level (Key Data Element of the first line of the  $-CS$ ).

This provides a solution to incomplete locks.

The beginning of a transaction is generated in F0570, in the following way:MOVE 1 TO cobloc-MODE. MOVE " pgm..... XBEGIN" TO cobloc-TEXT. CALL "DBXBEGIN" USING cobloc-BASE , cobloc-TEXT , cobloc-MODE , cobloc-STAT , cobloc-TEXTL. IF cobloc-RCODE NOT = ZERO MOVE "DBXBEGIN" TO S-WWSS-XFUNCT GO TO F81ET.

End of transaction lines and UNLOCK are generated in F4T with the following condition:

IF ICF = "1" AND (OPER = "A" OR OPER = "M" OR OPER = "O") There is a test for every branching in F3999 between functions F0520 and F0560.

- The end of a transaction is generated in F4T60. MOVE 1 TO cobloc-MODE. MOVE " pgm..... XEND" TO cobloc-TEXT CALL "DBXEND" USING cobloc-BASE , cobloc-TEXT , cobloc-MODE , cobloc-STAT , cobloc-TEXTL. IF cobloc-RCODE NOT = ZERO MOVE "DBXEND" TO S-WWSS-XFUNCT GO TO F81ET.

- The UNLOCK is generated in F4T70. MOVE 1 TO cobloc-MODE. CALL "DBUNLOCK" USING cobloc-BASE , cobloc-LOCK , cobloc-MODE , cobloc-STAT . IF cobloc-RCODE NOT = ZERO MOVE "DBUNLOCK" TO S-WWSS-XFUNCT GO TO F81ET.

## *5.6. ERROR MANAGEMENT*

## MONITOR ERROR MANAGEMENT

In F81EA :IF S-WWSS-STATUS = "TI" GO TO F81ET.

En F81ET : MOVE "TI" TO S-WWSS-STATUS.

If the DATABASE open is performed in the monitor: MOVE cobloc-RCODE TO HP30-MSGLEN.

If the DATABASE open is performed in the subroutines: MOVE VPLUS-STATUS TO HP30-MSGLEN. GO TO F81ER.

In F81ER : IF S-WWSS-STATUS = "TI" DISPLAY HP30-MSGLEN.

SUB-ROUTINE ERROR MANAGEMENT

In F81ET : MOVE "TI" TO S-WWSS-STATUS.

If the DATABASE open is performed in the subroutine: MOVE cobloc-RCODE TO VPLUS-STATUS. GO TO F81ER.

 **PAGE 152**

 **VisualAge Pacbase - Reference Manual HP3000 ON-LINE SYSTEMS DEVELOPMENT EXECUTE:** FUNCTION 6

# **6. 'HELP' FUNCTION**

## *6.1. INTRODUCTION*

## **INTRODUCTION**

This function provides the user with dynamic access to the 'Help' documentation of an On-Line Screen or of Data Elements called on the On-Line Screen, and implements a program called the 'HELP' Function.

The purpose of this function is to display the error messages contained in the Error Message file.

For more information on On-Line Screen General Documentation and called Data Elements, refer to subchapter "DIALOGUE OR SCREEN DEFINITION" in the OLSD Reference Manual.

## USING THE "HELP" FUNCTION PROGRAM

An additional Screen must be defined in order to use the 'HELP' function in a Dialogue. This screen is part of the Dialogue, and thus the first two characters of its screen code must be the same as the Dialogue code, followed by the Screen Code 'HELP'.

For an XX Dialogue, the HELP Screen code will be "XXHELP".

The "XXHELP" Screen must be defined but not described; only the Screen Definition must be created. It must have the same variables as the Dialogue. There are no restrictions on coding external names (PROGRAM).

The user must generate and then compile the "XXHELP" program (the generated COBOL program has the same structure as an On-Line Dialogue).

NOTES: A "HELP" program generated from a dialogue can be used by 'n' dialogues, and is generated only once. The different dialogue "XXHELP" screens will have to use the same external names (PROGRAM).

> The calling program backs up the input fields in an HE file before entering the "HELP" function.

The HELP program ensures the display of the documentation as follows:

- For the Screen documentation:
- . Screen-related documentation (texts and comments),
- . Segment access error messages.
- For the Data Element documentation:
- . Standard error messages generated by the System,
- . Explicit manual error messages,
- . Description lines associated with the Data Element (CH: E......D),

. Screen general documentation lines associated with the Data Element (CH: O......G).

> (For further details, refer to Subchapter "ERROR MESSAGES: CODING", Chapter "ERROR MESSAGES - HELP FUNCTION" in the ON-LINE SYSTEMS DEVELOPMENT Reference Manual).

NOTE: If the Error Message file is generated with the 'C1' option, only the error messages are generated. If it is generated with the 'C2' option, in addition to the error messages, comments and documentation associated with the Screen are also generated.

> For use of the 'HELP' function in an HP3000 environment, only the "character" call is possible, since the call by function key is not operational.

## *6.2. GENERATED 'HELP' PROGRAM*

 -------------------------------------------------------------------------------- ! HP3000 APPLICATION \*PDLB.NDOC.AH3.251! ! WORK AREAS..........ENTITY TYPE O DO0030 \*\*\* ORDER INPUT SCREEN \*\*\* | ! !  $\begin{array}{lll}\n1 & \text{CODE FOR PLACEMENT} \dots \\
1 & \text{A LIN T LEVEL OR SECTION WORK AREA DESCRIPTION}\n\end{array}\n\qquad \qquad \begin{array}{lll}\n2 & \text{OCCU1}\n\end{array}$ ! A LIN T LEVEL OR SECTION WORK AREA DESCRIPTION ! . 200 I 01 WW10-QTMAR ! ! . 201 VALUE ZERO. ! . The contract of the contract of the contract of the contract of the contract of the contract of the contract ! ! ! ! ! ! ! ! ! ! ! ! . The contract of the contract of the contract of the contract of the contract of the contract of the contract ! ! ! ! ! ! . The contract of the contract of the contract of the contract of the contract of the contract of the contract ! ! ! ! ! ! ! ! ! O: C1 CH: Odo0030 W ! --------------------------------------------------------------------------------

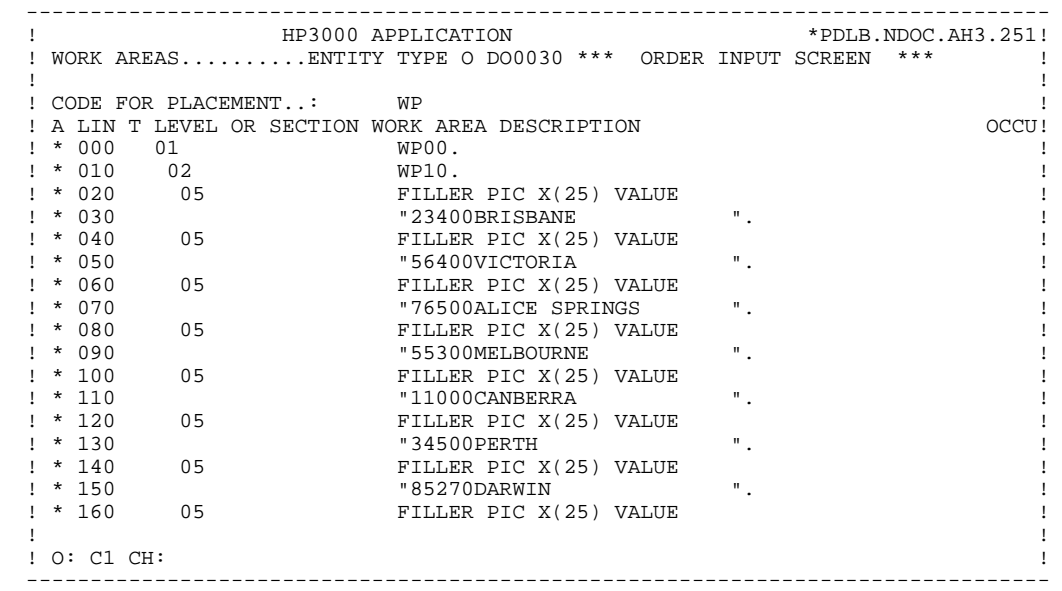

**THELP' FUNCTION**<br> **GENERATED 'HELP' PROGRAM GENERATED 'HELP' PROGRAM 2**

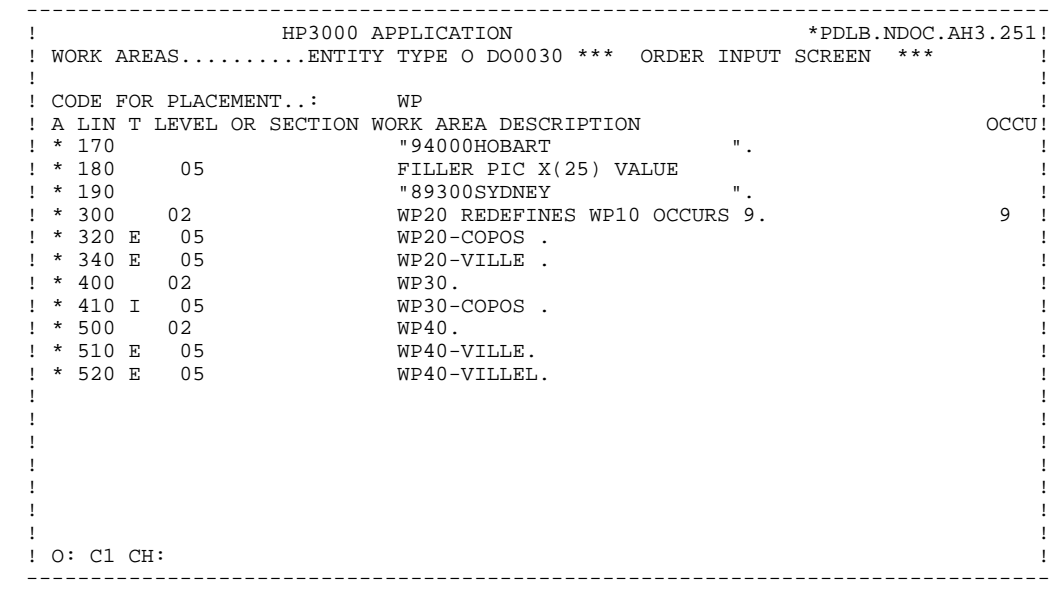

## **PAGE** 158

## **'HELP' FUNCTION 6 GENERATED 'HELP' PROGRAM 2**

 IDENTIFICATION DIVISION. PROGRAM-ID. DOP050. DOHELP HELP FUNCTION SCREEN.<br>ED. 08/06/92. DOHELP DATE-COMPILED. 08/06/92.<br>
ENVIRONMENT DIVISION ENVIRONMENT DIVISION.<br>CONFIGURATION SECTION. CONFIGURATION SECTION.<br>
SOURCE-COMPUTER. HP-3000. SOURCE-COMPUTER. HP-3000. OBJECT-COMPUTER. HP-3000. DOHELP SPECIAL-NAMES.<br>
DOHELP<br>
DECIMAL-POINT IS COMMA ---- ------ .<br>DECIMAL-POINT IS COMMA. INPUT-OUTPUT SECTION.<br>
FILE-CONTROL. FILE-CONTROL.<br>SELECT EM-FILE SELECT EM-FILE SERVICES SELECT EMPIRICATION OF A SERVICE OF A SERVICE OF A SERVICE OF A SERVICE OF A SERVICE O ASSIGN TO "DODOLE "<br>
ORGANIZATION INDEXED " ORGANIZATION INDEXED<br>
ACCESS IS DYNAMIC ACCESS IS DYNAMIC <br>RECORD KEY IS EMOO-EMKEY CONNECTED ASSESSED TO DOHELP RECORD KEY IS EM00-EMKEY DOHELP DOHELP DOHELP FILE STATUS 1-EM00-STATUS. DATA DIVISION. DOHELP FILE SECTION. DOHELP FD EM-FILE **EMILIE**  LABEL RECORD STANDARD. DOHELP 01 EM00. 05 EM00-EMKEY. DOHELP 10 EM00-LIBRA PICTURE X(3). DOHELP 10 EM00-ENTYP PICTURE X. DOHELP 10 EM00-XEMKY. DOHELP 15 EM00-PROGR PICTURE X(6). DOHELP 15 EM00-ERCOD. DOHELP<br>20 EM00-ERCOD9 PICTURE 9(3). 20 DOHELP 20 EM00-ERCOD9 PICTURE 9(3).<br>15 EM00-ERTYP PICTURE X. 15 EM00-ERTYP PICTURE X. DOHELP 10 EM00-LINUM PICTURE 9(3). DOHELP 05 EM00-ERLVL PICTURE X. DOHELP 05 EM00-ERMSG PICTURE X(66). DOHELP 05 FILLER PICTURE X(6). DOHELP WORKING-STORAGE SECTION. DOHELP 01 WSS-BEGIN. DOHELP 05 FILLER PICTURE X(7) VALUE "WORKING". DOHELP 05 IK PICTURE X. 05 BLANC PICTURE X VALUE SPACE. DOONG DOHELP 05 OPER PICTURE X.<br>05 OPERD PICTURE X VALUE SPACE. 05 OPERD PICTURE X VALUE SPACE.<br>05 OPERD PICTURE X VALUE SPACE.<br>05 CATY PICTURE X 05 CATX PICTURE X. 05 CATM PICTURE X. 05 ICATR PICTURE 99. DOHELP 05 SCR-ER PICTURE X. DOHELP 05 FT PICTURE X. 05 ICF PICTURE X. 05 OCF PICTURE X.<br>05 CAT-ER PICTURE X. 05 CAT-ER PICTURE X. DOHELP 05 INA PICTURE 999 VALUE 000. DOHELP 05 INR PICTURE 999 VALUE 000. DOHELP 05 INZ PICTURE 999 VALUE 001. DOHELP 05 IRR PICTURE 99 VALUE 17. DOHELP PICTURE 999 VALUE 001.<br>PICTURE 99 VALUE 01. DOHELP 05 IER PICTURE 99 VALUE 01. DOHELP 05 DEL-ER PICTURE X. DOHELP 05 I-PFKEY. DOHELP 10 I-PFKEY9 PICTURE 99.<br>01 CONSTANTS. 01 CONSTANTS. DOHELP \* OLSD DATES PACE30 : 26/06/92 DOHELP \* PACE80 : 26/06/92 PAC7SG : 920325 DOHELP 05 SESSI PICTURE X(5) VALUE "0251 ". DOHELP 05 LIBRA PICTURE X(3) VALUE "AH3". DOHELP 05 DATGN PICTURE X(8) VALUE "08/06/92". DOHELP 05 PROGR PICTURE X(6) VALUE "DOHELP". DOHELP DOHELP 05 PROGE PICTURE X(8) VALUE "DOP050 ". DOHELP 05 TIMGN PICTURE X(8) VALUE "10:25:03". DOHELP 05 USERCO PICTURE X(8) VALUE "PDLB ".<br>05 5-HELP-PROGE PICTURE X(8). 05 5-HELP-PROGE PICTURE X(8). DOHELP DOHELP DONELP 01 DATCE. DOHELP 05 CENTUR PICTURE XX VALUE "19".<br>05 DATOR 05 DATOR. DOHELP NEXT SERVES ON THE SERVES OF STATE OF STATE OF STATE OF STATE OF STATE OF STATE OF STATE OF STATE OF STATE OF STATE OF STATE OF STATE OF STATE OF STATE OF STATE OF STATE OF STATE OF STATE OF STATE OF STATE 10 DATOA PICTURE XX.<br>10 DATOM PICTURE XX. 10 DATOM PICTURE XX.<br>10 DATOJ PICTURE XX. 10 DATOJ PICTURE XX. 01 DAT6. DOHELP

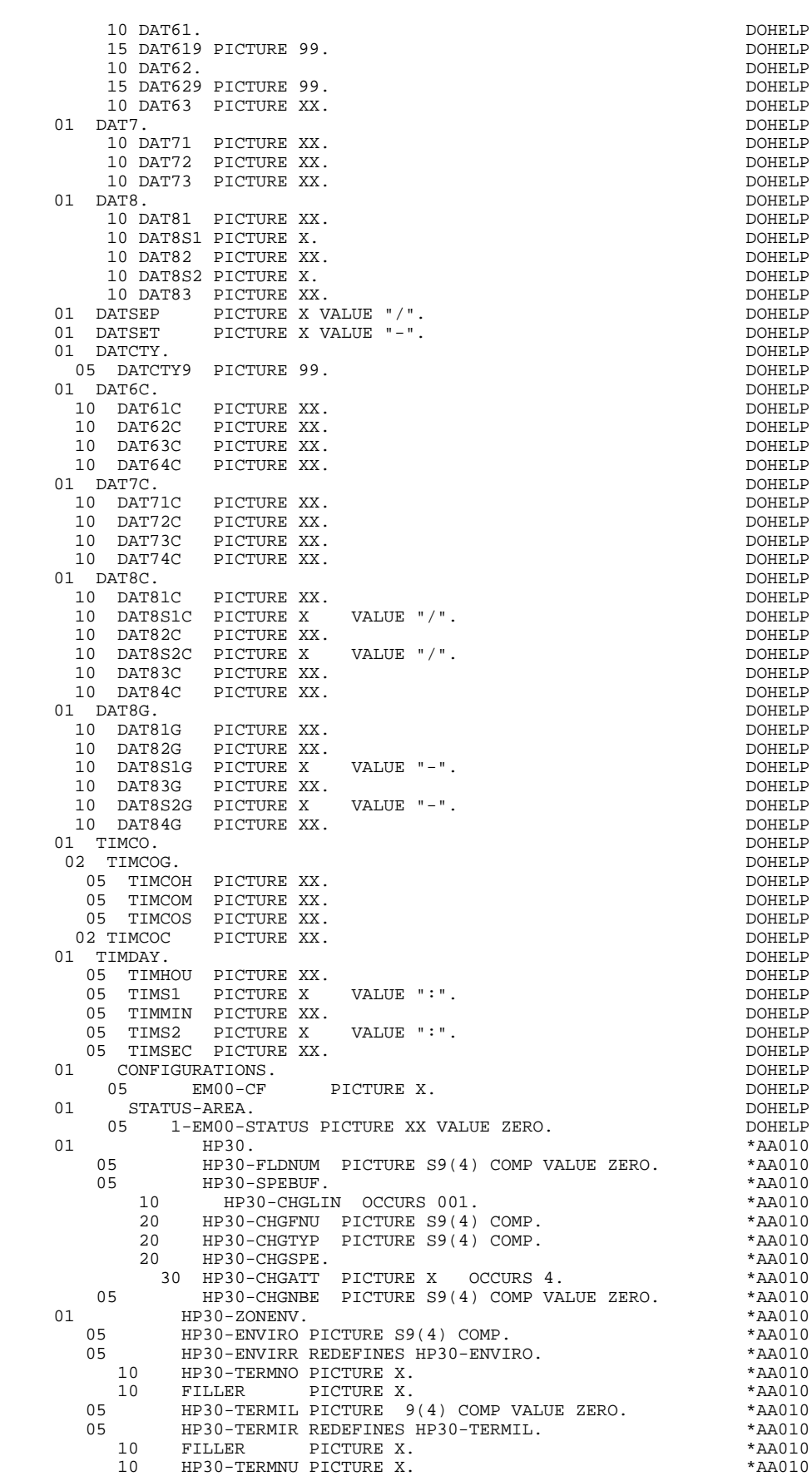

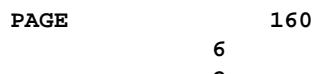

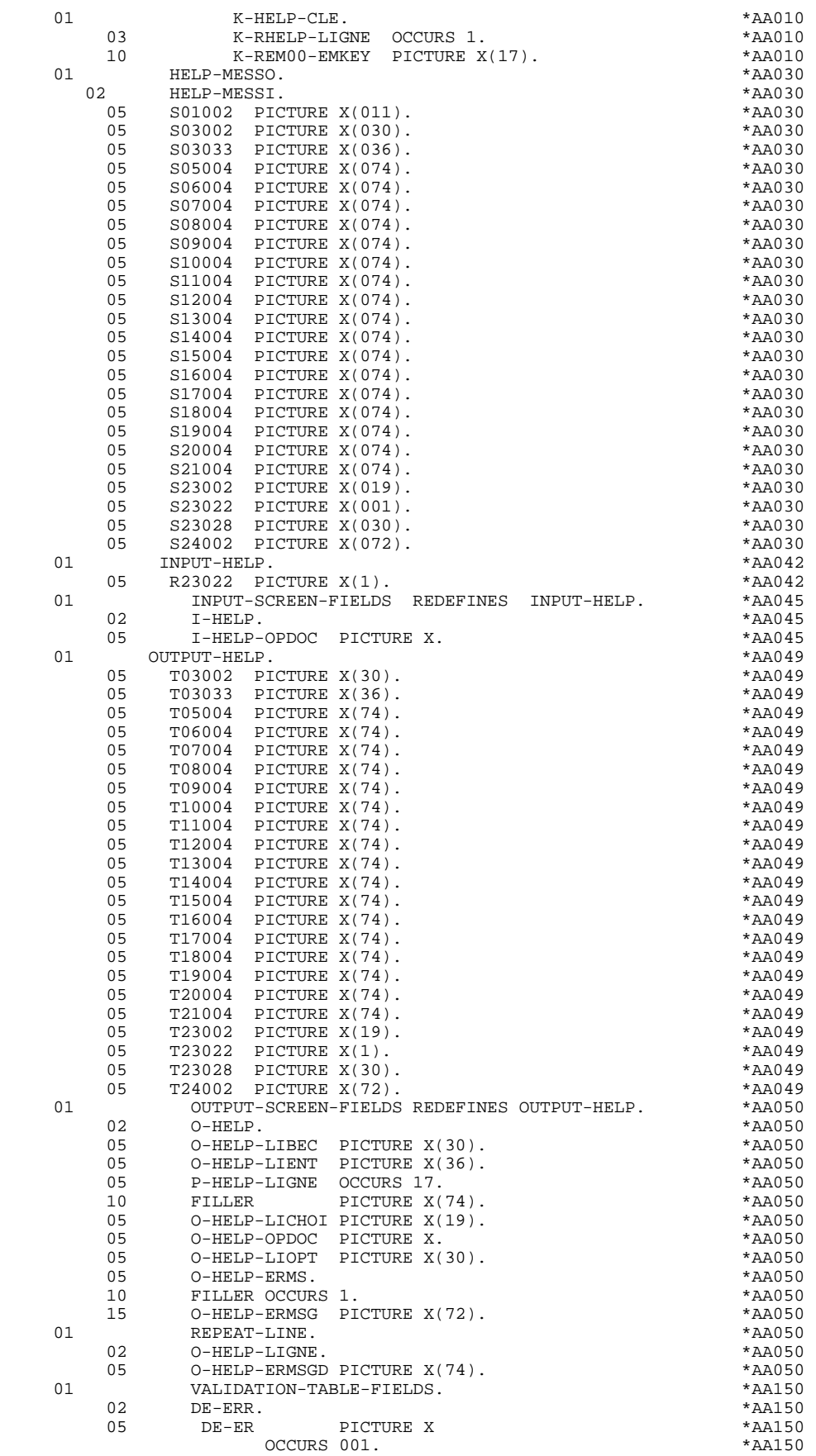

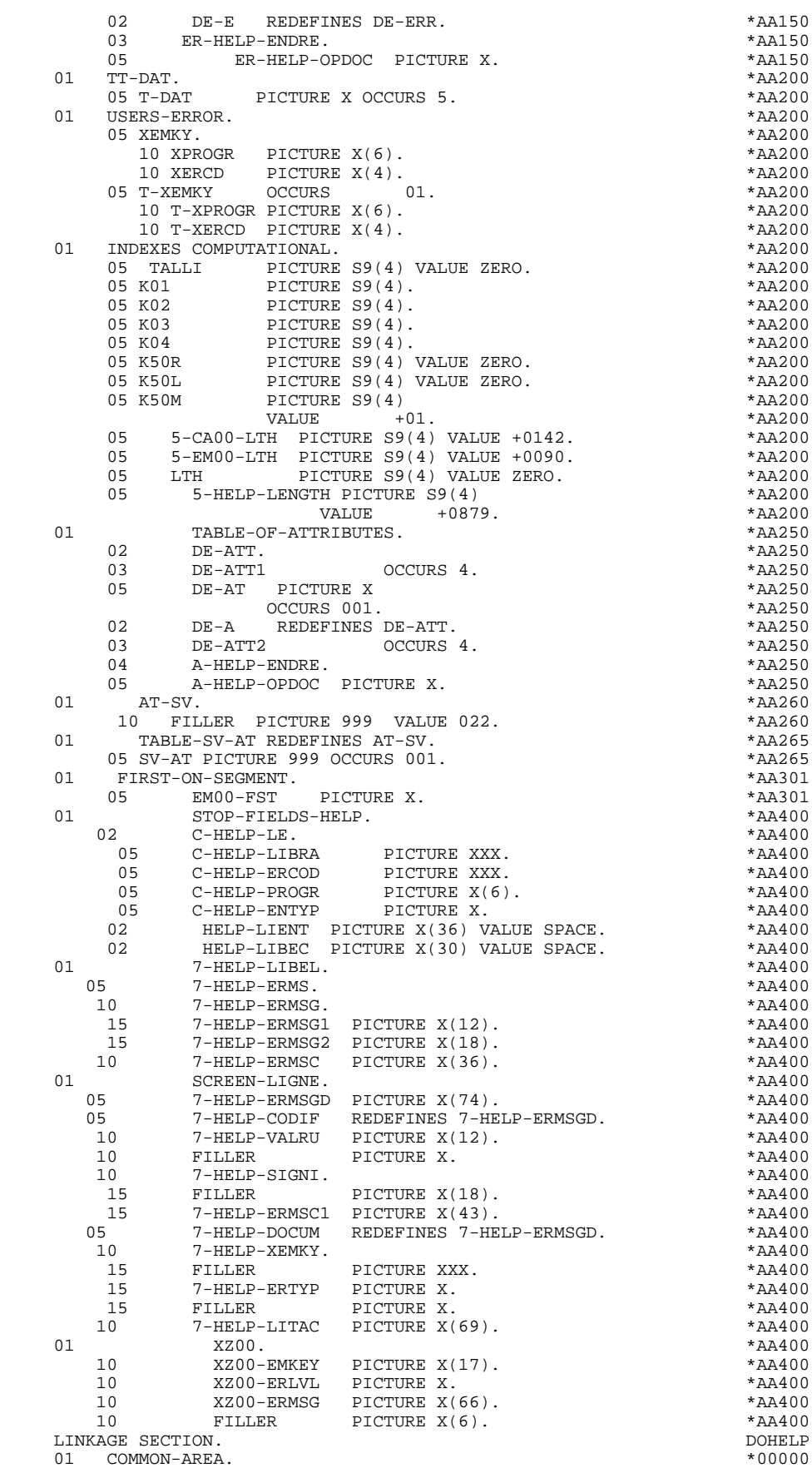

01 COMMON-AREA.

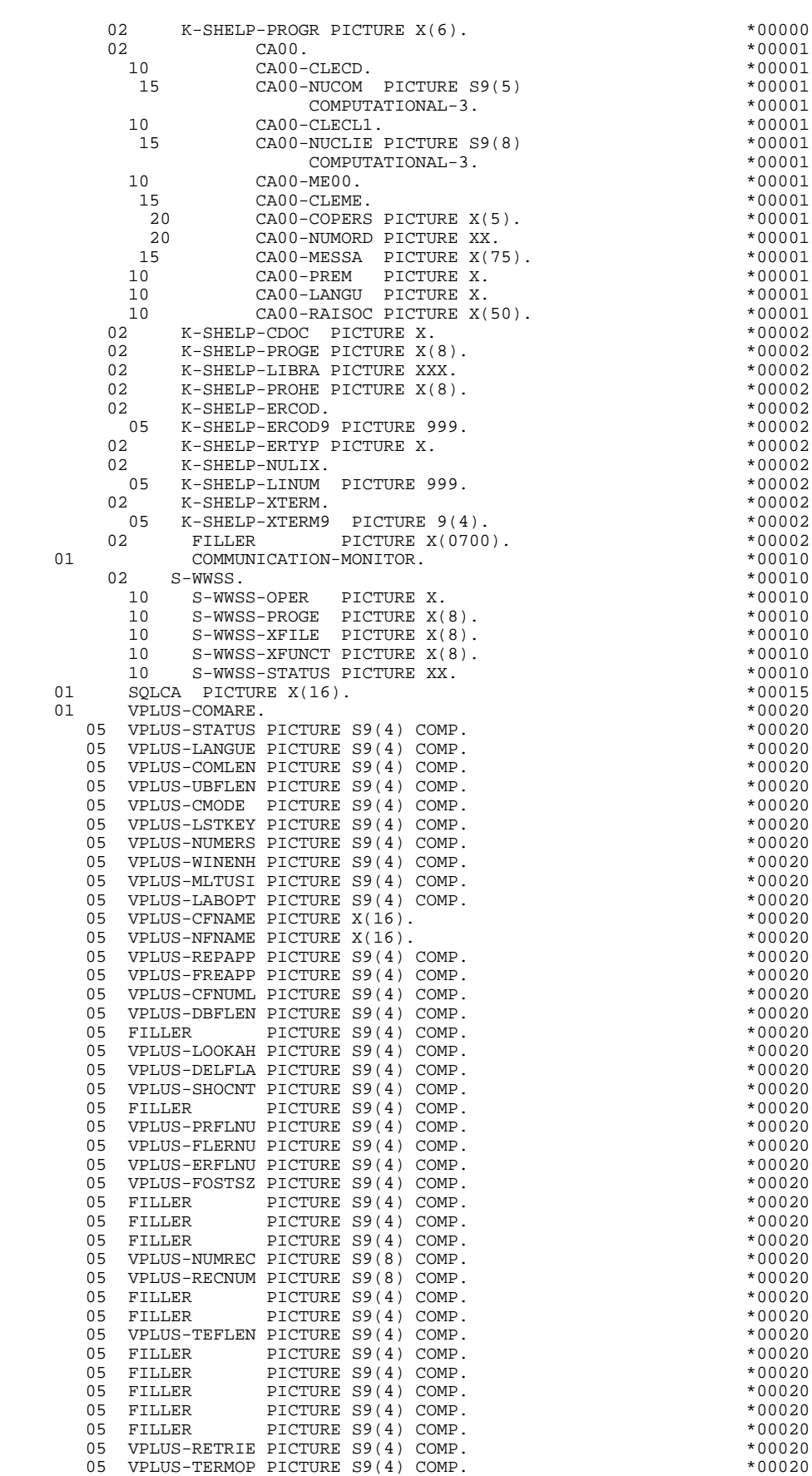

**PAGE** 163

 **'HELP' FUNCTION 6 GENERATED 'HELP' PROGRAM 2**

 05 VPLUS-ENVIRO PICTURE S9(4) COMP. \*00020 05 VPLUS-USTIME PICTURE S9(4) COMP. \*00020 05 VPLUS-IDENTI PICTURE S9(4) COMP. \*00020 05 VPLUS-LABINF PICTURE S9(4) COMP. \*00020 PROCEDURE DIVISION USING COMMON-AREA \*99999 COMMUNICATION-MONITOR \*99999 SOLCA VPLUS-COMARE. DECLARATIVES. DOHELP SECEM SECTION.<br>
IISE AFTER ERROR PROCEDIIRE ON EM-FILE USE AFTER ERROR PROCEDURE ON EM-FILE F0AEM. DOHELP MOVE 1-EM00-STATUS TO S-WWSS-STATUS DOHELP MOVE "DODOLE " TO S-WWSS-XFILE DOME DOHELP MOVE "1" TO IK. DOHELP FOAEM-FN. EXIT. THE SERIES OF SERIES AND THE SERIES OF SERIES OF SERIES OF SERIES OF SERIES OF SERIES OF SERIES END DECLARATIVES.<br>
MAIN SECTION.<br>
DOHELP MAIN SECTION. DOHELP  $F0A99-FN.$ FOA-FN. EXIT. EXIT. \* \*\*\*\*\*\*\*\*\*\*\*\*\*\*\*\*\*\*\*\*\*\*\*\*\*\*\*\*\*\*\*\*\*\*\*\*\* DOHELP  $\star$   $\qquad$   $\star$   $\qquad$   $\qquad$  \* \* INITIALIZATIONS \* DOHELP \* \* \* DOHELP \* \*\*\*\*\*\*\*\*\*\*\*\*\*\*\*\*\*\*\*\*\*\*\*\*\*\*\*\*\*\*\*\*\*\*\*\*\* DOHELP F01. EXIT. EXIT. F0101. DOHELP MOVE VPLUS-ENVIRO TO HP30-ENVIRO.<br>MOVE HP30-TERMNO TO HP30-TERMNU. MOVE HP30-TERMNO TO HP30-TERMNU. DOHELP MOVE HP30-TERMIL TO K-SHELP-XTERM9. DOHELP MOVE SPACE TO HELP-MESSO. THERE IS A RESONAL SERVICE ASSAULT AND MONET POSSESSO. MOVE SPACE TO O-HELP. THE RESERVE SERVES IN STRUCK SOMETHERS AND MOVE ASSESSED. MOVE SPACE TO I-HELP. **DOMELY**  MOVE "OPEN " TO S-WWSS-XFUNCT MOVE "0" TO IK. DOHELP OPEN INPUT EM-FILE. DOHELP IF IK = "1" GO TO F81ER. DOHELP F0101-FN. EXIT.  $\blacksquare$ F0110. DOHELP MOVE ZERO TO CATX FT K50L.<br>MOVE "1" TO ICE OCE SCR-ER MOVE "1" TO ICF OCF SCR-ER. MOVE ZERO TO VALIDATION-TABLE-FIELDS. DOHELP MOVE SPACE TO CATM OPER OPERD CAT-ER.<br>MOVE SPACE TO TABLE-OF-ATTRIBUTES. MOVE SPACE TO TABLE-OF-ATTRIBUTES.<br>MOVE ZERO TO CONFIGURATIONS MOVE ZERO TO CONFIGURATIONS.<br>MOVE SPACE TO XEMKY. MOVE SPACE TO XEMKY. DOHELP IF K-SHELP-PROGR NOT = PROGR DOHELP - MOVE ZERO TO ICF.<br>HP30-CHGNBE. DOHELP MOVE ZERO TO HP30-CHGNBE.<br>MOVE ZERO TO HP30-FLDNUM. MOVE ZERO TO HP30-FLDNUM.<br>IF ICF = ZERO PERFORM F8115 THRU F8115-FN. IF ICF = ZERO PERFORM F8115 THRU F8115-FN. DOHELP MOVE "X" TO DE-AT (4, 001). THE RESERVE DOMELP MOVE SPACE TO O-HELP-ERMSG (01). DOHELP F0110-FN. EXIT. THE SEXT SERVICE SERVICE SERVICE SERVICE SERVICE SERVICE SERVICE SERVICE SERVICE SERVICE SERVICE SERVICE SERVICE SERVICE SERVICE SERVICE SERVICE SERVICE SERVICE SERVICE SERVICE SERVICE SERVICE SERVICE SERVI F0120. DOHELP MOVE "1" TO OCF. DOHELP IF K-SHELP-CDOC = "D" OR K-SHELP-CDOC = "R" DOHELP MOVE "1" TO ICF GO TO F0120-FN. THE DOMELP MOVE "A" TO OPER DOHELP MOVE SPACE TO K-SHELP-ERTYP **Example 2018** DOHELP MOVE ZERO TO K-SHELP-LINUM<br>MOVE "D" TO K-SHELP-CDOC GO TO F3999-TTER-FT. MOVE "D" TO K-SHELP-CDOC GO TO F3999-ITER-FT. DOHELP<br>MOVE "D" TO K-SHELP-CDOC GO TO F3999-ITER-FT. DOHELP F0120-FN. EXIT.<br>F01-FN. EXIT. CONFIDENT F01-FN. EXIT. DOHELP \* \*\*\*\*\*\*\*\*\*\*\*\*\*\*\*\*\*\*\*\*\*\*\*\*\*\*\*\*\*\*\*\*\*\*\*\*\* DOHELP  $\star$   $\qquad$   $\star$   $\qquad$   $\qquad$  \* \* RECEPTION \* DOHELP \* \* \* DOHELP \* \*\*\*\*\*\*\*\*\*\*\*\*\*\*\*\*\*\*\*\*\*\*\*\*\*\*\*\*\*\*\*\*\*\*\*\*\* DOHELP F05. IF ICF = ZERO GO TO END-OF-RECEPTION. DOHELP F0501. DOHELP MOVE "VREADFIE" TO S-WWSS-XFUNCT. CALL "VREADFIELDS" USING VPLUS-COMARE. DOHELP IF VPLUS-STATUS NOT = 0 DOHELP PERFORM F81EV THRU F81EV-FN.<br>MOVE VPLUS-LSTKEY TO I-PFKEY9. MOVE VPLUS-LSTKEY TO I-PFKEY9.<br>IF VPLUS-LSTKEY NOT = 0 IF VPLUS-LSTKEY NOT = 0<br>add 2 To VPLUS-TERMOP decomposition of the contract of the contract of the contract of the contract of the contract of the contract of the contract of the contract of the contract of the contract of ADD 2 TO VPLUS-TERMOP CALL "VREADFIELDS" USING VPLUS-COMARE DOHELP

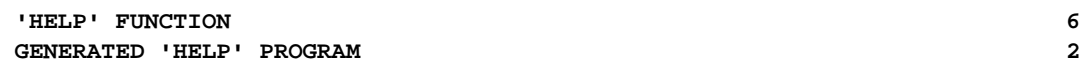

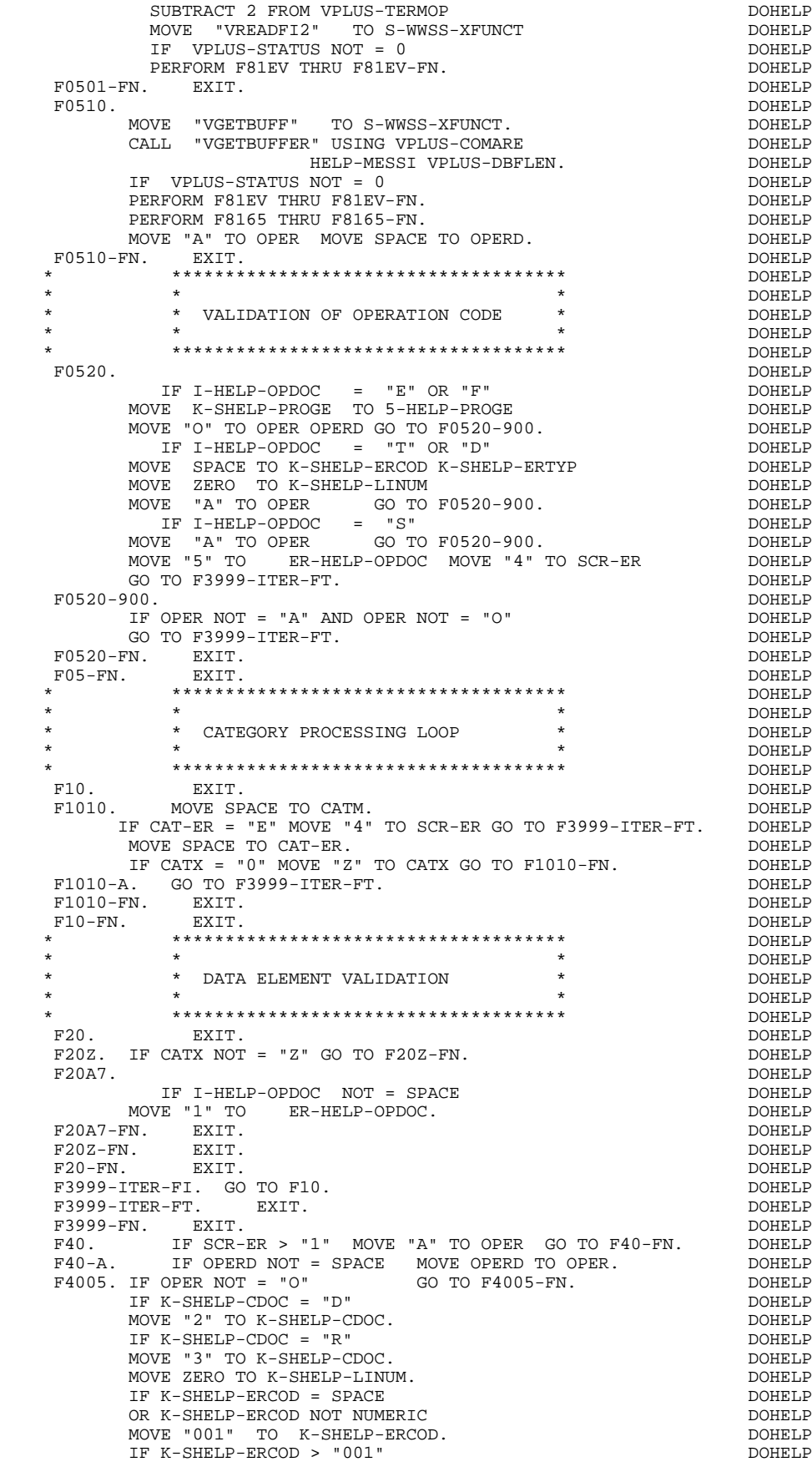

SUBTRACT 1 FROM K-SHELP-ERCOD9. F4005-FN. EXIT. DOHELP F4010. IF OPER NOT = "A" GO TO F4010-FN. THE DOMELP MOVE SPACE TO EM00-EMKEY TO TO THE DOHELP MOVE K-SHELP-LIBRA TO EM00-LIBRA<br>MOVE "H" TO EM00-ENTYP DOHELP "H" TO EM00-ENTYP<br>K-SHELP-PROGR TO EM00-PROGR DOHELP MOVE K-SHELP-PROGR TO EM00-PROGR MOVE K-SHELP-ERCOD TO EM00-ERCOD DOHELP MOVE K-SHELP-ERTYP TO EM00-ERTYP DOHELP MOVE K-SHELP-LINUM TO EM00-LINUM DOHELP MOVE EM00-EMKEY TO K-REM00-EMKEY (1). DOHELP F4010-FN. EXIT. THE SEXT SERVICE SERVICE SERVICE SERVICE SERVICE SERVICE SERVICE SERVICE SERVICE SERVICE SERVICE SERVICE SERVICE SERVICE SERVICE SERVICE SERVICE SERVICE SERVICE SERVICE SERVICE SERVICE SERVICE SERVICE SERVI \* \*\*\*\*\*\*\*\*\*\*\*\*\*\*\*\*\*\*\*\*\*\*\*\*\*\*\*\*\*\*\*\*\*\*\*\*\* DOHELP  $\star$   $\qquad$   $\star$   $\qquad$   $\qquad$  \* \* END OF TRANSACTION \* \* DOHELP \* DOHELP \* \* DOHELP \* \* \* \* DOHELP \* \*\*\*\*\*\*\*\*\*\*\*\*\*\*\*\*\*\*\*\*\*\*\*\*\*\*\*\*\*\*\*\*\*\*\*\*\* DOHELP F4030. IF OPER NOT = "E" GO TO F4030-FN. THE DOMELP MOVE OPER TO S-WWSS-OPER. TO SAGALLY TO S-WWSS-OPER. PERFORM F81FI THRU F81FI-FN. DOHELP F4030-A. EXIT PROGRAM. DOHELP F4030-FN. EXIT. THE SERIES OF REAL PROPERTY SERIES OF REAL PROPERTY SERIES OF REAL PROPERTY SERIES OF REAL PROPERTY. \* \*\*\*\*\*\*\*\*\*\*\*\*\*\*\*\*\*\*\*\*\*\*\*\*\*\*\*\*\*\*\*\*\*\*\*\*\* DOHELP  $\star$   $\qquad$   $\star$   $\qquad$   $\qquad$  \* \* TRANSFER TO ANOTHER SCREEN \* DOHELP \* \* \* DOHELP \* \*\*\*\*\*\*\*\*\*\*\*\*\*\*\*\*\*\*\*\*\*\*\*\*\*\*\*\*\*\*\*\*\*\*\*\*\* DOHELP IF OPER NOT = "O" GO TO F4040-FN.<br>E 5-HELP-PROGE TO S-WWSS-PROGE. MOVE 5-HELP-PROGE TO S-WWSS-PROGE.<br>MOVE OPER TO S-WWSS-OPER. DOHELP MOVE OPER TO S-WWSS-OPER. TO SAGALLY TO S-WWSS-OPER. PERFORM F81FI THRU F81FI-FN. THE RESOLUTION OF REAL PROPERTY F4040-A. EXIT PROGRAM. THE SERVICE OF THE POHELP CONFIDENT. F4040-FN. EXIT. THE SERIES OF REAL PROPERTY SERIES OF REAL PROPERTY SERIES OF REAL PROPERTY SERIES OF REAL PROPERTY. F40-FN. EXIT. EXIT. END-OF-RECEPTION. EXIT. DOHELP \* \*\*\*\*\*\*\*\*\*\*\*\*\*\*\*\*\*\*\*\*\*\*\*\*\*\*\*\*\*\*\*\*\*\*\*\*\* DOHELP \* \* \* DOHELP \* \* DISPLAY PREPARATION \* DOHELP  $\star$   $\qquad$   $\star$   $\qquad$   $\qquad$  \* \*\*\*\*\*\*\*\*\*\*\*\*\*\*\*\*\*\*\*\*\*\*\*\*\*\*\*\*\*\*\*\*\*\*\*\*\* DOHELP F50. IF OCF = "0" GO TO END-OF-DISPLAY.  $F5010$ . DOHELP F5010. DOHELP MOVE ZERO TO CATX.<br>MOVE ZERO TO CONFIGURATIONS. MOVE ZERO TO CONFIGURATIONS. THE SERVICE OF SOME LEADER OF STATE OF STATE OF STATE OF STATE OF STATE OF STATE O MOVE ALL "1" TO FIRST-ON-SEGMENT. IF SCR-ER > "1" GO TO F6999-ITER-FT. DOHELP MOVE SPACE TO O-HELP.<br>
PERFORM F8115 THRU F8115-FN. PERFORM F8115 THRU F8115-FN. F5010-FN. EXIT. THE SERIES OF STRAIN SERIES OF STRAINING SERIES OF STRAINING SERIES OF STRAINING SERIES OF STRAINING SERIES OF STRAINING SERIES OF STRAINING SERIES OF STRAINING SERIES OF STRAINING SERIES OF STRAINING SERIE F5020. IF K-SHELP-ERTYP NOT = SPACE DOHELP NEXT SENTENCE ELSE GO TO F5020-FN. DOHELP MOVE SPACE TO EM00-ERTYP.<br>
IF K-SHELP-ERCOD < "001" IF K-SHELP-ERCOD < "001" DOHELP MOVE SPACE TO EM00-ERCOD. THE SERVICE OF SPACE OF SPACE TO EM00-ERCOD. MOVE ZERO TO EM00-LINUM PERFORM F80-EM00-P THRU F80-FN.<br>
IF IK = "1" GO TO F5020-FN.<br>
DOHELP IF IK = "1" GO TO F5020-FN. IF EM00-ERCOD NOT = SPACE<br>
IF EM00-ERMSG TO 7-HELP-ERMS MOVE EM00-ERMSG TO 7-HELP-ERMS MOVE 7-HELP-ERMSC TO HELP-LIENT **EXAMPLE ASSESSED** DOHELP MOVE "DOCUMENTATION OF DATA ELEMENT " DOHELP DOHELP TO HELP-LIBEC ELSE TO HELP-LIBEC ELSE DOHELP MOVE EM00-ERMSG TO HELP-LIENT DOHELP MOVE "DOCUMENTATION OF THE SCREEN " DOHELP TO HELP-LIBEC. TO DOHELP CONSIDERED BOHELP IS A VALUE OF THE SAME OF THE SAME OF THE SAME OF THE SAME OF THE SAME OF THE SAME OF THE SAME OF THE SAME OF THE SAME OF THE SAME OF THE SAME OF THE SAME OF THE SAME OF THE SAME F5020-FN. EXIT. THE SERIES OF REAL PROPERTY SERIES OF REAL PROPERTY SERIES OF REAL PROPERTY. F50-FN. EXIT. EXIT. \* \*\*\*\*\*\*\*\*\*\*\*\*\*\*\*\*\*\*\*\*\*\*\*\*\*\*\*\*\*\*\*\*\*\*\*\*\* DOHELP  $\star$   $\qquad$   $\star$   $\qquad$   $\qquad$  \* \* CATEGORY PROCESSING LOOP \* DOHELP \* \* \* DOHELP \* \*\*\*\*\*\*\*\*\*\*\*\*\*\*\*\*\*\*\*\*\*\*\*\*\*\*\*\*\*\*\*\*\*\*\*\*\* DOHELP F55. EXIT. DOHELP F5510. DOHELP MOVE SPACE TO CAT-ER. **DOMELP**  IF CATX = "0" MOVE " " TO CATX GO TO F5510-FN. DOHELP IF CATX = " " MOVE "R" TO CATX MOVE ZERO TO ICATR. DOHELP

IF CATX NOT = "R" OR ICATR > IRR GO TO F5510-R. DOHELP<br>IF ICATR > ZERO IF ICATR > ZERO DOHELP MOVE O-HELP-LIGNE TO TO DOHELP DOHELP USILE LIGNE (ICATR).<br>
TO ICATR (ICATR).<br>
TO ICATR ADD 1 TO ICATR. DOHELP IF ICATR NOT > IRR<br>
MOVE P-HELP-LIGNE (ICATR) TO **DOMELP**  $\begin{tabular}{llll} \bf{MOVE} & \tt{P-HELP-LIGNE} & \tt{(ICATR)} & \tt TO \end{tabular}$  O-HELP-LIGNE. DOHELP GO TO F5510-FN. DOHELP F5510-R. EXIT. DOHELP F5510-Z. DOHELP IF CATX = "R" MOVE "Z" TO CATX GO TO F5510-FN. DOHELP F5510-900. GO TO F6999-ITER-FT. DOHELP F5510-FN. EXIT.<br>F55-FN. EXIT. F55-FN. EXIT. DOHELP \* \*\*\*\*\*\*\*\*\*\*\*\*\*\*\*\*\*\*\*\*\*\*\*\*\*\*\*\*\*\*\*\*\*\*\*\*\* DOHELP  $\star$   $\qquad$   $\star$   $\qquad$   $\qquad$  \* \* SEGMENT ACCESS FOR DISPLAY \* DOHELP \* \* \* DOHELP \* \*\*\*\*\*\*\*\*\*\*\*\*\*\*\*\*\*\*\*\*\*\*\*\*\*\*\*\*\*\*\*\*\*\*\*\*\* DOHELP F60. EXIT. EXIT. F60R. IF CATX NOT = "R" OR FT = "1" GO TO F60R-FN. DOHELP F60R-FN. DOHELP F60R-FN. EXIT. THE EXECUTE EXECUTE EXECUTE EXECUTE EXECUTE EXECUTE EXECUTE EXECUTE EXECUTE EXECUTE EXECUTE EXECUTE F6010. IF CATX NOT = "R" OR FT = "1" GO TO F6010-FN. DOHELP MOVE "0" TO EM00-CF.<br>
IF EM00-FST = "1" DOHELP  $EM00-FST = "1"$ MOVE K-REM00-EMKEY (1) TO EM00-EMKEY DOHELP MOVE EM00-LIBRA TO C-HELP-LIBRA DOHELP MOVE EM00-ENTYP TO C-HELP-ENTYP DOHELP MOVE EM00-PROGR TO C-HELP-PROGR DOHELP MOVE EM00-ERCOD TO C-HELP-ERCOD DOHELP PERFORM F80-EM00-P THRU F80-FN DOHELP MOVE ZERO TO EM00-FST ELSE<br>
PERFORM F80-EM00-RN THRU F80-FN. PERFORM F80-EM00-RN THRU F80-FN.<br>
IF IK = "0"<br>
DOHELP IF IK =  $"0"$  IF EM00-LIBRA NOT = C-HELP-LIBRA DOHELP OR EM00-ENTYP NOT = C-HELP-ENTYP DOHELP OR EM00-PROGR NOT = C-HELP-PROGR<br>
NUE "1" TO IK  $MOWE$  "1" TO IK. IF IK = "1" MOVE "G109" TO XERCD MOVE "1" TO FT DOHELP PERFORM F81UT THRU F81UT-FN GO TO F6010-FN. DOHELP DOHELP DOHELP MOVE "1" TO EM00-CF. MOVE EM00-ERCOD TO K-SHELP-ERCOD DOHELP MOVE EM00-ERTYP TO K-SHELP-ERTYP **DELLE**  MOVE EM00-LINUM TO K-SHELP-LINUM. DOHELP IF EM00-ERCOD NOT = C-HELP-ERCOD DOHELP AND EM00-ERCOD > "000" DOHELP MOVE "1" TO FT GO TO F6010-FN. DOHELP IF EM00-ERTYP = SPACE DOHELP NEXT SENTENCE ELSE GO TO F6010-FN.<br>TF EM00-ERCOD > ZERO IF EM00-ERCOD > ZERO DOHELP MOVE EM00-ERMSG TO 7-HELP-ERMS MOVE 7-HELP-ERMSC TO HELP-LIENT **EXAMPLE ASSESSED** DOHELP MOVE "DOCUMENTATION OF DATA ELEMENT " DOHELP DOHELP TO HELP-LIBEC TO HELP-LIBEC<br>ELSE DOHELP ELSE DOHELP MOVE EM00-ERMSG TO HELP-LIENT NOTE DOHELP MOVE "DOCUMENTATION OF THE SCREEN " DOHELP DOHELP TO HELP-LIBEC. TO HELP-LIBEC.<br>
5010.<br>
DOHELP GO TO F6010.<br>N. EXIT. F6010-FN. EXIT.<br>F60-FN. EXIT. COMELP F60-FN. EXIT. DOHELP \* \*\*\*\*\*\*\*\*\*\*\*\*\*\*\*\*\*\*\*\*\*\*\*\*\*\*\*\*\*\*\*\*\*\*\*\*\* DOHELP  $\star$   $\qquad$   $\star$   $\qquad$   $\qquad$  \* \* DATA ELEMENT TRANSFER \* DOHELP \* \* \* DOHELP \* \*\*\*\*\*\*\*\*\*\*\*\*\*\*\*\*\*\*\*\*\*\*\*\*\*\*\*\*\*\*\*\*\*\*\*\*\* DOHELP F65. EXIT. DOHELP F6520. IF FT = "1" OR EM00-ERTYP = " " GO TO F6520-FN. DOHELP IF ICATR > IRR GO TO F6520-FN. DOHELP MOVE SPACE TO 7-HELP-ERMSGD. DOONGLOVERS AND LOCKER MOVEL AT A SAMPLE AND MONEL POST OF A SAMPLE AND MONEL POST OF A SAMPLE AND MONEL POST OF A SAMPLE AND MONEL POST OF A SAMPLE AND MONEL POST OF A SAMPLE AND MONEL OF A SA IF EM00-ERTYP = "1" DOHELP MOVE EM00-ERMSG TO 7-HELP-ERMS DOHELP MOVE 7-HELP-ERMSG2 TO 7-HELP-SIGNI<br>MOVE 7-HELP-ERMSC TO 7-HELP-ERMSC1 MOVE 7-HELP-ERMSC TO 7-HELP-ERMSC1<br>MOVE 7-HELP-ERMSG1 TO 7-HELP-VALRII DOMENT DOHELP MOVE 7-HELP-ERMSG1 TO 7-HELP-VALRU GO TO F6520-900. DOHELP

## IF EM00-ERTYP = "0"<br>
MOVE SPACE TO 7-HELP-XEMKY DOHELP DOHELP MOVE SPACE TO 7-HELP-XEMKY DOHELP DOHELP<br>MOVE EM00-ERMSG TO 7-HELP-LITAC DOHELP EM00-ERMSG TO 7-HELP-LITAC GO TO F6520-900. DOHELP MOVE EM00-ERMSG TO 7-HELP-LITAC. DOHELP IF EM00-LINUM NOT = ZERO DOHELP GO TO F6520-900. MOVE EM00-ERCOD TO 7-HELP-XEMKY **EXAMPLE ASSAULT ASSAULT** DOHELP MOVE EM00-ERTYP TO 7-HELP-ERTYP. THERE RESOLUTION AND MONELP F6520-900. DOHELP MOVE 7-HELP-ERMSGD TO O-HELP-ERMSGD. DOHELP DOHELP F6520-FN. EXIT. F6520-FN. EXIT. THE SERVICE SERVICE SERVICE SERVICE SERVICE SERVICE SERVICE SERVICE SERVICE SERVICE SERVICE SERVICE SERVICE SERVICE SERVICE SERVICE SERVICE SERVICE SERVICE SERVICE SERVICE SERVICE SERVICE SERVICE SERVICE SE F6530. IF CATX NOT = "Z" GO TO F6530-FN. DOHELP MOVE HELP-LIENT TO O-HELP-LIENT DOHELP MOVE HELP-LIBEC TO O-HELP-LIBEC. DOHELP MOVE "CHOICE............:" TO O-HELP-LICHOI DOHELP MOVE "(E: END - T: TOP - S: NEXT) " DOHELP<br>
TO O-HELP-LIOPT TO O-HELP-LIOPT. IF XERCD NOT = "G109" DOHELP MOVE "S" TO O-HELP-OPDOC GO TO F6530-FN. DOHELP MOVE "E" TO O-HELP-OPDOC. DOHELP IF K-SHELP-ERCOD NUMERIC AND K-SHELP-ERCOD > ZERO DOHELP ADD 1 TO K-SHELP-ERCOD9.<br>J. RXIT. F6530-FN. EXIT. DOHELP F65-FN. EXIT. DOHELP F6999-ITER-FI. GO TO F55. DOHELP F6999-ITER-FT. EXIT. DOHELP F6999-FN. EXIT.<br>F70. DOHELP F70. DOHELP GO TO F7020. DOHELP \* \*\*\*\*\*\*\*\*\*\*\*\*\*\*\*\*\*\*\*\*\*\*\*\*\*\*\*\*\*\*\*\*\*\*\*\*\* DOHELP  $\star$   $\qquad$   $\star$   $\qquad$   $\qquad$  \* \* ERROR PROCESSING \* DOHELP \* \* \* DOHELP \* \*\*\*\*\*\*\*\*\*\*\*\*\*\*\*\*\*\*\*\*\*\*\*\*\*\*\*\*\*\*\*\*\*\*\*\*\* DOHELP F7010. MOVE ZERO TO K01 K02 K04 MOVE 1 TO K03. DOHELP MOVE LIBRA TO EM00-LIBRA MOVE PROGR TO EM00-PROGR DOHELP MOVE ZERO TO EM00-LINUM MOVE "H" TO EM00-ENTYP.<br>A TERIO 2 INR AND KOR < TER MOVE TNA TO KO? DOHELP  $F7010-A.$  IF K02 = INR AND K03 < IRR MOVE INA TO K02 ADD 1 TO K03. ADD 1 TO K01 K02. DOHELP IF DE-ER (K01) > "1" OR < "0" MOVE "Y" TO DE-AT (4, K01) DOHELP MOVE "N" TO DE-AT (1, K01) DOHELP MOVE "N" TO DE-AT (2, K01) DOHELP NOVE "W" TO DE-AT (3, K01)<br>MOVE "W" TO DE-AT (3, K01)<br>TF K04 < TER MOVE DE-ER (K01) TO EM00-ERTYP DOHELP IF K04 < IER MOVE DE-ER (K01) TO EM00-ERTYP DOHELP

MOVE K02 TO EM00-ERCOD9 MOVE EM00-XEMKY TO EM00-ERMSG DOHELP<br>PERFORM F80-EM00-R THRU F80-FN ADD 1 TO K04 DOHELP PERFORM F80-EM00-R THRU F80-FN ADD 1 TO K04 DOHELP  $MOVE$   $EM00-ERMSG$  TO  $O-HELP-ERMSG$   $(K04)$ . IF K01 < INT GO TO F7010-A.<br>
MOVE ZERO TO K50R.<br>
DOHELP MOVE ZERO TO K50R.<br>3. DOHELP F7010-B.<br>app 1 TO K50R IF K50R > K50L OR K04 NOT < IER GO TO DOHELP ADD 1 TO K50R IF K50R > K50L OR K04 NOT < IER GO TO DOHELP F7010-FN. MOVE T-XEMKY (K50R) TO EM00-XEMKY EM00-ERMSG DOHELP<br>PERFORM F80-EM00-R THRU F80-FN. ADD 1 TO K04 PERFORM F80-EM00-R THRU F80-FN. ADD 1 TO K04 COHELP DOHELP<br>MOVE EM00-ERMSG TO O-HELP-ERMSG (K04) MOVE EM00-ERMSG TO O-HELP-ERMSG (K04) DOHELP DOHELP CO TO F7010-B. GO TO F7010-B. DOHELP F7010-FN. EXIT. DOHELP \* \*\*\*\*\*\*\*\*\*\*\*\*\*\*\*\*\*\*\*\*\*\*\*\*\*\*\*\*\*\*\*\*\*\*\*\*\* DOHELP \* \* \* DOHELP \* \* POSITIONING OF ATTRIBUTES \* DOHELP  $\star$   $\qquad$   $\star$   $\qquad$   $\qquad$  \* \*\*\*\*\*\*\*\*\*\*\*\*\*\*\*\*\*\*\*\*\*\*\*\*\*\*\*\*\*\*\*\*\*\*\*\*\* DOHELP F7020. DOHELP INSPECT DE-ATT1 (1) REPLACING ALL DOHELP "N" BY "H", "D" BY "S". DOHELP INSPECT DE-ATT1 (2) REPLACING ALL DOHELP "N" BY "H", "B" BY " ", "R" BY "I". DOHELP INSPECT DE-ATT1 (3) REPLACING ALL DOHELP "W" BY " ", "G" BY "1", "Y" BY "2", DOHELP "B" BY "3", "P" BY "4", "T" BY "5", DOHELP "R" BY "8".<br>"R" BY "8". DOHELP NOVE ZERO TO TALLI INSPECT DE-ATT1 (4) AND DONE ZERO TO TALLI INSPECT DE-ATT1 (4) MOVE ZERO TO TALLI INSPECT DE-ATT1 (4)<br>TALLYING TALLI FOR CHARACTERS BEFORE "Y". TALLYING TALLI FOR CHARACTERS BEFORE "Y". DOHELP IF TALLI NOT < 0001

 IF TALLI NOT < 0001 DOHELP MOVE ZERO TO TALLI INSPECT DE-ATT1 (4) DOHELP

 TALLYING TALLI FOR CHARACTERS BEFORE "Z". DOHELP IF TALLI NOT < 0001 DOHELP

 MOVE ZERO TO TALLI INSPECT DE-ATT1 (4) DOHELP TALLYING TALLI FOR CHARACTERS BEFORE "X". DOHELP DOHELP IF TALLYING TALLI NOT < 0001 IF TALLI NOT < 0001 DOHELP MOVE ZERO TO TALLI.<br>ADD 10 TO TALLI. DOHELP DOHELP ADD 1 TO TALLI. DOHELP MOVE TALLI TO K01. DOHELP MOVE SV-AT (K01) TO HP30-FLDNUM. DOHELP MOVE ZERO TO K01 K02.<br>F7020-a DOHELP F7020-A. DOHELP ADD 1 TO K01. IF K01 > INT GO TO F7020-1. DOHELP IF DE-AT (4, K01) = SPACE GO TO F7020-A. DOHELP ADD 1 TO K02. MOVE SV-AT (K01) TO HP30-CHGFNU(K02).  $\begin{array}{ccc} \text{MOVE} & \text{S} & \text{DOHELP} \\ \text{MOVE} & 4 & \text{TO HP30-CHGTYP} & \text{K02)} \end{array}$  MOVE 4 TO HP30-CHGTYP(K02). DOHELP MOVE DE-AT (1, K01) TO HP30-CHGATT (K02, 1). DOHELP MOVE DE-AT (2, K01) TO HP30-CHGATT (K02, 2). DOHELP MOVE DE-AT (3, K01) TO HP30-CHGATT (K02, 3). DOHELP MOVE SPACE TO HP30-CHGATT (K02, 4). DOHELP IF HP30-CHGSPE(K02) = SPACE DOHELP MOVE "NONE" TO HP30-CHGSPE(K02). TO DOHELP DOHELP ON TO F7020-A. GO TO F7020-A.  $F7020-1$ . DOHELP F7020-1. DOHELP MOVE K02 TO HP30-CHGNBE.<br>FN. EXIT. F7020-FN. EXIT.<br>F7030. DOHELP F7030. DOHELP IF ER-HELP-OPDOC = "5" DOHELP<br>MOVE "INVALID CHOICE" TO O-HELP-ERMSG (1). DOHELP . INVALID CHOICE" TO O-HELP-ERMSG (1). DOHELP<br>"INVALID CHOICE" TO O-HELP-ERMSG (1). DOHELP IF XERCD = "G109" DOHELP DOHELP = "A DOHELP DOHELP NOVE "\*\*\* END \*\*\* " TO O-HELP-ERMSG (1). MOVE "\*\*\* END \*\*\* " TO O-HELP-ERMSG (1). DOHELP F7030-FN. EXIT. DOHELP F70-FN. EXIT. DOHELP END-OF-DISPLAY. EXIT.<br>F8Z. EXIT. EXIT. DOHELP F8Z. EXIT.<br>F8Z06. EXIT. EXIT. EXIT. F8Z06. DOHELP MOVE "DOM050 " TO VPLUS-NFNAME. MOVE "VGETNEXT" TO S-WWSS-XFUNCT. CALL "VGETNEXTFORM" USING VPLUS-COMARE. DOHELP IF VPLUS-STATUS NOT = 0 DOHELP PERFORM F81EV THRU F81EV-FN. THE RESOLUTION OF THE RESOLUTION OF THE RESOLUTION OF THE RESOLUTION OF THE RESOLUTION OF THE RESOLUTION OF THE RESOLUTION OF THE RESOLUTION OF THE RESOLUTION OF THE RESOLUTION OF THE RESOLUTIO F8Z06-FN. EXIT.<br>F8Z08. DOHELP F8Z08. DOHELP PERFORM F8145 THRU F8145-FN.<br>MOVE "VPUTBUFF" TO S-WWSS-XFUNCT. MOVE "VPUTBUFF" TO S-WWSS-XFUNCT. CALL "VPUTBUFFER" USING VPLUS-COMARE DOHELP HELP-MESSO VPLUS-DBFLEN.<br>JS NOT = 0 DOHELP IF VPLUS-STATUS NOT = 0<br>
PERFORM F81EV THRU F81EV-FN. PERFORM F81EV THRU F81EV-FN. IF HP30-CHGNBE > ZERO<br>MOVE "VCHANGEFIELD" TO S-WWSS-XFUNCT <br/>
DOOHELP MOVE "VCHANGEFIELD" TO S-WWSS-XFUNCT DO HELP CALL "VCHANGEFIELD" USING VPLUS-COMARE DOHELP HP30-SPEBUF HP30-CHGNBE DOHELP<br>TUS NOT = 0 IF VPLUS-STATUS NOT = 0<br>
PERFORM F81EV THRU F81EV-FN. PERFORM F81EV THRU F81EV-FN.<br>FXL RXIT. F8Z08-FN. EXIT. THE SERIES OF REAL PROPERTY SERIES OF REAL PROPERTY SERIES OF REAL PROPERTY SERIES OF REAL PROPERTY. \* \*\*\*\*\*\*\*\*\*\*\*\*\*\*\*\*\*\*\*\*\*\*\*\*\*\*\*\*\*\*\*\*\*\*\*\*\* DOHELP  $\star$   $\qquad$   $\star$   $\qquad$   $\qquad$  \* \* DISPLAY \* DOHELP \* \* \* DOHELP \* \*\*\*\*\*\*\*\*\*\*\*\*\*\*\*\*\*\*\*\*\*\*\*\*\*\*\*\*\*\*\*\*\*\*\*\*\* DOHELP F8Z10. DOHELP IF SCR-ER NOT > "1" DOHELP  $AND$   $DE-AT$  (4, 001) = "X"  $DOHELP$  PERFORM F7020 THRU F7020-FN. DOHELP MOVE "VSHOWFOR" TO S-WWSS-XFUNCT. DOHELP CALL "VSHOWFORM" USING VPLUS-COMARE. DOHELP IF VPLUS-STATUS NOT = 0 DOHELP PERFORM F81EV THRU F81EV-FN. DOHELP F8Z10-FN. EXIT.<br>8Z11. DOHELP essay of the state of the state of the state of the state of the state of the state of the state of the state of the state of the state of the state of the state of the state of the state of the state of the state of the s IF HP30-FLDNUM > ZERO<br>MOVE "VPLACECURSOR" TO S-WWSS-XFUNCT CONFIDENT DOHELP MOVE "VPLACECURSOR" TO S-WWSS-XFUNCT DO ALL TO DOHELP CALL "VPLACECURSOR" USING VPLUS-COMARE HP30-FLDNUM DOHELP IF VPLUS-STATUS NOT = 0<br>
PERFORM F81EV THRU F81EV-FN. PERFORM F81EV THRU F81EV-FN. DOHELP F8Z11-FN. EXIT. DOHELP \* \*\*\*\*\*\*\*\*\*\*\*\*\*\*\*\*\*\*\*\*\*\*\*\*\*\*\*\*\*\*\*\*\*\*\*\*\* DOHELP

 \* \* \* DOHELP \* \* END OF PROGRAM \* DOHELP  $\star$   $\qquad$   $\star$   $\qquad$   $\qquad$  \* \*\*\*\*\*\*\*\*\*\*\*\*\*\*\*\*\*\*\*\*\*\*\*\*\*\*\*\*\*\*\*\*\*\*\*\*\* DOHELP F8Z20. DOHELP GO TO F0110. DOHELP  $F8Z20-FN.$ F8Z-FN. EXIT. EXIT. \* \*\*\*\*\*\*\*\*\*\*\*\*\*\*\*\*\*\*\*\*\*\*\*\*\*\*\*\*\*\*\*\*\*\*\*\*\* DOHELP  $\star$   $\qquad$   $\star$   $\qquad$   $\qquad$  \* \* PHYSICAL SEGMENT ACCESS ROUTINES \* DOHELP \* \* \* DOHELP \* \*\*\*\*\*\*\*\*\*\*\*\*\*\*\*\*\*\*\*\*\*\*\*\*\*\*\*\*\*\*\*\*\*\*\*\*\* DOHELP F80. EXIT. EXIT. F80-EM00-R. DOHELP MOVE "READ " TO S-WWSS-XFUNCT MOVE ZERO TO IK. DOHELP READ EM-FILE INVALID KEY GO TO F80-KO.<br>TE IK = "1" GO TO F81ER ELSE GO TO F80-OK DOHELP IF IK = "1" GO TO F81ER ELSE GO TO F80-OK.  $F80-EM00-P$ . F80-EM00-P. DOHELP MOVE "START " TO S-WWSS-XFUNCT MOVE ZERO TO IK. DOHELP START EM-FILE KEY NOT < DOHELP EM00-EMKEY INVALID KEY GO TO F80-KO. DOHELP IF IK = "1" GO TO F81ER.<br>100-RN. F80-EM00-RN.<br>MOVE "READNEXT" TO S-WWSS-XFUNCT MOVE ZERO TO IK. DOHELP MOVE "READNEXT" TO S-WWSS-XFUNCT MOVE ZERO TO IK. DOHELP READ EM-FILE NEXT AT END GO TO F80-KO. IF IK = "1" GO TO F81ER ELSE GO TO F80-OK. DOHELP DOHELP DOHELP F80-EM00-UNOK. DOHELP UN-EXCLUSIVE EM-FILE. GO TO F80-OK. DOHELP  $F80-FM00-WNKO.$ UN-EXCLUSIVE EM-FILE. GO TO F80-KO. CONSILED F8001-FN. DOHELP F8001-FN. EXIT. DOHELP F80-OK. MOVE "0" TO IK MOVE PROGR TO XPROGR GO TO F80-FN. DOHELP F80-KO. MOVE "1" TO IK MOVE PROGR TO XPROGR. DOWELP F8099-FN. EXIT. THE SECOND SECOND SECOND SECOND SECOND SECOND SECOND SECOND SECOND SECOND SECOND SECOND SECOND SECOND SECOND SECOND SECOND SECOND SECOND SECOND SECOND SECOND SECOND SECOND SECOND SECOND SECOND SECOND SECOND F80-FN. EXIT. EXIT. F81. EXIT. EXIT. \* \*\*\*\*\*\*\*\*\*\*\*\*\*\*\*\*\*\*\*\*\*\*\*\*\*\*\*\*\*\*\*\*\*\*\*\*\* DOHELP  $\star$   $\qquad$   $\star$   $\qquad$   $\qquad$  \* \* ABNORMAL END PROCEDURE \* DOHELP \* \* \* DOHELP \* \*\*\*\*\*\*\*\*\*\*\*\*\*\*\*\*\*\*\*\*\*\*\*\*\*\*\*\*\*\*\*\*\*\*\*\*\* DOHELP F81ER. DOHELP MOVE PROGE TO S-WWSS-PROGE. MOVE "X" TO S-WWSS-OPER. F81ER-A. EXIT PROGRAM. DOHELP F81ER-FN. EXIT. DOHELP MOVE "SQ" TO S-WWSS-STATUS. DOMELP GO TO F81ER.<br>ES-FN. EXIT. F81ES-FN. EXIT.<br>F81EV. DOHELP F81EV. DOHELP MOVE "VP" TO S-WWSS-STATUS.<br>GO TO F81ER. DOHELP GO TO F81ER.<br>N. EXIT. F81EV-FN. EXIT.  ${\tt B81F1.566}$ F81FI. DOHELP MOVE "CLOSE " TO S-WWSS-XFUNCT MOVE "0" TO IK. DOHELP CLOSE EM-FILE.<br>IF IK = "1" GO TO F81ER. THE SOLUTION OF DOHELP IF IK = "1" GO TO F81ER. DOHELP F81FI-FN. EXIT. THE SERIES OF SERIES OF STRAINING SERIES OF STRAINING SERIES OF STRAINING SERIES OF STRAINING STRAINING SERIES OF STRAINING SERIES OF STRAINING STRAINING STRAINING STRAINING STRAINING STRAINING STRAINING ST \* \*\*\*\*\*\*\*\*\*\*\*\*\*\*\*\*\*\*\*\*\*\*\*\*\*\*\*\*\*\*\*\*\*\*\*\*\* DOHELP  $\star$   $\qquad$   $\star$   $\qquad$   $\qquad$  \* \* MEMORIZATION OF USER'S ERRORS \* DOHELP \* \* \* DOHELP \* \*\*\*\*\*\*\*\*\*\*\*\*\*\*\*\*\*\*\*\*\*\*\*\*\*\*\*\*\*\*\*\*\*\*\*\*\* DOHELP F81UT. IF K50L < K50M ADD 1 TO K50L DOHELP MOVE XEMKY TO T-XEMKY (K50L). MOVE "E" TO CAT-ER. DOHELP F81UT-FN. EXIT. THE SERIES OF SERIES AND THE SERIES OF SERIES OF SERIES OF SERIES AND LOTE OF SERIES OF SERIES F8115. EXIT. EXIT. F8115-FN. EXIT. DOHELP F8145. DOHELP MOVE T03002 TO S03002. DOHELP MOVE T03033 TO S03033. DOHELP MOVE T05004 TO S05004. THE SOLUTE SOLUTION OF BOOKELP MOVE T06004 TO S06004. MOVE T07004 TO S07004. THE SOLUTE SOME DOMELP MOVE T08004 TO S08004. DOHELP

MOVE T09004 TO S09004. DOHELP

*PAGE* 170

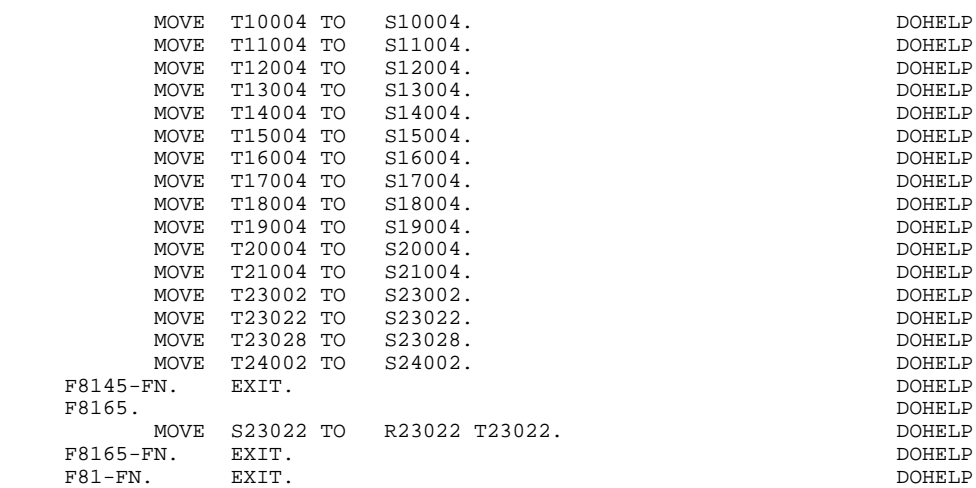